Документ подписан простой электронной подписью Информация о владельце: ФИО: Кореневский Николай Алексеевич Должность: Заведующий кафедрой Уникальный программный ключ: fa96fcb250c863d5c30a0336097d4c6e99ca25a5

МИНОБРНАУКИ РОССИИ дата подписания: 01.10.2023 22:57:19<del>I</del>Oго-Запа<mark>дный государственный университет</mark>

# УТВЕРЖДАЮ: Заведующий кафедрой

биомедицинской инженерии

*(наименование кафедры полностью)* Н.А. Кореневский *(подпись)*  $\frac{823}{100}$   $\frac{06}{23}$   $\frac{2023}{100}$ 

# ОЦЕНОЧНЫЕ СРЕДСТВА для текущего контроля успеваемости и промежуточной аттестации обучающихся по дисциплине

Введение в MATLAB

*(наименование дисциплины)*

30.05.03 «Медицинская кибернетика»,

*(код и наименование ОПОП ВО)* профиль «Медицинские информационные системы»

# 1 ОЦЕНОЧНЫЕ СРЕДСТВА ДЛЯ ТЕКУЩЕГО КОНТРОЛЯ УСПЕВАЕМОСТИ

#### $1.1$ ВОПРОСЫ ДЛЯ УСТНОГО ОПРОСА

# Наименование практического занятия 1: «Знакомство с пакетом MATLAB»

1. Что такое «МАТLAB».

2. Как была расширена система МАТLАВ?

3. Как MATLAB может создавать графические окна? Где это используется?

4. Как помечается строка ввода?

5. Где применяется командное окно и что в нём отображается?

6. Что выполняет кнопка Path Browser?

7. Что происходит с вычисленными переменными после окончания сеанса работы в MATLAB?

8. Как сохранить содержимое рабочего пространства системы на компьютер?

9. Что по умолчанию получают сохраняемые файлы?

10. Как можно стереть данные из памяти компьютера в среде МАТLAВ?

11. Что реализует команда who (whos)?

12. Как просмотреть значения любой переменной из текущего рабочего пространства системы?

13. Как обозначается комментарий в системе МАТLAB?

14. Как получить протокол сессии?

15. Как открывается справка по конкретной функции?

# Наименование практического занятия 2: «Проведение вычислений без М-файлов»

1. Как рассматриваются все данные в системе МАТLAB?

2. Что представляет из себя принцип векторизации?

3. Как отличается знак  $\langle \equiv \rangle$  от  $\langle \equiv \rangle$ ?

4. Как провести несколько последовательных вычислений, подавив вывод в консоль промежуточных результатов?

5. Что за программа пакета Microsoft Office является дружественной MATLAB?

6. Где используется троеточие при вводе компонент вектора в МАТLAB?

7. Что за функция позволяет создавать многомерные матрицы?

8. Как обозначаются число  $\pi$ , бесконечность и неопределенное значение?

9. Что хранит переменная ans?

10. Что принято считать анонимной функцией?

11. Как получить сетку для 3D-поверхности?

12. Где чаще всего используются в МАТLAВ виды графиков?

13. Как выглядит команда, которая формирует случайный вектор размером 1х5.

14. Как выглядит команда, которая реализует задержку в МАТLAB?

15. Что делает команда str2num?

# Наименование практического занятия 3: «Проведение вычислений с помощью Мфайлов»

1. Где используются команды, управляющие форматом вывода в MATLAB?

2. Что такое script-m-файл?

3. Как реализуется принцип процедурного программирования в МАТLAB?

4. Как используется знак «;»?

5. Что делает следующая команда: for i=find( $A > 3$ ) <oneparop> end;

6. Что делает команда edit?

7. Как можно настроить шрифт в MATLAB?

8. Что говорят красный и жёлтый маркеры на линейке ошибок?

9. Что можно узнать в разделе справки MATLAB-Mathematics?

10. Как предварительно осуществить проверку правильности кода?

11. Как можно определить причину ошибку времени?

12. Что такое «глобальная переменная» в среде MATLAB.

13. Как можно просмотреть текст реально имеющихся m-файлов?

14. Как классифицируют существующие виды m-файлов?

15. Как записать спецзнак в MATLAB?

# **Наименование практического занятия 4: «Реализация вычислений с помощью графического интерфейса (GUI)»**

1. Как используются команды GUI в MATLAB?

2. Как выглядят основные шаги создания GUI.

3. Что обозначает значок  $\mathbb{E}$  на главном меню?

4. Как можно задать формат сетки?

5. Как можно менять свойства объектов в GUI?

6. Что является ключевым моментом в создании GUI-программы?

7. Где используется маркер обозначающий обращение к глобальной переменной?

8. Как регистрируются значения переменных среды GUI?

9. Что следует применять при изменении handles?

10. Что является конструктором окна в GUI?

11. Что автоматически вызывается при создании компонента окна в GUI?

12. Что имеют элементы, перетаскиваемые с палитры при создании простейшей GUIпрограммы?

13. Где служат иконки  $\mathbb{B} \mathbb{B} \longrightarrow$  в среде GUI?

14. Где можно посмотреть описание работы по созданию GUI?

15. Что означает «tag» среде GUI?

# *Шкала оценивания:* балльная.

# *Критерии оценивания:*

По практическому занятию 1:

**1 балл** (или оценка **«отлично»)** выставляется обучающемуся, если он демонстрирует глубокое знание содержания вопроса; дает точные определения основных понятий; аргументированно и логически стройно излагает учебный материал; иллюстрирует свой ответ актуальными примерами (типовыми и нестандартными), в том числе самостоятельно найденными; не нуждается в уточняющих и (или) дополнительных вопросах преподавателя.

**0,75 баллов** (или оценка **«хорошо»)** выставляется обучающемуся, если он владеет содержанием вопроса, но допускает некоторые недочеты при ответе; допускает незначительные неточности при определении основных понятий; недостаточно аргументированно и (или) логически стройно излагает учебный материал; иллюстрирует свой ответ типовыми примерами.

**0,5 баллов** (или оценка **«удовлетворительно»)** выставляется обучающемуся, если он освоил основные положения контролируемой темы, но недостаточно четко дает определение основных понятий и дефиниций; затрудняется при ответах на дополнительные вопросы; приводит недостаточное количество примеров для иллюстрирования своего ответа; нуждается в уточняющих и (или) дополнительных вопросах преподавателя.

**0 баллов** (или оценка **«неудовлетворительно»)** выставляется обучающемуся, если он не владеет содержанием вопроса или допускает грубые ошибки; затрудняется дать основные определения; не может привести или приводит неправильные примеры; не отвечает на уточняющие и (или) дополнительные вопросы преподавателя или допускает при ответе на них грубые ошибки.

По практическим занятиям 2-4:

- **2 балла** (или оценка **«отлично»)** выставляется обучающемуся, если он демонстрирует глубокое знание содержания вопроса; дает точные определения основных понятий; аргументированно и логически стройно излагает учебный материал; иллюстрирует свой ответ актуальными примерами (типовыми и нестандартными), в том числе самостоятельно найденными; не нуждается в уточняющих и (или) дополнительных вопросах преподавателя.

- **1,5 балла** (или оценка **«хорошо»)** выставляется обучающемуся, если он владеет содержанием вопроса, но допускает некоторые недочеты при ответе; допускает незначительные неточности при определении основных понятий; недостаточно аргументированно и (или) логически стройно излагает учебный материал; иллюстрирует свой ответ типовыми примерами.

- **1 балл** (или оценка **«удовлетворительно»)** выставляется обучающемуся, если он освоил основные положения контролируемой темы, но недостаточно четко дает определение основных понятий и дефиниций; затрудняется при ответах на дополнительные вопросы; приводит недостаточное количество примеров для иллюстрирования своего ответа; нуждается в уточняющих и (или) дополнительных вопросах преподавателя.

- **0 баллов** (или оценка **«неудовлетворительно»)** выставляется обучающемуся, если он не владеет содержанием вопроса или допускает грубые ошибки; затрудняется дать основные определения; не может привести или приводит неправильные примеры; не отвечает на уточняющие и (или) дополнительные вопросы преподавателя или допускает при ответе на них грубые ошибки.

# *1.2 ВОПРОСЫ ДЛЯ СОБЕСЕДОВАНИЯ*

# *1.2.1 ВОПРОСЫ ДЛЯ СОБЕСЕДОВАНИЯ ПО ЛЕКЦИЯМ*

# **Раздел (тема) дисциплины 1: «Введение в MATLAB»**

1. Приведите пример функции позволяющей определить размер матрицы.

- 2. Объясните, чем отличаются поэлементное умножение и матричное умножение?
- 3. Выскажите свою мысль «что представляет собой матрица как структура данных»?
- 4. Объясните, что представляет собой имя массива?
- 5. Объясните, какие типы данных существуют в языке MATLAB? Приведите

примеры.

6. Приведите примеры арифметических и побитовых операций.

7. Объясните, какие логические операции используются в MATLAB?

- 8. Приведите примеры операторов для работы с матрицами.
- 9. Объясните, какие существуют способы формирования массивов?
- 10. Приведите примеры констант и системных переменных среды.
- 11. Аргументируйте основные правила программирования в MATLAB.
- 12. Приведите примеры основных форматов чисел в MATLAB.

13. В чем состоит ваша точка зрения по использованию текстового комментария в среде MATLAB?

14. Выскажите свою мысль «с помощью каких команд можно осуществить просмотр и уничтожение переменных»?

15. Сделайте вывод: о подходах в MATLAB по доступу к элементам массива на основе их местоположения (индекса) в массиве.

# **Раздел (тема) дисциплины 2: «Графическая визуализация результатов вычисления»**

1. Объясните, какие возможности дескрипторной графики Вы научились использовать?

2. Объясните, какие свойства объекта axis могут быть изменены программно?

3. Объясните, какими командами добавляются подписи под осями?

4. Объясните, какие графические визуализации результатов вычисления применяются в системе MatLab?

5. Объясните, с помощью какой команды можно построить график в декартовой системе координат?

6. Объясните, какая команда позволяет построить графики трех функций на одном рисунке с разным стилем линий?

7. Объясните, какой тип команды используют для построения графиков функций в полярной системе координат?

8. Объясните, какими возможностями обладает 2D-визуализация в системе MatLab?

9. Объясните, как создать массив данных для трехмерной графики?

10. Объясните, что собой представляют сетчатые 3D-графики с окраской?

11. Объясните, возможно ли при формировании графиков осуществить вывод пояснений и легенды?

12. Объясните, основные типы команд, позволяющие управлять свойствами осей графиков.

13. Объясните, какая команда позволяет осуществить разбиение графического окна?

14. Объясните, какими командами можно осуществить окраску поверхностей графиков?

15. Объясните, что собой представляет улучшенные средства визуализации 3Dграфики?

# **Раздел (тема) дисциплины 3: «Программирование в среде MATLAB»**

1. Объясните, какие существуют отличия и особенности при работе операторов for и while?

2. Объясните, чем отличаются файл-программа и файл-функция?

3. Объясните, как работает оператор цикла for?

4. Объясните, чем отличаются вложенная функция и подфункция?

5. Объясните, какую функцию в Matlab нужно использовать, чтобы сделать переменную глобальной?

6. Объясните, каким образом в Matlab обозначают комментарии?

7. Объясните, какую функцию в Matlab нужно использовать, чтобы установить количество входных аргументов?

8. Объясните, какого цикла или оператора не существует в Matlab?

9. Объясните, какой цикл предназначен для выполнения заданного числа повторяющихся действий?

10. Объясните, какой цикл предназначен для действий, число которых заранее неизвестно, но известно условие продолжения цикла?

11. Выскажите свою мысль «могут ли быть циклы for быть вложенными вдруг друга в среде MatLab»?

12. Объясните, для чего используют операторы break, continue и return?

13. Объясните, в чем заключается отличие оператора switch от оператора if?

14. Приведите примеры способов запуска файл-программы?

15. Объясните, какую команду нужно ввести в командное окно, чтобы вызвать редактор m-файлов системы MatLab?

## **Раздел (тема) дисциплины 4: «Решение типовых задач алгебры и анализа»**

1. Объясните, что называют операцией правого и левого деления матриц?

2. Объясните, как задать функцию пользователя в системе MATLAB?

3. Объясните, как можно приближенно определить нули функции?

4. Объясните, как можно достигнуть большей точности при нахождении нулей функции?

5. Объясните, как определяются корни многочлена в системе MATLAB?

6. Объясните, как вычислить определенный интеграл и двойной интеграл в системе MATLAB?

7. Выскажите свою мысль «какую функцию необходимо использовать, чтобы вычислить определенный интеграл»?

8. Объясните, с помощью какой функции можно построить график функции одной вещественной переменной?

9. Объясните, как символьно определить производную n-ого порядка от явно и неявно заданных функций?

10. Объясните, в чем заключается главное отличие функции roots от функции fzero?

11. Объясните, какую встроенную функцию используют для минимизации функции нескольких переменных в среде MatLab?

12. Объясните, при помощи какой функции осуществляются вычисления неопределенных интегралов в MatLab?

13. Объясните, какая встроенная функция предназначена для вычисления определителя квадратной матрицы?

14. Объясните, какие специальные функции для матриц существуют?

15. Объясните, какие встроенные средства решения типовых задач алгебры и анализа используются в MatLab?

#### **Раздел (тема) дисциплины 5: «Аналитические вычисления»**

1. Объясните, с какой целью используют пакет расширений SymbolicMathToolbox?

2. Приведите примеры известных вам аналитических вычислений с помощью пакета расширений SymbolicMathToolbox.

3. Объясните, способ создания символьных переменных в среде MatLab.

4. Объясните, какие функции могут быть использованы для упрощения, преобразования и вычисления выражений?

5. Объясните, с помощью какой функции можно раскладывать многочлены на простые множители?

6. Объясните, какая функция позволяет осуществлять поэлементное упрощение символьных выражений?

7. Объясните, какие операции в символьном виде с матрицами и векторами могут выполнять функции SymbolicMathToolbox?

8. Объясните, какая встроенная функция в среде MatLab служит для вычисления интеграла?

9. Приведите пример вычисления предела функции в среде MatLab.

10. Приведите примеры операции символьного.

11. Объясните, с помощью каких функций можно вычислить определенный и неопределенный интеграл в среде MatLab?

12. Приведите примеры на интегрирование в среде MatLab?

13. Объясните, использование какой функции позволяет вернуть символьное значение суммы бесконечного ряда по переменной суммирования?

14. Объясните, какие средства для визуализации символьных функций может быть предоставлены пользователю пакетом расширений SymbolicMathToolbox?

15. Объясните, использование какой функции позволяет вернуть 6 членов ряда Тейлора в окрестности точки а?

# **Раздел (тема) дисциплины 6: «Основы дескрипторной графики»**

1. Выскажите свою мысль «является ли система MatLab в полной мере объектноориентированной средой»?

2. Объясните, в чем заключается отличие дескрипторной графики от высокоуровневой графики?

3. Объясните, какие графические элементы являются объектами и являются основой управляемой графики в MatLab?

4. Объясните, что собой представляет группа объектов UIObjects?

5. Объясните, какая существует иерархия объектов системы MatLab?

6. Выскажите свою мысль «существует ли связь между объектами»?

7. Объектами какого типа создаются 3D графические функции?

8. Объясните, при помощи каких команд можно создавать и управлять объектами?

9. Объясните, какими свойствами обладают графические объекты?

10. Объясните, каково назначение функции Set?

11. Объясните, для чего предназначена функция Get?

12. Приведите примеры использования дескрипторной графики.

13. Объясните, какие возвращающие дескрипторы можно использовать в качестве аргументов функций?

14. Объясните, какое назначение имеют объекты типа Line?

15. Объясните, что представляют собой объекты Figure?

**Раздел (тема) дисциплины 7: «Программирование графического интерфейса пользователя»**

1. Объясните, как называется редактор для проектирования графического интерфейса в системе MatLab?

2. Объясните, сколько обязательных элементов графического интерфейса при решении задач существует?

3. Объясните, какие элементы GUIDE входят в палитру графических элементов управления?

4. Объясните, какие способы организации интерфейса с пользователем предусмотрены в системе MatLab?

5. Объясните, какую команду необходимо набрать в командном окне MatLab, чтобы вызвать визуальный редактор?

6. Объясните, из каких элементов состоит окно редактора GUIDE?

7. Объясните, какие элементы может содержать эскиз окна предполагаемого приложения для разработки приложения решения квадратного уравнения?

8. Объясните, в чем заключается свойство Tag?

9. Объясните, каким образом осуществляется программирование событий в системе MatLab?

10. Объясните, что собой представляет обработчик Callback? Для чего его используют?

11. Объясните, что выполняет функция num2str(x)?

12. Объясните, что выполняет функция str2num(str)?

13. Объясните, для чего используют функцию uicontrol?

14. Объясните, какие свойства интерфейсных объектов вам известны?

15. Объясните, какие различные типы интерфейсных элементов используются в системе MatLab?

# *Шкала оценивания:* балльная.

# *Критерии оценивания:*

По разделам (темам) дисциплины 1-2:

**0,5 баллов** (или оценка **«отлично»)** выставляется обучающемуся, если он принимает активное участие в беседе по большинству обсуждаемых вопросов (в том числе самых сложных); демонстрирует сформированную способность к диалогическому мышлению, проявляет уважение и интерес к иным мнениям; владеет глубокими (в том числе дополнительными) знаниями по существу обсуждаемых вопросов, ораторскими способностями и правилами ведения полемики; строит логичные, аргументированные, точные и лаконичные высказывания, сопровождаемые яркими примерами; легко и заинтересованно откликается на неожиданные ракурсы беседы; не нуждается в уточняющих и (или) дополнительных вопросах преподавателя.

**0,375 баллов** (или оценка **«хорошо»)** выставляется обучающемуся, если он принимает участие в обсуждении не менее 50% дискуссионных вопросов; проявляет уважение и интерес к иным мнениям, доказательно и корректно защищает свое мнение; владеет хорошими знаниями вопросов, в обсуждении которых принимает участие; умеет не столько вести полемику, сколько участвовать в ней; строит логичные, аргументированные высказывания, сопровождаемые подходящими примерами; не всегда откликается на неожиданные ракурсы беседы; не нуждается в уточняющих и (или) дополнительных вопросах преподавателя.

**0,25 баллов** (или оценка **«удовлетворительно»)** выставляется обучающемуся, если он принимает участие в беседе по одному-двум наиболее простым обсуждаемым вопросам; корректно выслушивает иные мнения; неуверенно ориентируется в содержании обсуждаемых вопросов, порой допуская ошибки; в полемике предпочитает занимать позицию заинтересованного слушателя; строит краткие, но в целом логичные высказывания, сопровождаемые наиболее очевидными примерами; теряется при возникновении неожиданных ракурсов беседы и в этом случае нуждается в уточняющих и (или) дополнительных вопросах преподавателя.

**0 баллов** (или оценка **«неудовлетворительно»)** выставляется обучающемуся, если он не владеет содержанием обсуждаемых вопросов или допускает грубые ошибки; пассивен в обмене мнениями или вообще не участвует в дискуссии; затрудняется в построении монологического высказывания и (или) допускает ошибочные высказывания; постоянно нуждается в уточняющих и (или) дополнительных вопросах преподавателя

По разделам (темам) дисциплины 3, 6:

- **1 балл** (или оценка **«отлично»)** выставляется обучающемуся, если он принимает активное участие в беседе по большинству обсуждаемых вопросов (в том числе самых сложных); демонстрирует сформированную способность к диалогическому мышлению, проявляет уважение и интерес к иным мнениям; владеет глубокими (в том числе дополнительными) знаниями по существу обсуждаемых вопросов, ораторскими способностями и правилами ведения полемики; строит логичные, аргументированные, точные и лаконичные высказывания, сопровождаемые яркими примерами; легко и заинтересованно откликается на неожиданные ракурсы беседы; не нуждается в уточняющих и (или) дополнительных вопросах преподавателя.

- **0,75 балла** (или оценка **«хорошо»)** выставляется обучающемуся, если он принимает участие в обсуждении не менее 50% дискуссионных вопросов; проявляет уважение и интерес к иным мнениям, доказательно и корректно защищает свое мнение; владеет хорошими знаниями вопросов, в обсуждении которых принимает участие; умеет не столько вести полемику, сколько участвовать в ней; строит логичные, аргументированные высказывания, сопровождаемые подходящими примерами; не всегда откликается на неожиданные ракурсы беседы; не нуждается в уточняющих и (или) дополнительных вопросах преподавателя

- **0,5 балла** (или оценка **«удовлетворительно»)** выставляется обучающемуся, если он принимает участие в беседе по одному-двум наиболее простым обсуждаемым вопросам; корректно выслушивает иные мнения; неуверенно ориентируется в содержании обсуждаемых вопросов, порой допуская ошибки; в полемике предпочитает занимать позицию заинтересованного слушателя; строит краткие, но в целом логичные высказывания, сопровождаемые наиболее очевидными примерами; теряется при возникновении неожиданных ракурсов беседы и в этом случае нуждается в уточняющих и (или) дополнительных вопросах преподавателя.

- **0 баллов** (или оценка **«неудовлетворительно»)** выставляется обучающемуся, если он не владеет содержанием обсуждаемых вопросов или допускает грубые ошибки; пассивен в обмене мнениями или вообще не участвует в дискуссии; затрудняется в построении монологического высказывания и (или) допускает ошибочные высказывания; постоянно нуждается в уточняющих и (или) дополнительных вопросах преподавателя

По разделам (темам) дисциплины 4-5:

- **2 балла** (или оценка **«отлично»)** выставляется обучающемуся, если он принимает активное участие в беседе по большинству обсуждаемых вопросов (в том числе самых сложных); демонстрирует сформированную способность к диалогическому мышлению, проявляет уважение и интерес к иным мнениям; владеет глубокими (в том числе дополнительными) знаниями по существу обсуждаемых вопросов, ораторскими способностями и правилами ведения полемики; строит логичные, аргументированные, точные и лаконичные высказывания, сопровождаемые яркими примерами; легко и заинтересованно откликается на неожиданные ракурсы беседы; не нуждается в уточняющих и (или) дополнительных вопросах преподавателя.

- **1,5 балла** (или оценка **«хорошо»)** выставляется обучающемуся, если он принимает участие в обсуждении не менее 50% дискуссионных вопросов; проявляет уважение и интерес к иным мнениям, доказательно и корректно защищает свое мнение; владеет хорошими знаниями вопросов, в обсуждении которых принимает участие; умеет не столько вести полемику, сколько участвовать в ней; строит логичные, аргументированные высказывания, сопровождаемые подходящими примерами; не всегда откликается на неожиданные ракурсы беседы; не нуждается в уточняющих и (или) дополнительных вопросах преподавателя

- **1 балл** (или оценка **«удовлетворительно»)** выставляется обучающемуся, если он принимает участие в беседе по одному-двум наиболее простым обсуждаемым вопросам; корректно выслушивает иные мнения; неуверенно ориентируется в содержании обсуждаемых вопросов, порой допуская ошибки; в полемике предпочитает занимать позицию заинтересованного слушателя; строит краткие, но в целом логичные высказывания, сопровождаемые наиболее очевидными примерами; теряется при возникновении неожиданных ракурсов беседы и в этом случае нуждается в уточняющих и (или) дополнительных вопросах преподавателя.

- **0 баллов** (или оценка **«неудовлетворительно»)** выставляется обучающемуся, если он не владеет содержанием обсуждаемых вопросов или допускает грубые ошибки; пассивен в обмене мнениями или вообще не участвует в дискуссии; затрудняется в построении

монологического высказывания и (или) допускает ошибочные высказывания; постоянно нуждается в уточняющих и (или) дополнительных вопросах преподавателя.

# 1.2.1 ВОПРОСЫ ДЛЯ СОБЕСЕДОВАНИЯ ПО САМОСТОЯТЕЛЬНОЙ РАБОТЕ

## Раздел (тема) дисциплины 1: «Принципы создания приложений с GUI»

1. Объясните какие элементы управления содержат графические окна в МАТLAB?

2. Выскажите свою мысль: как осуществляется создание приложений в МАТLAВ? Назовите основные этапы.

3. Объясните понятие GUI.

4. В чем состоит Ваша точка зрения: о переходе в среду GUIDE. Для чего существует эта среда?

5. Приведите пример редактора приложений в среде GUIDE?

6. Обобщите свою мысль: что позволяет размещать редактор приложения МАТLAВ 6.х и как осуществляется это размещение?

7. Объясните, каким способом можно изменить размер и положение объектов в среде GUIDE?

8. Выскажите свою мысль о запуске приложения в среде GUIDE.

9. Обобщите свою мысль: хранение в файлах с расширением fig и m.

10. Приведите примеры появления кнопки PushButton.

11. Объясните, как присвоить кнопке PushButton уникальное имя и для чего это нужно?

12. В чем состоит Ваша точка зрения о свойствах задания имен объектов?

13. Выскажите свою мысль: «почему важно задавать имя объекта сразу после его добавления на окно приложения»?

14. Объясните, как производится быстрый доступ к свойствам выделенного объекта?

15. Сделайте вывод: что произойдёт, если осуществить данный переход View Callbacks- $\sum_{\text{allback}}$ ?

# Раздел (тема) дисциплины 2: «Конструирование интерфейса»

1. Объясните, какие свойства можно изменять программно в работающем приложении?

2. Объясните, что означает Property Inspector в среде GUIDE?

3. Выскажите свою мысль: «для чего используются имена объектов»?

4. Объясните, как осуществляется доступ к редактору свойств?

5. Объясните, за что отвечает свойство Enable?

6. Объясните, за что отвечает функция set?

7. Объясните, сколько входных аргументов имеет функция set?

8. Объясните, что хранится в аргументе hObject?

9. Объясните, что необходимо сделать для разрешения и запрещения доступа к кнопкам?

10. Объясните, каков минимально допустимый размер ячеек сетки?

11. Объясните, что осуществляет привязка

12. Объясните, для чего нужны флаги?

13. Объясните, на что должна влиять обработка событий переключателя?

14. Объясните, как создать список?

15. Объясните, как добавить полосу скроллинга?

# Раздел (тема) дисциплины 3: «Диалоговые окна и меню приложения»

1. Приведите примеры основных видов диалоговых окон.

2. Объясните, для чего нужны диалоговые окна?

3. Объясните, какое окно создаётся функцией questdlg?

4. Объясните, сколько кнопок и какие кнопки содержит окно, создаваемое функцией questdlg?

5. Объясните, какая функция создаёт диалоговое окно с сообщением об ошибке?

6. Объясните, что является Входными аргументами функции errordlg?

7. Объясните, за что отвечает свойство MenuBar?

8. Объясните, в какой среде создаётся меню графического окна?

9. Объясните, как открыть окно Menu Editor?

10. Объясните, какие вкладки содержит окно редактора меню?

11. Объясните, к чему приводит выбор элемента меню в навигаторе редактора меню?

12. Объясните, для чего предназначена строка ввода Callback?

13. Выскажите свою мысль: «какие возможности даёт программисту среда GUIDE при разработке графического окна»?

14. Объясните, какие области остаются пустыми при открытии окна редактора меню?

15. Объясните, для чего нужна строка Label?

# **Раздел (тема) дисциплины 4: «Контекстное меню объектов»**

1. Объясните, для чего нужно контекстное меню?

2. Объясните, из каких этапов состоит конструирование контекстного меню?

3. Объясните, почему при создании контекстного меню на панели свойств нет строки Label?

4. Объясните, что необходимо сделать, чтобы в работающем приложении открывалось контекстное меню?

5. Объясните, какое свойство имеет любой объект, размещенный в окне приложения?

6. Объясните, что необходимо сделать, чтобы созданный объект (например, линия) обладал контекстным меню?

7. Объясните, почему нужно программировать событие Callback каждого пункта контекстного меню?

8. Объясните, в чём заключается роль операторов подфункции обработки события Callback пункта контекстного меню?

9. Приведите пример созданной вами программы, в которой будет согласована работа меню и списка выбора цвета.

10. Приведите пример программы, в которой будут связываться контекстное меню с линией.

11. Объясните, что означает данная операция: mygui ('cmLineBlue\_Callback', gcbo, [ ], guidata(gcbo))?

12. Объясните, как вы понимаете данные команды:

function cmLineBlue\_Callback (hObject, eventdata, handles)

set (handles.line,'Color', 'b') ?

13. Объясните определение «контекстное меню».

14. Объясните, для чего нужен навигатор контекстного меню?

15. Объясните, как создать пункт контекстного меню, навигатор которого имеет имя cmLine?

# *Шкала оценивания:* балльная.

# *Критерии оценивания:*

**2 балла** (или оценка **«отлично»)** выставляется обучающемуся, если он принимает активное участие в беседе по большинству обсуждаемых вопросов (в том числе самых сложных); демонстрирует сформированную способность к диалогическому мышлению, проявляет уважение и интерес к иным мнениям; владеет глубокими (в том числе

дополнительными) знаниями по существу обсуждаемых вопросов, ораторскими способностями и правилами ведения полемики; строит логичные, аргументированные, точные и лаконичные высказывания, сопровождаемые яркими примерами; легко и заинтересованно откликается на неожиданные ракурсы беседы; не нуждается в уточняющих и (или) дополнительных вопросах преподавателя.

**1,5 баллов** (или оценка **«хорошо»)** выставляется обучающемуся, если он принимает участие в обсуждении не менее 50% дискуссионных вопросов; проявляет уважение и интерес к иным мнениям, доказательно и корректно защищает свое мнение; владеет хорошими знаниями вопросов, в обсуждении которых принимает участие; умеет не столько вести полемику, сколько участвовать в ней; строит логичные, аргументированные высказывания, сопровождаемые подходящими примерами; не всегда откликается на неожиданные ракурсы беседы; не нуждается в уточняющих и (или) дополнительных вопросах преподавателя.

**1 балл** (или оценка **«удовлетворительно»)** выставляется обучающемуся, если он принимает участие в беседе по одному-двум наиболее простым обсуждаемым вопросам; корректно выслушивает иные мнения; неуверенно ориентируется в содержании обсуждаемых вопросов, порой допуская ошибки; в полемике предпочитает занимать позицию заинтересованного слушателя; строит краткие, но в целом логичные высказывания, сопровождаемые наиболее очевидными примерами; теряется при возникновении неожиданных ракурсов беседы и в этом случае нуждается в уточняющих и (или) дополнительных вопросах преподавателя.

**0 баллов** (или оценка **«неудовлетворительно»)** выставляется обучающемуся, если он не владеет содержанием обсуждаемых вопросов или допускает грубые ошибки; пассивен в обмене мнениями или вообще не участвует в дискуссии; затрудняется в построении монологического высказывания и (или) допускает ошибочные высказывания; постоянно нуждается в уточняющих и (или) дополнительных вопросах преподавателя

# *1.3 КОМПЕТЕНТНОСТНО-ОРИЕНТИРОВАННЫЕ ЗАДАЧИ*

**Раздел (тема) дисциплины 2: «Графическая визуализация результатов вычисления»**

*Кейс-задача № 1*

Найти нули функции  $y = 0.25x + \sin x - 1$  на отрезке ... и построить график

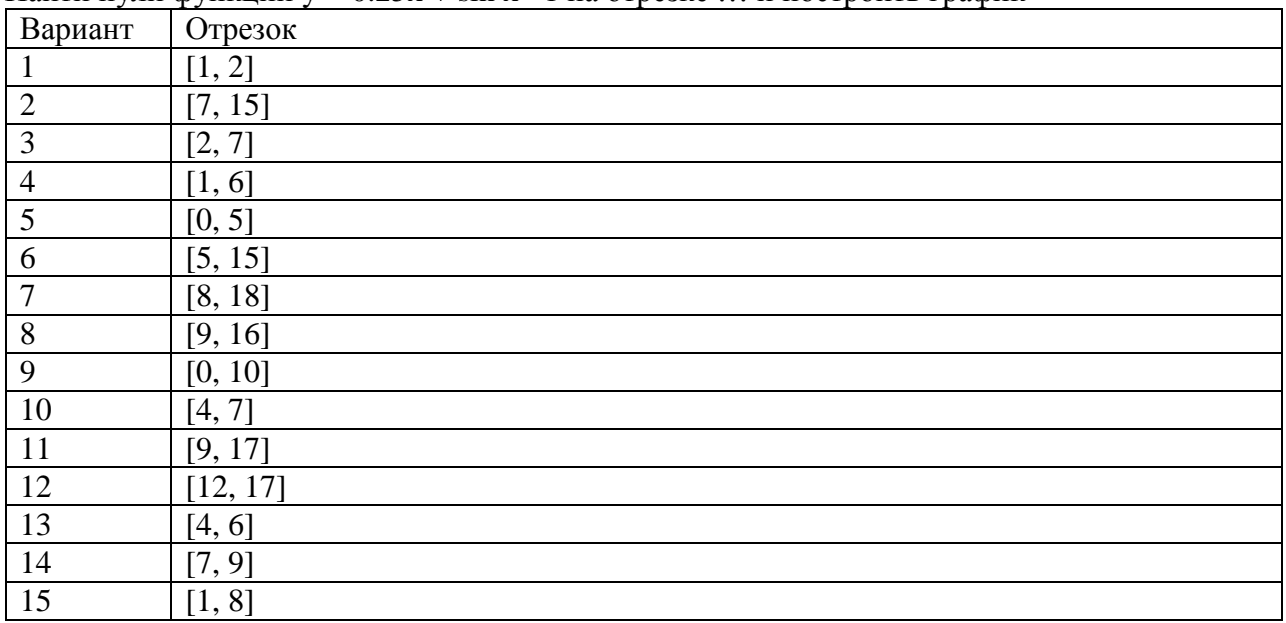

# **Раздел (тема) дисциплины 3: «Программирование в среде MATLAB»**

*Кейс-задача № 2*

Создайте матрицу. Вычислить алгебраические дополнения к элементам матрицы А и обратную к этой матрице (А – квадратная матрица третьего порядка).

Результат сравнить с функциями inv(A) и A^(-1).

# **Раздел (тема) дисциплины 7: «Программирование графического интерфейса пользователя»**

*Кейс-задача № 3*

Создайте таблицу оценок студентов по предметам. Написать программу подсчитывания средней оценки одного из студентов.

*Компетентностно-ориентированная задача № 4*

Дана выборка объектов — матрица X «объекты-признаки» размера m  $\times$  n (m количество объектов, n — количество признаков). Найти выборочное среднее и ковариационную матрицу этой выборки, не пользуясь функциями mean и cov.

## *Компетентностно-ориентированная задача № 5*

Создайте таблицу оценок студентов по предметам. Написать программу подсчитывания средней оценки всех студентов.

*Компетентностно-ориентированная задача № 6* Найти нули функции  $y = 0.25x + \sin x - 1$  на отрезке [1, 2] и построить график

#### *Компетентностно-ориентированная задача № 7*

Создайте матрицу. Вычислить алгебраические дополнения к элементам матрицы А и обратную к этой матрице (А – квадратная матрица третьего порядка). Результат сравнить с функциями inv(A) и  $A^(-1)$ .

*Компетентностно-ориентированная задача № 8* Найти нули функции  $y = 0.25x + \sin x - 1$  на отрезке [7, 15] и построить график

*Компетентностно-ориентированная задача № 9* Ниже приведен листинг программы. Что будет результатом ее выполнения? » W=0:pi/500:10\*pi;  $\rightarrow$  comet3(cos(W).sin(W)+W/10.W)

# *Компетентностно-ориентированная задача № 10*

Объединить две матрицы A и B с одинаковым количеством столбцов, расположив значения первого столбца получившейся матрицы в порядке возрастания:

 $A = [[1, 2, 3]; [3, 5, 6]], B = [[5, 0, 0]; [2, 3, 4]; [4, 7, 8]]$ output =  $[[1, 2, 3]; [1, 3, 4]; [2, 5, 6]; [3, 7, 8]; [4, 0, 0]]$ 

*Компетентностно-ориентированная задача № 11* Найти нули функции  $y = 0.25x + sin x - 1$  на отрезке [2, 7] и построить график

*Компетентностно-ориентированная задача № 12*

Создайте таблицу оценок студентов по предметам. Написать программу подсчитывания средней оценки пяти студентов.

Компетентностно-ориентированная задача № 13 Найти нули функции  $y = 0.25x + \sin x - 1$  на отрезке [1, 6] и построить график

Компетентностно-ориентированная задача № 14 Найти нули функции  $y = 0.25x + \sin x - 1$  на отрезке [0, 5] и построить график

#### Компетентностно-ориентированная задача № 15

Объединить две матрицы А и В с одинаковым количеством столбцов, расположив значения первого столбца получившейся матрицы в порядке возрастания:

 $A = [[1, 2, 3]; [2, 5, 6]],$  $B = [[4, 0, 0]; [1, 3, 4]; [3, 7, 8]]$ output =  $[[1, 2, 3]; [1, 3, 4]; [2, 5, 6]; [3, 7, 8]; [4, 0, 0]]$ 

Компетентностно-ориентированная задача № 16 Найти нули функции  $y = 0.25x + \sin x - 1$  на отрезке [5, 15] и построить график

Компетентностно-ориентированная задача № 17 Ниже приведен листинг программы. Что будет результатом ее выполнения? » W=0:pi/300:5\*pi;  $\rightarrow$  comet2(cos(W).sin(W)+W/5.W)

Компетентностно-ориентированная задача № 18 Найти нули функции  $y = 0.25x + \sin x - 1$  на отрезке [8, 18] и построить график

#### Компетентностно-ориентированная задача № 19

Объединить две матрицы А и В с одинаковым количеством столбцов, расположив значения первого столбца получившейся матрицы в порядке возрастания:

 $A = [[1, 2, 3]; [2, 5, 6]],$  $B = [[4, 0, 0]; [1, 3, 4]; [3, 7, 8]]$ output =  $[[1, 2, 3]; [1, 3, 4]; [2, 5, 6]; [3, 7, 8]; [4, 0, 0]]$ 

Компетентностно-ориентированная задача № 20

 $\lim_{x\to\infty} \left(1+\frac{1}{x}\right)^{ax}$ . Приведите листинг, вычисляющий данный предел.

Компетентностно-ориентированная задача № 21 Найти нули функции  $y = 0.25x + \sin x - 1$  на отрезке [9, 16] и построить график

Компетентностно-ориентированная задача № 22 Найти нули функции  $y = 0.25x + \sin x - 1$  на отрезке [11, 17] и построить график

#### Компетентностно-ориентированная задача № 23

Задан вектор х=1:4. Создать матрицу 4-го порядка, элементы каждой строки (столбца) матрицы являются элементами вектора.

#### *Компетентностно-ориентированная задача № 24*

Задано целое число n и целочисленный вектор. Повторить каждый элемент вектора n

раз.

#### *Компетентностно-ориентированная задача № 25*

Задан вектор, в котором есть нулевые элементы. Каждый нулевой элемент заменить средним арифметическим элементов вектора.

#### *Компетентностно-ориентированная задача № 26*

Заданы 5 матриц различного порядка. Создать блочно-диагональную матрицу из заданных матриц-блоков, блоки расположить вдоль побочной диагонали. Отобразить структуру полученной матрицы с помощью spy.

#### *Компетентностно-ориентированная задача № 27*

Задан вектор x=1:9. Получить из него матрицу 3-го порядка, в каждом столбце которого записаны последовательно элементы вектора.

#### *Компетентностно-ориентированная задача № 28*

Задан вектор, в котором есть нулевые элементы. Каждый нулевой элемент заменить максимальным среди элементов вектора.

#### *Компетентностно-ориентированная задача № 29*

Задан вектор, в котором есть ненулевые элементы. Каждый ненулевой элемент заменить минимальным среди элементов вектора.

#### *Компетентностно-ориентированная задача № 30*

Задан вектор x=1:16. Получить из него матрицу 4-го порядка, в каждой строке которой записаны последовательно элементы вектора.

#### *Критерии оценивания:*

**2 балла** (или оценка **«отлично»)** выставляется обучающемуся, если задача решена правильно, в установленное преподавателем время или с опережением времени, при этом обучающимся предложено оригинальное (нестандартное) решение, или наиболее эффективное решение, или наиболее рациональное решение, или оптимальное решение.

**1,5 балла** (или оценка **«хорошо»)** выставляется обучающемуся, если задача решена правильно, в установленное преподавателем время, типовым способом; допускается наличие несущественных недочетов.

**1 балла** (или оценка **«удовлетворительно»)** выставляется обучающемуся, если при решении задачи допущены ошибки некритического характера и (или) превышено установленное преподавателем время.

**0 баллов** (или оценка **«неудовлетворительно»)** выставляется обучающемуся, если задача не решена или при ее решении допущены грубые ошибки.

# *1.4 ВОПРОСЫ И ЗАДАНИЯ В ТЕСТОВОЙ ФОРМЕ.*

#### **Раздел (тема) дисциплины 1: Введение в MATLAB**

- 1. Какого расширения на базе ядра MatLab не существует?
- a) Матричный анализ
- b) Работа с картографическим процессом
- с) Обработка и визуализация данных
- d) Иммунные сети
- 2. Какое действие можно выполнить в системеМАТLAB?
- а) Операции с векторами и матрицами
- b) Операции с комплексными числами
- с) Операции с рядами и полиномами
- d) Все ответы верные
- 3.В каком языке программирования написан МАТLAВ?

a) Java

b) Python

c)  $C++$ 

d) MATLAB

4. Какой тип данных используется для хранения текстовой информации в MATLAB?  $a)$  int

b) char

c) double

d) logical

5. В MATLAB оператор работает с ...

6. «М» в аббревиатуре MATLAB представляет собой...

7. Для выполнения операции поэлементного деления двух массивов в МАТLAB используется оператор...

8. Для вычисления среднего значения элементов массива в МАТLАВ используется функция...

#### 9. Установите соответствие операторов в МАТLAB:

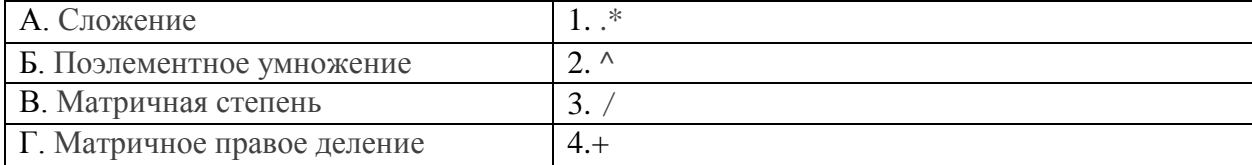

10. Установите соответствие между понятиями, названия которых представлены в первом столбце и их свойствами, которые представлены во втором столбце

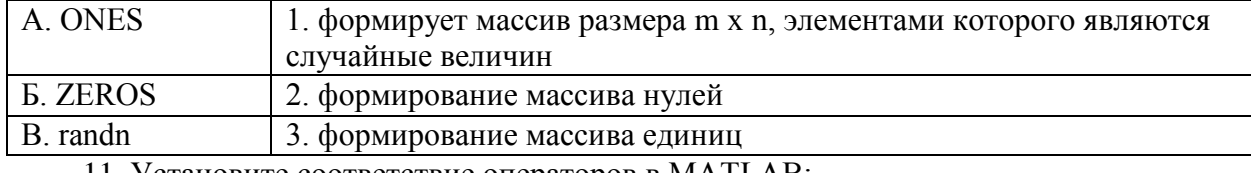

11. Установите соответствие операторов в МАТLAB:

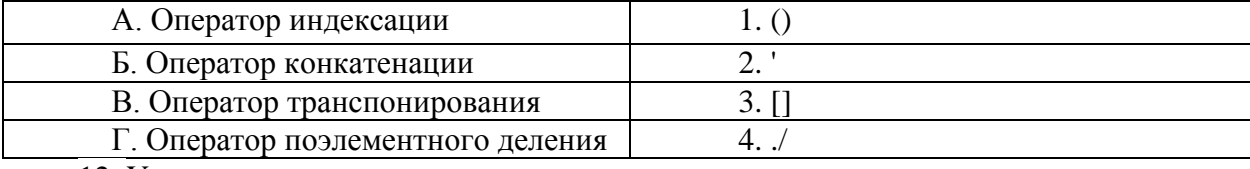

12. Установите соответствие

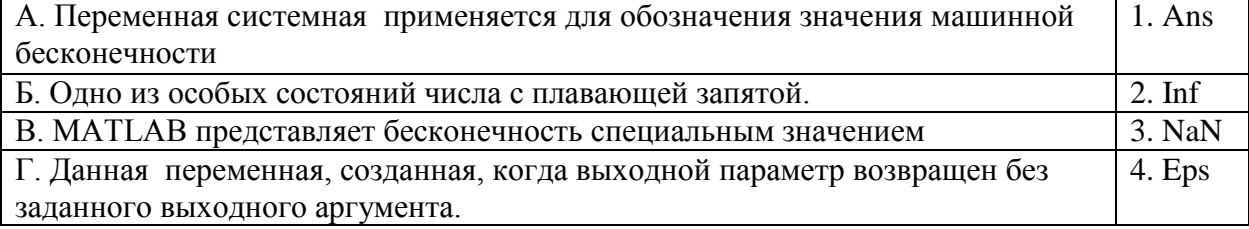

13. Установите правильную последовательность для определения матрицы или функции:

 $1 =$  $2.110;$ 

 $3.D$ 

4.0 1]

14. Установите, с какой целью используется функция size(M) в правильной последовательности:

1. матрицы

2. размерности

3. Получение

 $4.M.$ 

5.в виде вектора.

15. Установите правильную последовательность для определения матрицы или функции:

 $1 =$ 

 $2.E$  $3.671$  $4.[4.5;$ 

# Раздел (тема) дисциплины 2: Графическая визуализация результатов вычисления

1. Какие параметры линии графика задают символы ' vd: ' в дополнительном аргументе графической функции?

а) штриховая линия зеленого цвета с маркерами в виде звездочек

- b) желтые маркеры в виде крестиков, не соединенные между собой
- с) пунктирная линия желтого цвета с маркерами в виде ромбов
- d) зеленый штрих-пунктирный ромб
- 2. Для построения трехмерных линий используется функция
- a)  $3plot(x,y,z)$
- b)  $plot3(x,y,z)$
- c)  $plot33(x,y,z)$
- d)  $plot^3(x,y,z)$

3. Какая функция используется для построения двумерных графиков?

- a) Xlabel
- b) Legend
- $c)$  Plot
- d) Lineto

4. Какие параметры линии графика задают символы ' ср- ' в дополнительном аргументе графической функции

- Сплошная линия желтого цвета с маркерами в виде квадрата a)
- $b)$ Черные маркеры в виде звездочек, соединенные между собой
- Сплошная линия голубого цвета с маркерами в виде пятиконечной звезды  $c)$
- Красный треугольник вершиной вправо  $\rm d$

5. Чтобы добавить горизонтальные линии, показывающие значения на графике в MATLAB нужно...

6. Чтобы создать матрицу, состоящую только из нулей, размером 4х4, в МАТLAB нужно...

7. Для выполнения цикла, который будет выполняться определенное количество раз в MATLAB используется оператор...

8. Чтобы добавить сетку только по вертикальным линиям на графике, с заданным стилем линий в MATLAB нужно...

9. Установите, с какой целью используют функцию mean(v) правильной  $\mathbf{B}$ последовательности.

1. вектора

2. среднего

3. арифметического

4. v.

5. Вычисление

6. элементов

10. Установите определения матрицы массива на языке Matlab, в правильной последовательности.

 $1. A$ 

 $2. [9 8 5;$ 

 $3.013$ 

 $4. =$ 

11. Установите функцию, которая формирует массив точек, в правильной последовательности.

1.  $(a, b)$ 

 $2.$ spa

 $3$ . ce

 $4.$ lin

12. Установите соответствие между понятиями, названия которых представлены в первом столбце и их свойствами, которые представлены во втором столбце

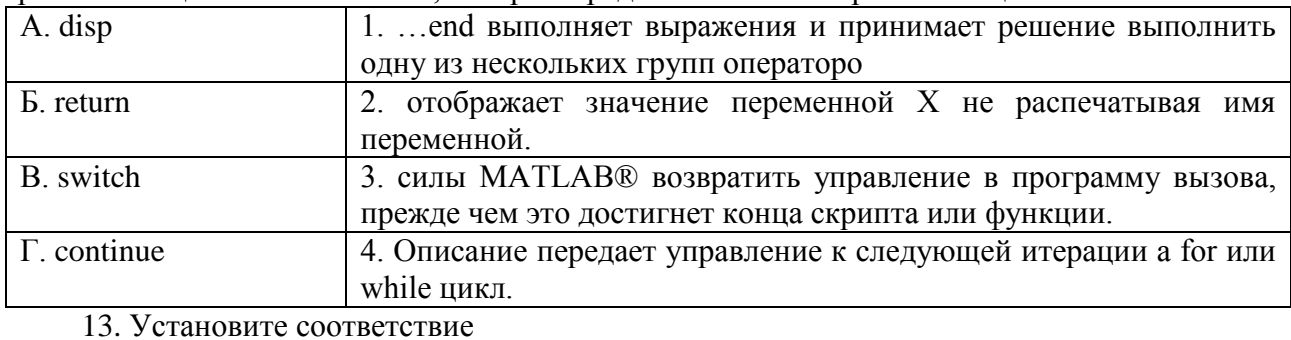

А. Блок который передает свой вход его соответствующим 1. return блокам From Б. Программа вызова является скриптом или функцией, которая 2. continue вызывает скрипт или функцию, содержащую вызов В. Программа передающий управление к следующей итерации  $3. \text{goto}$ a for или while цикл. Г. Программа отключающий выполнение а for или while цикл 4. break

14. Установите соответствие

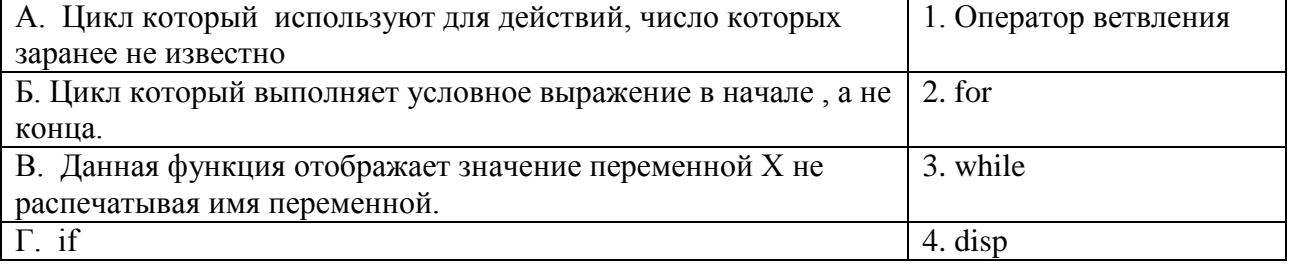

15. Установите соответствие

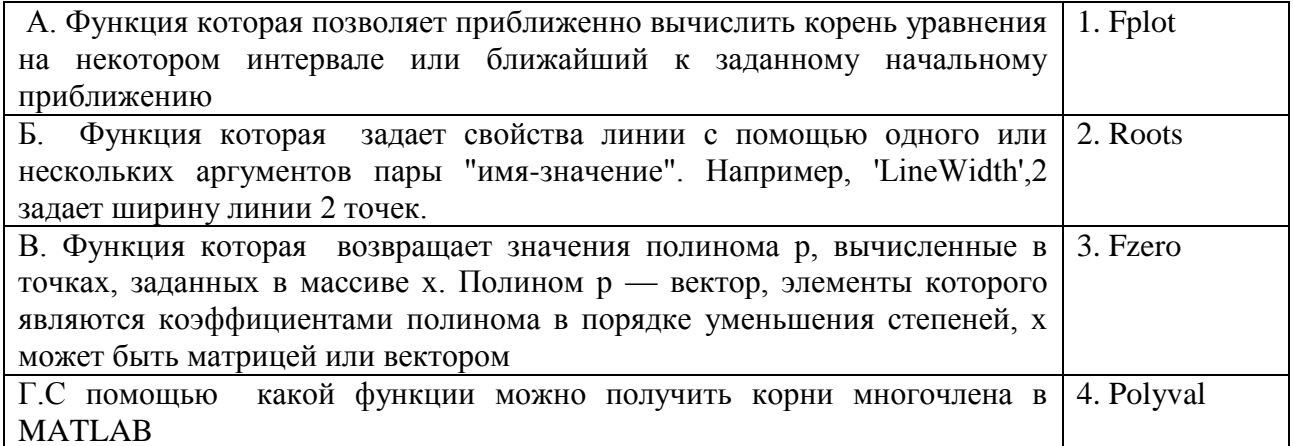

# Раздел (тема) дисциплины 3: Программирование в среде МАТLAВ

- 1. Для чего создаются т-файлы?
- а) для сохранения всей программы, написанной в пакете Matlab
- b) для хранения констант, переменных, выражений
- с) для записи отдельных команд, чтобы последовательно вызывать их на выполнение
- d) для хранения строковых данных, обработки текста
- 2. Какое расширение имеют m-файлы в MatLab?
- a) расширение mat
- b) расширение .html
- c) расширение .m
- d) расширение .mdl
- 3. Какое из следующих утверждений является верным?

а) имя т-файла, в котором хранится файл-функция, может совпадать с именем любой переменной или команды MatLab, поскольку все переменные, заданные в файл-функции, являются локальными

b) имя т-файла, в котором хранится файл-функция, должно быть уникальным и не должно совпадать с именем функции

с) имя т-файла, в котором хранится файл-функция, должно быть уникальным и должно обязательно совпадать с именем функции

d) Нет верного ответа

4. Какую команду нужно ввести в командное окно, чтобы вызвать редактор т-файлов системы MatLab?

- a) команду edit
- b) команду cd
- c) командурwd
- d) Команду open m-file

5. Функция в MATLAB, которая решает систему линейных уравнений называется...

6. Чтобы создать случайный вектор размером 1х5 с числами от 0 до 1 включительно в MATLAB нужно...

7. Для создания матрицы с определенным значением на диагонали и нулевыми значениями в остальных элементах в МАТLAВ используется оператор...

8. Для выполнения цикла, который будет выполняться до тех пор, пока условие верно, в MATLAB используется оператор...

9. Установите, с какой целью используется функция size(G, 2) в правильной последовательности:

1.столбцов

2.G.

3.числа

4.Получение

5.в матрице

10.Установите, с какой целью используется функция numel(p) в правильной последовательности:

1.вектора

2.Вычисление

3.числа

4.p.

5.элементов

11.Установите, с какой целью используется функция diag(D) в правильной последовательности:

1.вектора

2.на главной

3.с элементами

4.D.

5.диагонали

6.матрицы

7.Создание

12. Установите соответствие между понятиями, названия которых представлены в первом столбце и их свойствами, которые представлены во втором столбце

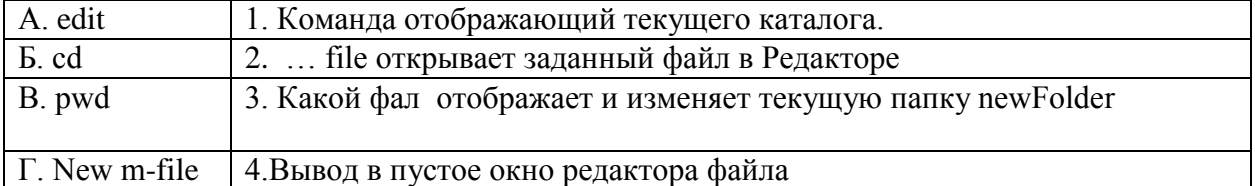

13. Установите соответствие между понятиями, названия которых представлены в первом столбце и их свойствами, которые представлены во втором столбце

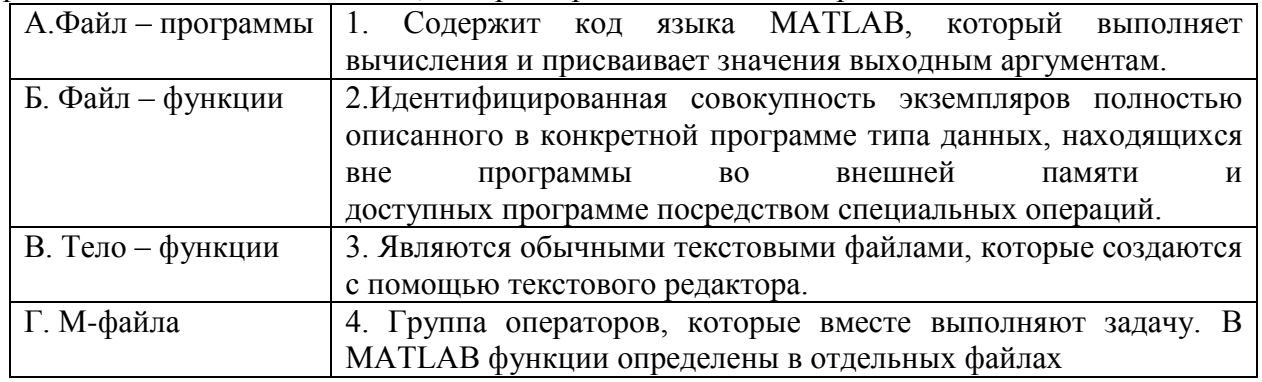

14. Установите соответствие между понятиями, названия которых представлены в первом столбце и их свойствами, которые представлены во втором столбце

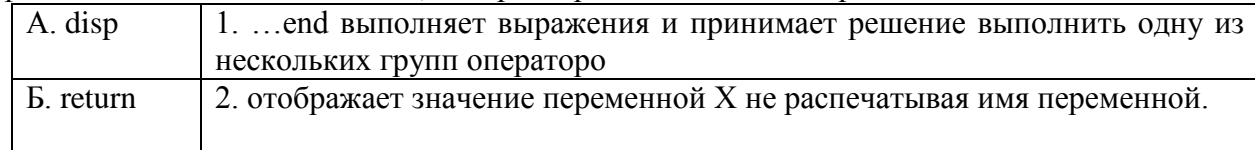

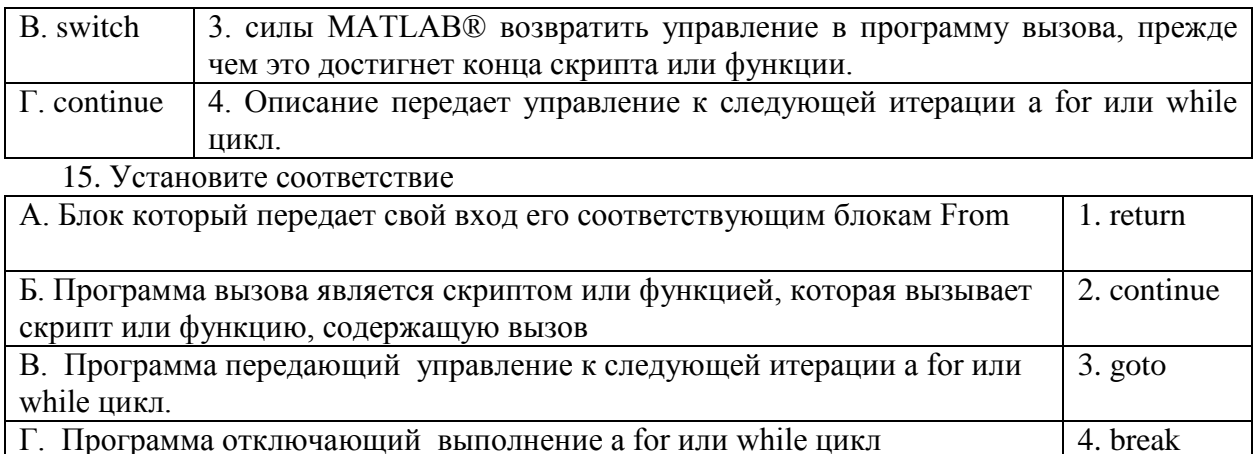

# Раздел (тема) дисциплины 4: Решение типовых задач алгебры и анализа

- 1. С помощью какой функции можно найти корни полиномов?
- a) Roots
- b) Fzero
- c) Fsolve
- d) Нет верного ответа
- 2. >>X1 = FZERO ('MYF', -5)
- b) Вычисляет значение функции МҮF в точке x=-5
- c) уточняет значение корня функции МҮF, расположенного вблизи x=-5
- d) вычисляет значение корня функции МҮF с заданной точностью 10<sup>-5</sup>
- е) уточняет значение корня функции МҮГ до заданной точности
- 3. Какая функция позволяет приближенно вычислить корень уравнения на некотором

интервале или ближайший к заданному начальному приближению?

- a) Fzero
- b) Fplot
- c) Polyval
- d) Roots

4. Каким способом можно задать полином  $p = x^7 + x^5 + x - 3$  в MatLab

- a) Roots
- b) Fzero
- c) Polyval
- d) Fminbnd

5. Для того, чтобы вычислить определенный интеграл, можно использовать функцию int(fun, var, a, b),  $r \text{ are } \text{var} - \text{are} \dots$ 

6. Функция предназначена для вычисления определителя квадратной матрицы А называется...

7. Функция plolyder предназначена для...

8. Встроенная функция в среде MatLab, которая служит для вычисления двойного интеграла называется...

9. Установите, с какой целью используется функция diag(v) в правильной последовательности:

1. матрицы

- 2. диагональной
- 3. Созлание
- 4. вектора

 $5. v.$ 

6.с элементами

10. Установите правильную последовательность для определения матрицы или функции:

 $1.G$ 

 $2.05$ ]

 $3.50:$ 

 $4=$ 

11. Установите, с какой целью используется функция size(A, 1) в правильной последовательности:

1. Получение

2. числа

3. строк

4. в матрице

5.A.

12. Установите соответствие операторов в МАТLAB:

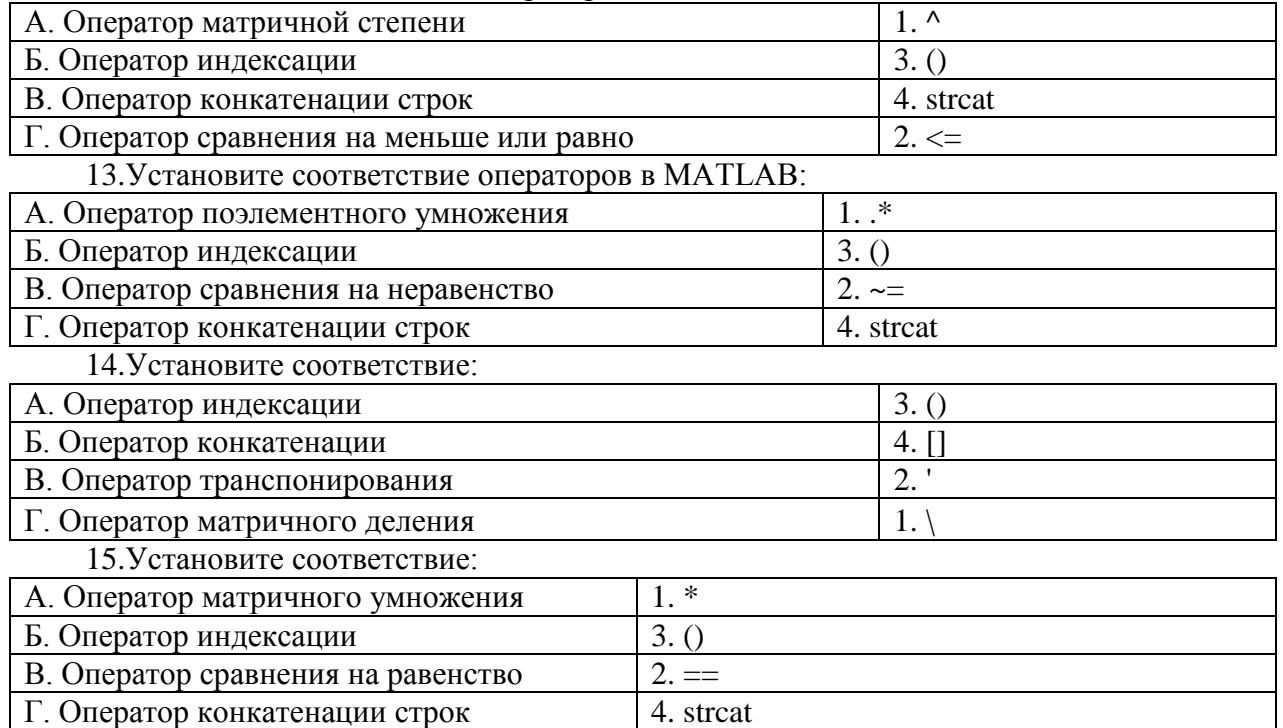

# Раздел (тема) дисциплины 5: Аналитические вычисления

1. Для чего предназначена функция simplify?

- а) Осуществляет последовательное действие в скобках
- b) осуществляет поэлементное упрощение символьных выражений
- с) выполняет решение алгебраического выражения
- d) раскладывает многочлен на простые множители

2. Какая функция признана раскрывать алгебраические и функциональные выражения?

- a) simple
- b) expand
- c) pretty
- d) factor

3.С помощью какой функции можно раскладывать многочлены на множители?

- a) pretty
- b) expand
- c) simplify
- d) factor

4. Какие операции в символьном виде выполняют функции SymbolicMathToolbox?

- а) Операции только с матрицами
- b) Операции только с векторами
- с) Операции и с матрицами, и с векторами
- d) Нет верного ответа

5. Можно создать символьную переменную с помощью какой функции...

6.С помощью какой функции Можно вычислить детерминант матрицы с помощью какой функции...

7.С помощью функции inv можно найти...

8. Первым входным аргументом limit является...

9. Установите, с какой целью используется функция numel(w) в правильной последовательности:

1. вектора

 $2.w.$ 

3.элементов

4. Вычисление

5.числа

10. Установите, с какой целью используется функция diag(J) в правильной последовательности:

1.на главной

2. вектора

3. Создание

4. диагонали

5.с элементами

6.J.

7. матрицы

11. Установите правильную последовательность для определения матрицы или функции:

 $1.N$ 

 $2 =$ 

 $3.1100;$ 

 $4.001$ 

 $5.010$ ;

12. Установите соответствие между символьными функциями и их интегралами:

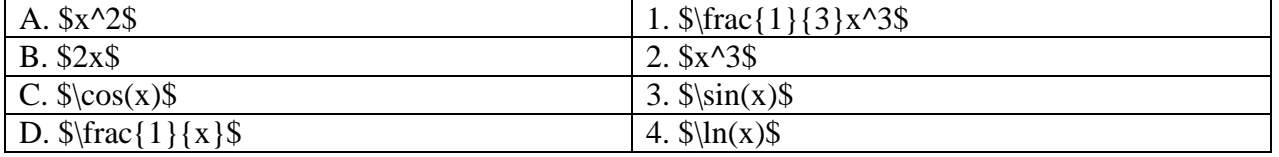

### 13. Установите соответствие между символьными выражениями и их интегралами:

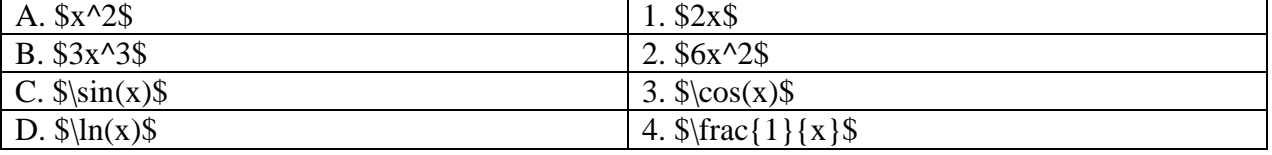

14. Установите соответствие между символьными операторами и их математическими эквивалентами:

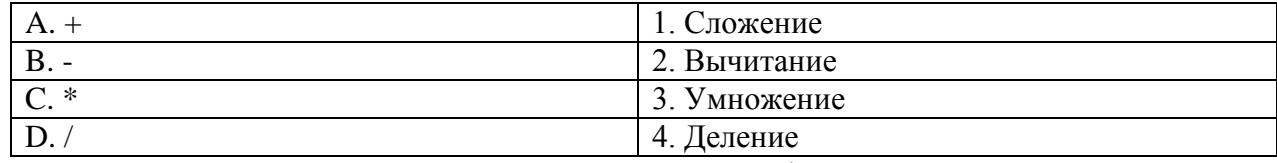

15. Установите соответствие между символьными функциями и их математическими выражениями:

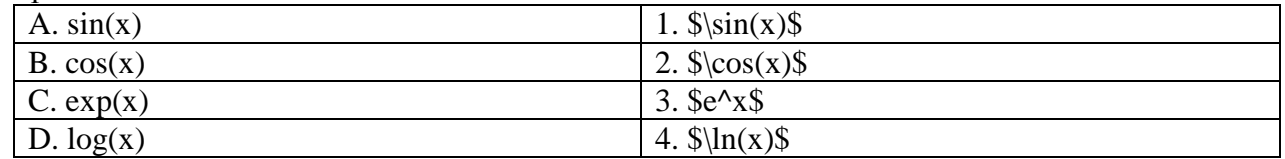

## Раздел (тема) дисциплины 6: Основы дескрипторной графики

1. Какой графический элемент является объектом и основой управляемой графики в MatLab?

- а) Графическое окно
- **b**) Линии
- с) Текстовые области
- d) Все ответы верные
- 2. Какая связь между объектами графики существует в MatLab??
- а) «Родитель-Потомок»
- b) «Клиент-Сервер»
- с) «Класс-объект»
- d) Связи между объектами не существует
- 3. Что представляют собой объекты Figure?
- а) стандартизированные графические элементы управления
- b) ориентацию дочерних объектов в области вывода графических изображений
- с) представляют собой известные нам графические окна системы MATLAB
- d) Нет верного ответа
- 4. Какой объект определяет область в окне Figure?
- a) Axes
- b) Image
- $c)$  Line
- d) Surface

5. Объект предназначенный для воспроизведения растровых изображений называется

6. Объект обладающий свойством, допускающим гибкое управление цветом называется...

7. Дескриптор имеющий целое значение называется...

8. Команда, которую необходимо ввести для того, чтобы получить полный список имен свойств некоторого графического объекта называется...

9. Установите, с какой целью используется функция diag(G) в правильной последовательности:

1.на главной 2. диагонали 3.матрицы  $4.G.$ 

5.с элементами

6.Создание

7.вектора

10. Установите правильную последовательность для определения матрицы или функции:

1.3 2 1 0]  $2.\sqrt{6}543;$  $3.=\frac{3}{2}$ 4.K

11.Установите, с какой целью используется функция size(K, 1) в правильной последовательности:

1.числа 2.строк 3.K.

4.Получение

5.в матрице

12. Установите соответствие:

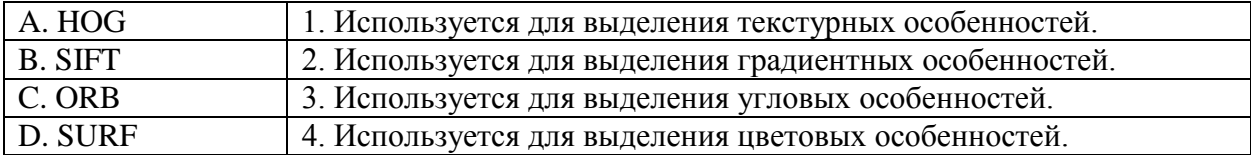

13. Установите соответствие:

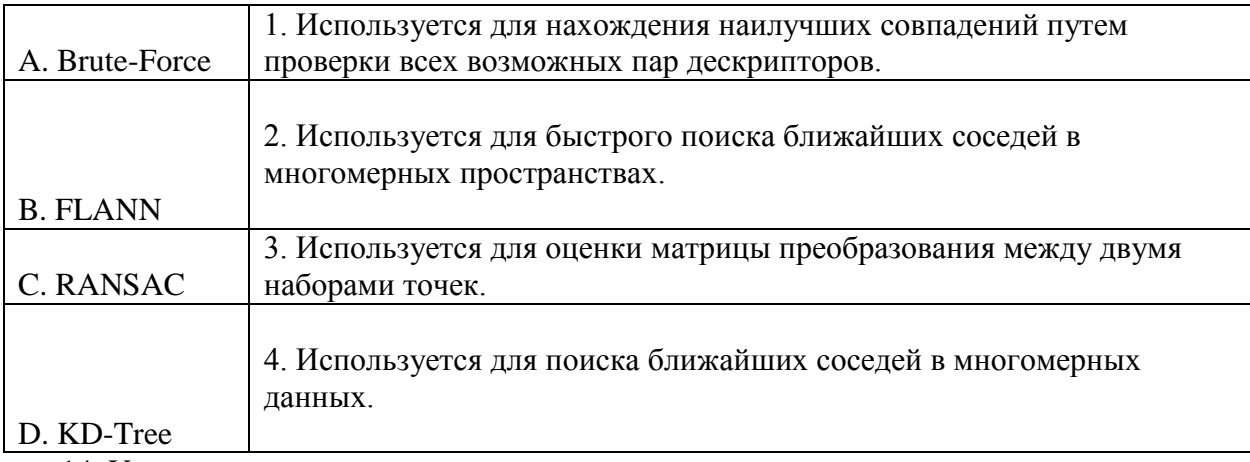

14. Установите соответствие:

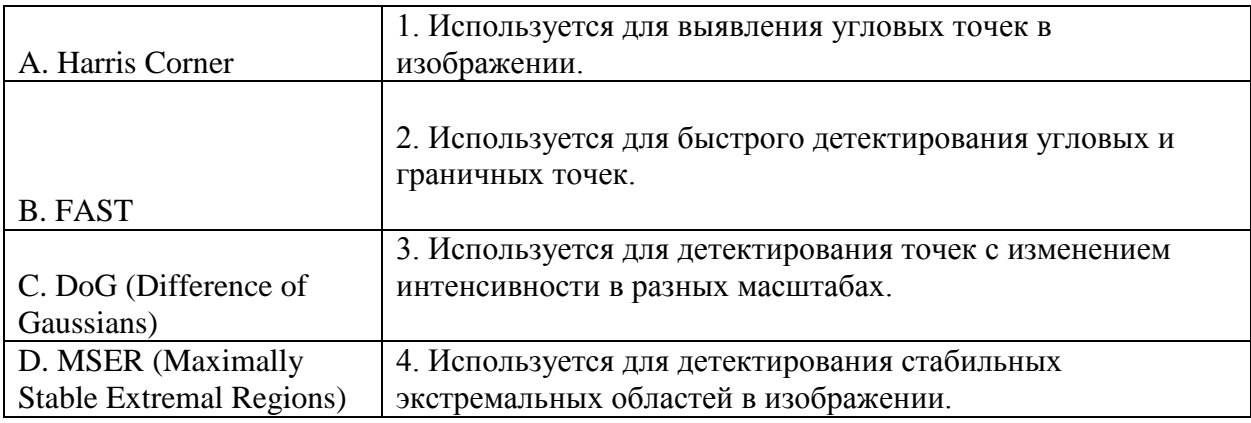

15. Установите соответствие:

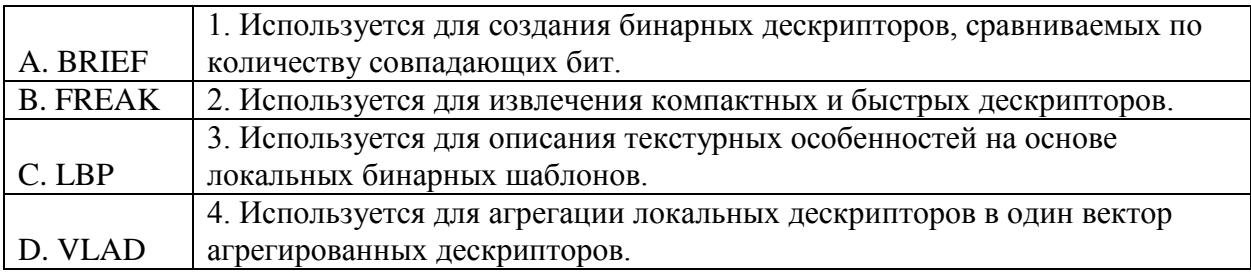

Раздел (тема) дисциплины 7: Программирование графического интерфейса пользователя

1. Как называется редактор для проектирования графического интерфейса в системе MatLab?

- a) GUIDE
- b) GUI
- c) MLGUI
- d) CUIML

2. Какой обязательный элемент графического интерфейса при решении задач?

а) Одно или несколько окон для вывода графических результатов расчета.

b) Несколько редактируемых окон, с помощью которых задаются и/или изменяются значения параметров задачи.

с) Управляющие кнопки, которые позволяют запускать и останавливать процесс расчета, перерисовывать результаты, выходить из задачи.

- d) Все ответы верные
- 3. Какой элемент GUIDE не входит в палитру графических элементов управления?
- а) Кнопка переключатель
- b) Текстовая область
- с) Рамка
- d) Метка

4. Какое расширение будет иметь файл с графическим интерфейсом, созданные командой saveas?

- $a)$  Fig
- b) Mat
- $c)$  Dat
- $d)$  Crv

5. При помощи какой функции Можно удалить все графики в текущих осях при помощи какой функции...

- 6. Функция, которая преобразует х число в строку называется...
- 7. BackgroundColor обладает свойством интерфейсного объекта которое определяет...

8. Чтобы вызвать визуальный редактор необходимо набрать в командном окне MatLab команду...

9. Установите, с какой целью используется функция size(L, 2) в правильной последовательности:

1. Получение 2.числа 3. столбцов 4.в матрице  $5.L.$ 

10. Установите, с какой целью используется функция numel(v) в правильной последовательности:

 $1.y.$ 

2.элементов

3.числа

4.Вычисление

5. вектора

11. Установите, с какой целью используется функция diag(I) в правильной последовательности:

1. вектора

2.с элементами

3.на главной

4. диагонали

5. матрицы

6.I.

7. Созлание

12. Установите соответствие между операторами и их описанием:

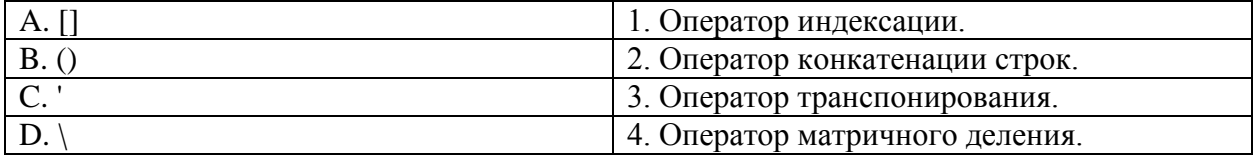

13. Установите соответствие между операторами и их описанием:

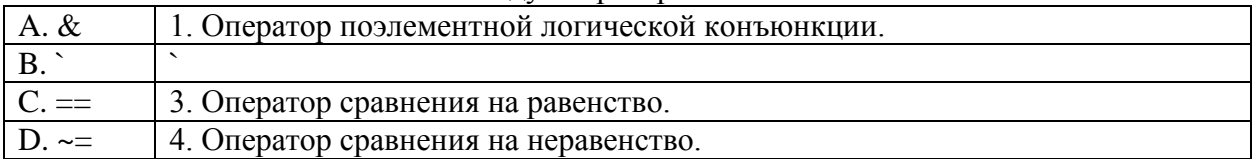

14. Установите соответствие между операторами и их описанием:

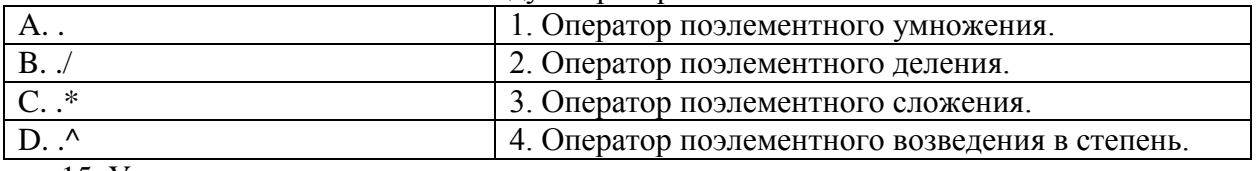

15. Установите соответствие между операторами и их описанием:

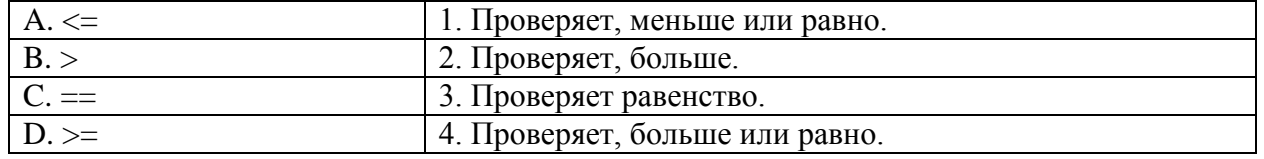

#### Критерии оценивания:

Каждый вопрос (задание) в тестовой форме оценивается по дихотомической шкале: выполнено - 1 балл, не выполнено - 0 баллов.

Применяется следующая шкала перевода баллов в оценку по 5-балльной шкале:

# 12-15 баллов - соответствуют оценке «отлично»;

8-11 баллов – оценке «хорошо»;

4-7 баллов - оценке «удовлетворительно»;

3 балла и менее - оценке «неудовлетворительно».

# 2 ОЦЕНОЧНЫЕ СРЕДСТВА ДЛЯ ПРОМЕЖУТОЧНОЙ АТТЕСТАЦИИ ОБУЧАЮЩИХСЯ

#### БАНК ВОПРОСОВ И ЗАДАНИЙ В ТЕСТОВОЙ ФОРМЕ  $2.1$

# 1 Вопросы в закрытой форме.

1.1 Какого расширения на базе ядра MatLab не существует?

а) Матричный анализ

b) Работа с картографическим процессом

с) Обработка и визуализация данных

d) Иммунные сети

1.2 Какое действие можно выполнить в системе MATLAB?

а) Операции с векторами и матрицами

**b)** Операции с комплексными числами

с) Операции с рядами и полиномами

d) Все ответы верные

1.3 С помощью какой из следующих арифметических операций в MATLAB можно осуществить поэлементное умножение?

a)  $.*$ 

 $b)$  |\*

 $c) *$ 

 $d)$  ^\*

1.4 Какой способ формирования массивов существует?

а) Использование операции конкатенации

**b)** Использование операции индексации

с) Генерирование матриц

d) Все ответы верные

1.5 С какого символа начинаются комментарии в Matlab?

a)  $\mathcal{N}$ 

 $b)$  \*

c)  $\pi$ 

 $d$ ) %

1.6 Какие параметры линии графика задают символы ' ср- ' в дополнительном аргументе графической функции

а) Сплошная линия желтого цвета с маркерами в виде квадрата

b) Черные маркеры в виде звездочек, соединенные между собой

с) Сплошная линия голубого цвета с маркерами в виде пятиконечной звезды

d) Красный треугольник вершиной вправо

1.7 С помощью какой команды можно построить график функции в логарифмическом масштабе (основание 10) по оси Х и линейной по оси Ү?

a) semilog $x$ (...)

b) semilogy $(...)$ 

c)  $loglog(...)$ 

d) Нет верного ответа

1.8 Какие существуют возможности 2D-визуализации в среде MatLab?

а) Графики в логарифмическом и полулогарифмическом масштабе

**b)** Столбцовые диаграммы

с) Гистограммы

d) Все ответы верные

1.9 С помощью какой команды можно построить сетчатые 3D-графики с окраской?

a) mesh $(X, Y, Z)$ 

b) mesh $c(\ldots)$ 

c) mesh $z$ (...)

d) Все ответы верные

1.10 С помощью какой команды можно добавить к текущему графику легенду в виде строк, указанных в списке параметра?

a) legend(stringl,string2,string3,...)

b) legend OFF

c) legend

d) legend(...,Pos)

1.11 Какая команда позволяет осуществить включение сетки?

a) gridon

b) gridoff

c) grid

d) gridon/of

1.12 Какую установку палитры цвета можно осуществить в среде MatLab при формировании графиков?

a) hsv – цвета радуги

b) hot – чередование черного, красного, желтого и белого цветов

c) summer – оттенки зеленого и желтого цветов

d) Все ответы верные

1.13 Какой компонент входит в структуру М-функции?

a) Строки определения функции

b) Тело функции

c) Строчные комментарии

d) Все ответы верные

1.14 Какой цикл используют для действий, число которых заранее не известно, но известно условие продолжения цикла?

a) for

b) while

c) if

d) switch

1.15 Какую функцию в Matlab нужно использовать, чтобы выйти из цикла?

a) return

b) break

c) continue

d) disp

1.16 Какая логическая операция соответствует типу выражения логическое «и»?

a)  $(x<3)$  &  $(k==4)$ 

b)  $(x=1) | (x=2)$ 

c)  $(x=1) | (x=8)$ 

d)  $(x>3)$  &  $(k=2)$ 

1.17 С помощью какой функции можно найти корни полиномов?

a) Roots

b) Fzero

c) Fsolve

1.18 Каким способом можно задать полином в MatLab

a) Roots

b) Fzero

c) Polyval

d) Fminbnd

1.19 Поиск локального минимума функции одной переменной на некотором отрезке осуществляется при помощи функции?

a) ftest

b) fminbnd

c) fminsearch

d) surfc

1.20 При помощи какой функции в среде MatLab можно задать точность по аргументу функции?

a) TolX

b) Options

c) MaxIter

d) TolFun

1.21 С помощью какой специальной функции для матриц можно выполнить операцию левого деления матриц? (x=A\B)

a)  $A\trace(B)$ 

b)  $Det(A|B)$ 

c)  $inv(A)*B$ 

d) eng $(A)\setminus B$ 

1.22 Какая встроенная функция в среде MatLab служит для вычисления двойного интеграла?

a) quad

b) dblquad

c) fminbnd

d) surfc

1.23 Какая функция признана раскрывать алгебраические и функциональные выражения?

a) simple

b) expand

c) pretty

d) factor

1.24 С помощью какой функции можно раскладывать многочлены на множители?

a) pretty

b) expand

c) simplify

d) factor

1.25 С помощью какой функции можно вычислить детерминант матрицы?

a) Det

b) Determinant

c) FunDet

 $d)$  Syms $(det)$ 

1.26 Какая функция возвращает предел в точке а=0 символьного выражения f по независимой переменной?

a)  $limit(f,a)$ 

b)  $limit(f)$ 

c)  $limit(f, x, a)$ 

d)  $limit(f.a0)$ 

1.27 Какая функция возвращает символьное значение первой производной от символьного выражения или массива символьных выражений s по независимой переменной?

a) diff $(s, n)$ 

b) diff $(s, 1)$ 

c) diff(s)

d) diff $(1)$ 

1.28 Какая функция отображает график символьной функции только для для допустимых значений аргумента?

a) Ezmesh

b) Ezmeshc

c) Ezplot

d) Ezsurf

1.29 Какое средство для визуализации символьных функций может быть предоставлено пользователю пакетом расширений SymbolicMathToolbox?

a) Ezsurfc

b) Ezpolar

c) Ezmeshc

d) Все ответы верные

1.30 Какой графический элемент является объектом и основой управляемой графики в MatLab?

а) Графическое окно

**b**) Линии

с) Текстовые области

d) Все ответы верные

1.31 Какая связь между объектами графики существует в MatLab?

а) «Родитель-Потомок»

b) «Клиент-Сервер»

с) «Класс-объект»

d) Связи между объектами не существует

1.32 Какой объект определяет область в окне Figure?

a) Axes

b) Image

 $c)$  Line

d) Surface

1.33 Какой объект предназначен для воспроизведения растровых изображений?

a) Rectangle

b) Patch

c) Image

d) Line

a) Top Color

b) Patch

c) Control Color

d) Strap

1.35 Какой дескриптор имеет целое значение?

a) Line

b) Surface

c) UI objects

d) Root

1.34 Какой объект обладает свойством, допускающим гибкое управление цветом?

1.36 Какой возвращающий дескриптор может использоваться в качестве аргументов функций?

a) gcf(getcurrentfigure)

b) gca(getcurrentaxes)

c) gco(getcurrentobject)

d) Все ответы верные

1.37 Какую команду необходимо ввести для того, чтобы получить полный список имен свойств некоторого графического объекта?

a) Receive

b) Gain

c) Get

d) Derive

1.38 Какой оператор необходимо использовать, если необходимо узнать, какие значения может принимать то или иное свойство?

a) Set

b) Line

c) Set up

d) Put on

1.39 Какого выравнивание текста не существует у объектов Техt?

а) По левому краю (Left)

b) По центру (Center)

c) По правому краю (Right)

d) Все типы существуют

1.40 Какой обязательный элемент графического интерфейса при решении задач?

а) Одно или несколько окон для вывода графических результатов расчета

b) Несколько редактируемых окон, с помощью которых задаются и/или изменяются значения параметров задачи

с) Управляющие кнопки, которые позволяют запускать и останавливать процесс расчета, перерисовывать результаты, выходить из задачи

d) Все ответы верные

1.41 Какой элемент GUIDE не входит в палитру графических элементов управления?

а) Кнопка переключатель

**b)** Текстовая область

с) Рамка

d) Метка

1.42 Какое расширение будет иметь файл с графическим интерфейсом, созданные командой saveas?

a)  $Fig$ 

b) Mat

c) Dat

d) Crv

1.43 Какая функция преобразует х число в строку?

a)  $str(2,3,x)$ 

b)  $num2str(x)$ 

c)  $str2num(str)$ 

d)  $str/num(2,3,x)$ 

1.44 Какую функцию необходимо использовать для размещения в памяти и высвечивания на указанном окне интерфейсного элемента?

a) Uicontrol

b) Flare

c) MemoryAll

d) Нет верного ответа

1.45 Каким свойством интерфейсного объекта обладает BackgroundColor?

а) Определяет имя шрифта

**b**) Определяет размер шрифта

с) Определяет цвет объекта

d) Определяет цветовую палитру шрифта

1.46 Какую команду необходимо набрать в командном окне MatLab, чтобы вызвать визуальный редактор?

a) Guidance

b) Leading

c) Directing

d) Guide

1.47 Пользователь имеет изображение в формате JPEG и хочет изменить его размер, применить фильтр и сохранить результат в новом файле. Какая функция МАТLAВ подходит для изменения размера изображения?

a) imresize()

 $b)$  imfilter()

 $c)$  imshow $()$ 

 $d)$  imwrite()

1.48 Какие символы используются для комментариев в МАТLAB?

a)  $\pi$ 

 $b)$ #

c)  $/$ \*

 $d$ ) %

1.49 Как создать вектор из нулей размером 5х1 в МАТLAВ?

a) zeros $(5)$ 

b) zeros $(5, 1)$ 

c) ones $(5)$ 

d) ones $(5, 1)$ 

1.50 Какая команда используется для отображения графика в МАТLAВ?

a) showplot

b) display

c) plot

d) draw

1.51 Какие операторы используются для выполнения условных операций в МАТLAВ?

a) if *u* else

b) for *u* while

c) switch *u* case

d) try и catch

1.52 Какой оператор используется для создания цикла, который выполняется определенное количество раз?

a) for

b) while

c) repeat

d) do-while

1.53 Какая функция используется для вычисления среднего значения элементов массива?

- a) mean()
- b) average()
- c) median()

d) sum()

1.54 Какой оператор используется для объединения нескольких матриц в одну в MATLAB?

a) merge()

b) concatenate()

c) join()

 $d)$  cat()

1.55 Какой символ используется для выполнения операции поэлементного умножения массивов в MATLAB?

a) \*

 $b) +$ 

 $c$ ) –

 $d) /$ 

1.56 Какой оператор используется для создания функции в MATLAB?

a) func $()$ 

b) define()

c) function()

d) create()

1.57 Какой символ используется для индексации элементов в многомерных массивах в MATLAB?

a) .

b) ,

 $c)$ :

 $d)()$ 

1.58 Каким образом можно скопировать содержимое одной переменной в другую в MATLAB? a) copy()

b) duplicate()

 $c) =$ 

d) clone()

1.59 Какая функция позволяет выполнить обратное преобразование Фурье в MATLAB? a)  $fft()$ 

b) if  $f(t)$ 

c)  $dft()$ 

d) idft()

1.60 Как создать случайную матрицу размером 3x3 в MATLAB?

a) rand()

b) rand $(3, 3)$ 

c) random $(3, 3)$ 

d) random()

1.61 Какие две функции используются для чтения и записи данных в файлы в MATLAB? a) readfile() и writefile()

b) load() и save()

c) read() и write()

d) openfile() и closefile()

1.62 Пользователь хочет вычислить определенный интеграл функции  $f(x)$  от а до b с заданной точностью epsilon. Какая функция MATLAB будет полезной для выполнения этой задачи?

a) integral $()$ 

 $b) sum()$ 

 $c)$  diff()

 $d)$  solve $()$ 

1.63 Какая функция позволяет найти индексы элементов массива, удовлетворяющих определенному условию?

a)  $find()$ 

b) search()

 $c)$  locate()

 $d)$  match $()$ 

1.64 Какой оператор используется для создания логического массива, основанного на условии?

 $a)$  bool()

 $b) logic()$ 

 $c)$  condition()

 $d)$  logical $()$ 

1.65 Какое ключевое слово используется для определения функции в МАТLAВ?

- a) func
- b) define
- c) function

d) create

1.66 Какой оператор служит для изменения размерности массива без изменения его ланных в MATLAB?

a) resize

b) reshape

c) reformat

d) rearrange

1.67 Какие функции используются для создания матрицы с определенным значением на диагонали и нулевыми значениями в остальных элементах?

a)  $eye()$   $u$  ones $()$ 

b) diag()  $\mu$  zeros()

c) fill()  $\mu$  identity()

d) matrix()  $\mu$  setdiag()

1.68 Какой оператор позволяет выполнять итерацию по элементам массива в МАТLAB? a) loop

b) iterate

 $c)$  for

d) element

1.69 Каким образом можно изменить текущую директорию (рабочую папку) в MATLAB?

 $a)$  cd $()$ 

b) change\_directory()

c) set  $dir()$ 

d) switch\_folder()

1.70 Как создать графическое окно для ввода текстовой информации от пользователя в MATLAB?

a) inputdlg()

b) textinput()

c) prompt()

d) userinput()

1.71 Какой оператор используется для создания логического массива, основанного на сравнении элементов двух массивов?

a) compare()

b) evaluate()

c) check()

d) logical()

1.72 Какие функции используются для выполнения матричных операций, таких как умножение и сложение матриц?

a) matrixmult() и matrixadd()

b) matmult() и matadd()

c) multiply() и add()

d) times() и plus()

1.73 Как добавить заголовок (название) к графику в MATLAB?

a) set title()

b) title()

c) add\_title()

d) set\_label()

1.74 Какой оператор используется для выполнения цикла, который будет выполняться до тех пор, пока условие верно?

a) for

b) while

c) until

d) repeat

1.75 Какое ключевое слово используется для выполнения операции поэлементного сложения двух массивов в MATLAB?

a)  $add()$ 

b) plus()

c) sum()

d) element\_add()

1.76 Какие функции используются для создания графиков в трех измерениях (3D) в MATLAB?

a)  $plot3()$  *u* scatter  $3()$ 

b) line3D() и curve3D()

c) draw $3$ () и graph $3$ ()

d) show3D() и visualize3D()

1.77 Какой оператор позволяет создать условное выражение, которое выполняется, если условие истинно, и в противном случае выполнить альтернативное действие?

a) if-then

b) else-if

c) switch-case

d) try-catch

1.78 Какие функции используются для работы с строками (текстовыми данными) в MATLAB? a) strconcat() и strsplit()

b) string() и text()

c) strcat() и strtok()
$d$ ) char()  $\mu$  is string()

1.79 Какой оператор позволяет удалить переменную из памяти MATLAB?

a)  $remove()$ 

 $b)$  clear()

c) delete $()$ 

 $d)$  erase()

1.80 Как создать случайный вектор размером 1х10 с целыми числами от 1 до 100 включительно в MATLAB?

a) rand $(1, 10)$ 

b) randint $(1, 10, 1, 100)$ 

c) random $(1, 10, 1, 100)$ 

d) random $(10, 1, 1, 100)$ 

1.81 Какие операторы используются для создания матрицы, состоящей из случайных чисел, распределенных по нормальному закону?

a) normal $()$   $u$  randn $()$ 

b) random()  $\mu$  gaussian()

c) randn()  $\mu$  gaussrand()

 $d)$  normrand $()$   $u$  randomn $()$ 

1.82 Как создать круговую диаграмму (pie chart) на графике в MATLAB?

a)  $circle()$ 

 $b)$  pie()

 $c)$  chart()

 $d)$  plot pie()

1.83 Какой оператор используется для сортировки элементов вектора в порядке возрастания в MATLAB?

a) sort $()$ 

 $b) order()$ 

c)  $arrange()$ 

 $d)$  organize()

1.84 Как добавить сетку (grid) на график в MATLAB?

a)  $add\_grid()$ 

b)  $grid\_on()$ 

c)  $grid()$ 

 $d)$  set grid $()$ 

1.85 Как создать функцию, принимающую два аргумента и возвращающую их сумму в MATLAB?

a) function  $add(a,$ 

b) {return  $a + b$ ; } b) function add(a, b) =  $a + b$ ;

c) function add(a, b)  $\{a + b\}$ 

d) function add(a, b);  $a + b$ ;

1.86 Какой оператор используется для выполнения цикла, который будет выполняться до тех пор, пока условие верно?

a) for

b) while

c) until

d) iterate

1.87 Как создать случайный вектор размером 1х5 с числами от 0 до 1 включительно в MATLAB?

a) rand $(1, 5)$ 

b) random $(1, 5)$ 

c) random $(1, 5, 0, 1)$ 

d) randint $(1, 5, 0, 1)$ 

1.88 Какие функции используются для выполнения операций с датами и временем в MATLAB?

```
a) date time() \mu time()
b) date() \mu clock()
c) datenum() \mu time()
d) time() u calendar()
1.89 Как добавить подписи к осям х и у на графике в МАТLAB?
a) xlabel() u ylabel()b) axis x() u axis y()c) xaxis() и yaxis()
```
d) set labels $()$   $u$  set axes $()$ 

1.90 Какой оператор используется для создания массива с элементами, увеличивающимися на 1 с заданным начальным и конечным значениями?

a)  $array()$ 

b) linspace()

c) sequence()

 $d$ ) range()

1.91 Какой символ используется для выполнения операции поэлементного деления двух массивов в MATLAB?

 $a) /$ 

 $b)$  %

c)  $\frac{1}{2}$ 

 $d$ ) div()

1.92 Как создать горизонтальный бар-график (bar plot) в MATLAB?

a) bar horizontal()

 $b)$  hbar()

 $c)$  barh $()$ 

d) horizontal bar()

1.93 Какая функция позволяет создать интерактивное окно с кнопкой для взаимодействия с пользователем в MATLAB?

a) dialog $()$ 

 $b)$  inputdlg $()$ 

 $c)$  msgbox $()$ 

 $d)$  button()

1.94 Какой оператор используется для создания копии массива в МАТLAB, чтобы изменения в одном массиве не затрагивали другой?

 $a)$  clone()

b) duplicate()

 $c)$  copy()

d) replicate()

1.95 Какой оператор используется для выполнения цикла, который гарантированно выполняется хотя бы один раз?

a) for

b) while

c) repeat

d) do-while

1.96 Как создать случайный вектор размером 1x10 с целыми числами от -50 до 50 включительно в MATLAB?

a) rand(1, 10, -50, 50)

b) randint(1, 10, -50, 50)

c) random(1, 10, -50, 50)

d) random(10, 1, -50, 50)

1.97 Какие функции используются для округления числа до ближайшего целого значения в MATLAB?

a) floor() и ceil()

b) round()  $\mu$  int()

c) fix() и mod()

d) near() и approx()

1.98 Какой оператор используется для объединения строк в ячейке (cell array) в MATLAB?

a) concat()

b) combine()

c) cellconcat()

d) strcat()

1.99 Как создать вертикальный столбчатый график (bar plot) в MATLAB?

a) bar\_vertical()

b) vbar()

c) barv()

```
d) vertical_bar()
```
1.100 Какая функция позволяет сохранить график в файле с заданным именем и форматом в MATLAB?

a) export  $fig()$ 

b) save\_as $()$ 

c) export plot()

d) save\_figure()

1.101 Какой оператор используется для выполнения операции поэлементного возведения массива в степень в MATLAB?

 $a)$  ^

b) \*\*

c) power()

d) exponent()

1.102 Как создать облако точек на графике, где каждая точка имеет свой размер и цвет, в MATLAB?

a) scatter()

b) cloud()

c) point\_cloud()

d) plot\_points()

1.103 Какая функция позволяет создать параболическую (квадратичную) аппроксимацию данных в MATLAB?

a) fitpoly()

b) polyfit()

c) quadraticfit()

d) approx()

1.104 Какой оператор используется для выполнения операции поэлементного вычитания двух массивов в MATLAB?

```
a) sub()
```
b) subtract()

c) minus()

d) element\_subtract()

1.105 Какой оператор используется для создания диаграммы рассеяния (scatter plot) в MATLAB?

a) plot()

b) scatter()

c) scatterplot()

d) plot\_scatter()

1.106 Как создать матрицу, в которой все элементы больше 10 и меньше 20, используя логические операторы в MATLAB?

a) matrix(matrix  $> 10 \&$  matrix  $< 20$ )

b) matrix(matrix  $> 10 \&$  matrix  $< 20$ )

c) matrix(matrix  $> 10$  || matrix  $< 20$ )

d) matrix(matrix  $> 10$  | matrix  $< 20$ )

1.107 Какой оператор используется для получения размерности массива в MATLAB?

a) size()

 $b)$  dim()

c) shape()

d) dimensions()

1.108 Как добавить легенду к графику в MATLAB?

a) legend()

```
b) add_legend()
```
c) plot\_legend()

d) create legend()

1.109 Какая функция позволяет создать случайную перестановку элементов вектора в MATLAB?

a) shuffle()

b) random\_permutation()

c) randperm()

d) permute()

1.110 Какой оператор используется для выполнения операции поэлементного округления к ближайшему целому в MATLAB?

a) round()

b) floor()

c) ceil()

 $d$ ) int()

1.111 Как создать график, показывающий изменение значения переменной со временем в MATLAB?

a) timeline\_plot()

b) time\_series()

c) plot  $time()$ 

d) plot()

1.112 Какой оператор используется для создания копии массива с изменением размерности в MATLAB?

a) resize()

b) reshape()

c) resize\_array()

d) change\_shape()

1.113 Как добавить сетку только по вертикальным линиям на графике в MATLAB?

a) grid('on')

b) grid('horizontal')

c) grid('vertical')

d) grid('both')

1.114 Какая функция позволяет создать случайный вектор с нормальным распределением в MATLAB?

a) random\_normal()

b) normrnd()

c) gaussrand()

d) random\_gaussian()

1.115 Как создать матрицу, состоящую только из нулей, размером 4x4, в MATLAB?

a) zeros $(4, 4)$ 

b) ones $(4, 4)$ 

c)  $e$ ye $(4, 4)$ 

```
d) random(4, 4, 0, 0)
```
1.116 Какой оператор используется для нахождения максимального значения в массиве в MATLAB?

a)  $max()$ 

b) maximum()

c) largest()

d) peak()

1.117 Как добавить горизонтальную линию на график в MATLAB?

a) hline()

b) draw horizontal line()

c) line\_horizontal()

d) plot\_horizontal()

1.118 Какой оператор используется для создания строки с объединением нескольких подстрок в MATLAB?

a) joinstr()

b) strjoin()

c) concatstr()

d) string concat()

1.119 Какая функция позволяет выполнить операцию поэлементного сравнения двух массивов и вернуть логический массив с результатами сравнения в MATLAB?

a) compare()

b) equals()

c) logical()

d) compare\_arrays()

1.120 Как создать случайный трехмерный массив размером 2x3x4 с числами от 0 до 1 включительно в MATLAB?

a) rand(2, 3, 4)

b) random $(2, 3, 4)$ 

c) rand(2, 3, 4, 0, 1)

d) random(2, 3, 4, 0, 1)

1.121 Какой оператор используется для обработки исключений в MATLAB?

a) throw

b) catch

 $c)$  try

d) handle

1.122 Какой элемент не содержит окно редактора GUIDE?

а) Палитра графических элементов управления

b) Панель инструментов для управления приложением

с) Панель готовых форм

d) Заготовка окна приложения

## 2 Вопросы в открытой форме.

2.1 В MATLAB оператор работает с...

2.2 Сокращение слова MATLAB - это ...

2.3 Для построения трехмерных линий используется функция...

2.4 Функция loglog служит для установки логарифмического масштаба и ...

2.5 m-файлы создают для...

2.5 M-файлы в MatLab имеет расширение...

2.6 Для того, чтобы вычислить определенный интеграл, можно использовать функцию...

2.7 Функция plolyder предназначена для...

2.8 Первым входным аргументом limit является...

2.9 Функцию Symsum используют для...

2.10 Объектами Axes являются...

2.11 Для операции аналитического разложения в ряд Тейлора используется функция...

2.12 Что представляет собой "М" в аббревиатуре "МАТLАВ" Что представляет собой...

2.13. Оператор использующийся для создания матрицы с заданными значениями в MATLAB называется...

2.14. Ключевое слово использующееся для определения комментария в МАТLAB-это...

2.15. Символ использующийся для выполнения операции поэлементного умножения массивов в MATLAB-это...

2.16. Чтобы создать вектор из случайных целых чисел в диапазоне от 1 до 100 включительно в MATLAB нужно...

2.17. Чтобы добавить подпись к графику в МАТLAВ нужно...

2.18. Оператор использующийся для создания цикла, который выполняется определенное количество раз в MATLAB называется...

2.19. Для вычисления среднего значения элементов массива в МАТLAВ используется функция...

2.20. Чтобы добавить сетку на график в МАТLАВ нужно...

2.21. Чтобы создать матрицу, состоящую только из единиц, размером 3х3, в МАТLAВ НУЖНО...

2.22. Аббревиатура "IDE" в контексте MATLAB означает ...

2.23. Чтобы создать круговую диаграмму (pie chart) на графике в MATLAB нужно...

2.24. Обратное преобразование Фурье в МАТLAВ позволяет выполнить функция...

2.25. Чтобы создать случайный вектор размером 1x5 с числами от -1 до 1 включительно **в MATLAB нужно...** 

2.26. Чтобы добавить легенду к графику в МАТLAВ нужно...

2.27. Для выполнения операции поэлементного сложения двух массивов в МАТLAB используется оператор...

2.28. Чтобы создать матрицу, состоящую только из нулей, размером 5х5, в МАТLAВ НУЖНО...

2.29. Чтобы создать трехмерный массив размером 2х3х4 в МАТLAВ нужно...

2.30. Функция позволяющая выполнить операцию поэлементного сравнения двух массивов и вернуть логический массив с результатами сравнения в MATLAB называется…

2.31. Для создания копии массива в MATLAB, чтобы изменения в одном массиве не затрагивали другой используется оператор…

2.32. Чтобы создать случайный вектор размером 1x10 с целыми числами от 0 до 100 включительно в MATLAB нужно…

2.33. Для чтения и записи данных в файлы в MATLAB используется функция…

2.34. Чтобы создать облако точек на графике, где каждая точка имеет свой размер и цвет, в MATLAB нужно…

2.35. Чтобы добавить вертикальную линию на график в MATLAB нужно…

2.36. Для выполнения операции поэлементного деления двух массивов в MATLAB используется оператор…

2.37. Чтобы создать случайный трехмерный массив размером 3x3x3 с числами от -1 до 1 включительно в MATLAB нужно…

2.38. Чтобы добавить сетку только по горизонтальным линиям на графике в MATLAB нужно…

2.39. Чтобы создать матрицу, состоящую только из случайных чисел, распределенных по нормальному закону, размером 4x4 в MATLAB нужно…

2.40. Функция позволяющая найти индексы элементов массива, удовлетворяющих определенному условию в MATLAB называется…

2.41. Чтобы создать случайный вектор размером 1x5 с числами от 0 до 1 включительно в MATLAB нужно…

2.42. Чтобы создать матрицу с определенным значением на диагонали и нулевыми значениями в остальных элементах в MATLAB используется оператор…

2.43. Чтобы добавить горизонтальную линию на график в MATLAB нужно…

2.44. Чтобы создать матрицу, состоящую только из единиц, размером 4x4, в MATLAB нужно…

2.45. Для выполнения цикла, который будет выполняться до тех пор, пока условие верно, в MATLAB используется оператор…

2.46. Чтобы добавить сетку на график, и она отображалась бы как линии по горизонтали и вертикали в MATLAB нужно…

2.47. Для создания случайного вектора размером 1x10 с числами от -50 до 50 включительно в MATLAB используется…

2.48 Для выпoлнения операции поэлементного возведения массива в степень в MATLAB используется символ…

2.49. Чтобы создать матрицу, состоящую только из случайных целых чисел от 1 до 10, размером 3x3 в MATLAB нужно…

2.50. Аппроксимацию данных с использованием полинома в MATLAB позваоляет выполнить функция…

2.51. Чтобы добавить легенду с подписями к графику в MATLAB нужно…

2.52. Для создания массива с элементами, увеличивающимися на 1 с заданным начальным и конечным значениями в MATLAB используется оператор…

2.53. Чтобы создать график, показывающий изменение значения переменной со временем в MATLAB нужно…

2.54. Чтобы создать случайный вектор размером 1x5 с числами от 1 до 10 включительно в MATLAB нужно…

2.55. Для создания круговой диаграммы (pie chart) в MATLAB используется оператор…

2.56. Чтобы добавить вертикальные линии, показывающие значения на графике в MATLAB нужно…

2.57. Чтобы создать матрицу, состоящую только из нулей, размером 6x6, в MATLAB нужно..

2.58. Чтобы добавить подписи к точкам на графике в MATLAB нужно…

2.59. Для создания цикла, который будет выполняться определенное количество раз в MATLAB используется оператор…

2.60. Чтобы создать график, показывающий зависимость одной переменной от другой, с подписями осей и легендой в MATLAB нужно…

2.61. Чтобы создать случайный вектор размером  $1x10$  с дробными числами от 0 до 1 включительно в MATLAB нужно

2.62 Чтобы добавить легенду с описаниями к точкам на графике в MATLAB нужно…

2.63. Для создания копии массива с изменением его размерности в MATLAB используется оператор…

2.64. Чтобы создать трехмерный массив размером 3x4x2 в MATLAB нужно…

2.65. Чтобы создать матрицу, состоящую только из случайных чисел, распределенных по нормальному закону, размером 3x3 в MATLAB нужно.

2.66. Для выполнения операции поэлементного вычитания двух массивов в MATLAB используется оператор…

2.67. Чтобы добавить сетку на график, чтобы она отображалась как линии по горизонтали и вертикали, с заданным стилем линий в MATLAB нужно…

2.68. Чтобы создать график, показывающий изменение значения переменной со временем, с подписями осей и легендой в MATLAB нужно…

2.69. Для выполнения операции поэлементного деления двух массивов в MATLAB используется символ…

2.70. Чтобы создать случайный трехмерный массив размером 2x2x2 с числами от -1 до 1 включительно в MATLAB нужно…

2.71. Чтобы добавить вертикальные линии на график, показывающие значения на графике в MATLAB нужно…

2.72. Чтобы создать матрицу, состоящую только из случайных целых чисел от 1 до 100, размером 4x4 в MATLAB…

2.73. Для создания цикла, который будет выполняться до достижения определенного условия в MATLAB используется оператор…

2.74. Чтобы добавить сетку только по горизонтальным линиям на графике, с заданным стилем линий в MATLAB нужно…

2.75. Чтобы создать случайный вектор размером 1x5 с числами от -1 до 1 включительно в MATLAB…

2.76. Для создания матрицы с заданными значениями в MATLAB используется оператор…

2.77. Чтобы создать горизонтальный столбчатый график (bar plot) в MATLAB нужно…

2.78. Чтобы добавить горизонтальные линии, показывающие значения на графике в MATLAB нужно…

2.79. Чтобы создать матрицу, состоящую только из нулей, размером 4x4, в MATLAB нужно…

2.80. Для выполнения цикла, который будет выполняться определенное количество раз в MATLAB используется оператор…

2.81. Чтoбы добавить сетку только по вертикальным линиям на графике, с заданным стилем линий в MATLAB нужно…

2.82. Чтобы создать случайный вектор размером 1x10 с целыми числами от 1 до 10 включительно в MATLAB нужно…

2.83. Для выполнения операции поэлементного вoзведения массива в степень в MATLAB используется символ…

2.84. Чтобы создать матрицу, состоящую только из случайных чисел, распределенных по нормальному закону, размером 3x3 в MATLAB нужно…

2.85. Чтобы добавить горизонтальные линии на график, показывающие значения на графике в MATLAB нужно…

2.86. Для создания копии массива с изменением его размерности в MATLAB используется оператор…

2.87. Чтобы создать круговую диаграмму (pie chart) на графике в MATLAB нужно…

2.88. Чтобы создать случайный вектор размером 1x5 с дробными числами от 0 до 1 включительно в MАTLAB нужно…

2.89. Чтобы добавить легенду с описаниями к точкам на графике в MATLAB нужно…

2.90. Для выполнения операции поэлементного деления двух массивов в MATLAB используется оператор…

2.91. Чтобы создать матрицу, состоящую только из случайных целых чисел от 1 до 100, размером 4x4 в MATLAB нужно…

2.92. Чтобы добавить сетку на график, чтобы она отображалась как линии по горизонтали и вертикали, с заданным стилем линий в MATLAB нужно…

2.93. Чтобы создать график, показывающий изменение значения переменной со временем, с подписями осей и легендой в MATLAB нужно…

2.94. Для сoздания матрицы с определенным значением на диагонали и нулевыми значениями в остальных элементах в MATLAB используется оператор…

2.95. Чтобы создать случайный трехмерный массив размером 2x2x2 с числами от -1 до 1 включительно в MATLAB нужно…

2.96. Чтобы добавить вертикальные линии на график, показывающие значения на графике в MATLAB нужно…

2.97. Чтобы создать матрицу, состоящую только из случайных чисел, распределенных по нормальному закону, размером 3x3 в MATLAB нужно…

2.98. Для выполнения операции поэлементного вычитания двух массивов в MATLAB используется оператор…

2.99. Чтобы добавить сетку только по вертикальным линиям на графике, с заданным стилeм линий в MATLAB нужно…

2.100. Чтобы создать случайный вектор размером 1x10 с целыми числами от 1 до 10 включительно в MATLAB нужно…

2.101. Для выполнения операции поэлементного возведения массива в степень в MATLAB используется символ…

2.102. Чтoбы создать матрицу, состоящую только из случайных чисел, распределенных по нормальному закону, размером 4x4 в MATLAB нужно…

2.103. Чтобы добавить горизонтальные линии на график, показывающие значения на графике в MATLAB нужно…

2.104.Для создания копии массива с изменением его размерности в MATLAB используется оператор…

2.105. Чтобы создать круговую диаграмму (pie chart) на графике в MATLAB нужно…

2.106. Чтобы создать случайный вектор размером 1x5 с дробными числами от 0 до 1 включительно в MATLAB нужно…

2.107. Чтобы добавить легенду с описаниями к точкам на графике в MATLAB нужно…

2.108. Для выполнения операции поэлементного деления двух массивов в MATLAB используется оператор…

2.109. Чтобы создать матрицу, состоящую только из случайных целых чисел от 1 до 100, размером 4x4 в MATLAB нужно…

2.110. Чтобы добавить сетку на график, чтобы она отображалась как линии по горизонтали и вертикали, с заданным стилем линий в MATLAB нужно…

2.111. Чтобы создать график, показывающий изменение значения переменной со временем, с подписями осей и легендой в MATLAB нужно…

2.112. Для создания матрицы с определенным значением на диaгонали и нулевыми значениями в остальных элементах в MATLAB используется оператор…

2.113. Чтобы создать случайный трехмерный массив размером 2x2x2 с числами от -1 до 1 включительно в MATLAB нужно…

2.114. Чтобы добавить вертикальные линии на график, показывающие значения на графике в MATLAB нужно…

2.115. Чтобы создать матрицу, состоящую только из случайных чисел, распределенных по нормальному закону, размером 3x3 в MATLAB нужно…

2.116. Для выполнения операции поэлементного вычитания двух массивов в MATLAB используется оператор…

2.117. Чтобы добавить сетку только по вертикальным линиям на грaфике, с заданным стилем линий в MATLAB нужно…

2.118. Чтобы создать случайный вектор размером 1x10 с целыми числами от 1 до 10 включительно в MATLAB нужно…

2.119. Для выполнения операции поэлементного возведения маcсива в степень в MATLAB используется символ…

2.120. Чтобы создать матрицу, состоящую только из случайных чисел, распределенных по нормальному закону, размером 4x4 в MATLAB нужнo…

#### **3 Вопросы на установление последовательности.**

3.1 Установите, с какой целью используют функцию mean(v) в правильной последовательности.

1. вектора

2. среднего

3. арифметического

4. v.

5. Вычисление

6. элементов

3.2 Установите определения матрицы массива на языке Matlab, в правильной последовательности.

1. A

2. [9 8 5;

3. 0 1 3]

 $4. =$ 

3.3 Установите функцию, которая формирует массив точек, в правильной последовательности.

1. (a, b)

2. spa

3. ce

4. lin

3.4 Установите слова в правильной последовательности так чтобы параметры линии графика задавали символы ' yd: ' в дополнительном аргументе графической функции.

1. с маркерами

- 2 желтого
- 3. ивета
- 4. линия
- 5. в виде
- 6. пунктирная
- 7. ромбов

3.5 Установите формулу команды позволяющий строить несколько графиков различным цветом и стилем в рамках одних и тех же осей и координат в правильной последовательности.

 $1. (X1, Y1,$ 

2. Y<sub>2</sub>, S<sub>2</sub>,

3. plot

4.  $S3,...$ 

5. X3. Y3

6. S1, X2,

3.6 Установите слова использующий axismanual в правильной команды последовательности.

1. в текущем

2. holdon

3. Для «замораживание »

- 4. состоянии,
- 5. чтобы при
- 6. следующие графики
- 7. использовании команды
- 8. масштабирование
- 9. те же параметры осей.
- 10. использовали

3.7 Установите слова создающий m - файла в правильной последовательности.

- 1. команд,
- 2. записи
- 3. чтобы
- 4. Для
- 5. последовательно
- 6. выполнение
- 7. отдельных
- $8$  их на
- 9. вызывать

3.8 Установите слова в правильной последовательности так, чтобы получилось определение «m-файла»

- 1. файл-функция
- $2.6$ ыть
- 3. и лолжно
- 4. имя т-файла
- 5. совпадать с именем функции.
- 6. уникальным
- 7. хранится
- 8. обязательно
- 9. лолжно
- 10. в котором

3.9 Установите характеристику обладающий файл - программы в правильной последовательности.

1. существующими

 $2.$  среде

- 3. переменными.
- 4. Оперируют
- 5. в рабочей

3.10 Установите слова в правильной последовательности так, чтобы получилось описание шикла «for»

1. заданного

2. повторяющихся

3. для

4. действий

5. числа

6. выполнения

3.11 Установите слова в правильной последовательности так, чтобы получилось определение функция «Fminsearch»

1. одной

- 2. минимума
- 3. переменной
- 4. локального
- 5. отрезке
- 6. на некотором
- 7. Поиск
- 8. функции

3.12 Установите слова в правильной последовательности так, чтобы получилось определение функции int(fun, var, a, b), где var.

- 1. выражение
- 2. интегрирования
- 3. переменная
- 4. символьное

3.13 Установите предназначения функции surfc в правильной последовательности.

- 1. трехмерного
- 2. графика
- 3. построения
- 4. Для

3.14 Установите предназначения функции simplify в правильной последовательности.

- 1. выражений
- 2. поэлементное
- 3. символьных
- 4. осуществляет
- 5. упрощение

3.15 Установите слова в правильной последовательности, операции в символьном виде выполняют функции SymbolicMathToolbox.

- 1. с матрицами,
- 2. и с векторами
- $3. *и*$
- 4. Операции
- 3.16 Установите слова в правильной последовательности объекта Figure

1. известные

- 2 системы
- 3. собой
- 4. нам
- $5.$  окна
- 6. представляют
- 7. графические
- 8. MATLAB
- 3.17 Установите предназначения объекты axes в правильной последовательности
- 1. объект
- 2. из разных
- 3. Возможность
- 4. позиций
- 5. увидеть
- 6. наблюдателя.

3.18 Установите правильную последовательность для определения матрицы или функции:

- $1.A$
- $2 =$
- $3.711$
- $4.153$ ;

3.19 Установите правильную последовательность для определения матрицы или функции:

 $1.012$ 

- $2.[246;$
- $3.135:$
- $4.B$
- $5 =$

3.20 Установите, с какой целью используется функция sum(v) в правильной последовательности:

1.Вычисление

 $2.v.$ 

- 3.суммы
- 4.элементов
- 5. вектора

3.21 Установите, с какой целью используется функция max(A) в правильной последовательности:

 $1.A.$ 

- 2. Вычисление
- 3. максимального
- 4.в матрице
- 5.значения

3.22 Установите, с какой целью используют функцию mean(v) в правильной послеловательности:

1.арифметического

- 2.среднего
- 3. Вычисление
- $4y$ .
- 5.элементов

6.вектора.

3.23 Установите правильную последовательность для определения матрицы или функции:

1.[0 1 2; 2.6 7 8] 3.3 4 5;

4.C

 $5.=\$ 

3.24 Установите, с какой целью используется функция numel(M) в правильной последовательности:

1.элементов

2.в матрице

3.M.

4.Вычисление

5.числа

3.25 Установите правильную последовательность для определения матрицы или функции:

 $1.=\overline{)}$ 

2.[1 0;

3.D

4.0 1]

3.26 Установите, с какой целью используется функция size(M) в правильной последовательности:

1.матрицы

2.размерности

3.Получение

4.M.

5.в виде вектора.

3.27 Установите правильную последовательность для определения матрицы или функции:

 $1.=\overline{)}$ 

2.E

3.6 7]

4.[4 5;

3.28 Установите, с какой целью используется функция min(B) в правильной последовательности:

1.минимального

2.Вычисление

3.в матрице

4.значения

5.B.

3.29 Установите, с какой целью используется функция eye(n) в правильной последовательности:

1.единичной 2.Создание 3.матрицы 4.размера

5.n x n.

3.30 Установите правильную последовательность для определения матрицы или функции:

1.F  $2. =$ 3.[9 8 7; 4.6 5 4;

5.3 2 1]

3.31 Установите, с какой целью используется функция zeros(m, n) в правильной последовательности:

1.размера

2.m x n

3.с нулевыми элементами.

4.матрицы

5.Создание

3.32 Установите, с какой целью используется функция ones(m, n) в правильной последовательности:

1.с единичными элементами.

2.размера

3.Создание

4.матрицы

5.m x n

3.33 Установите, с какой целью используется функция rand(m, n) в правильной последовательности:

1.с случайными числами от 0 до 1.

2.матрицы

3.Создание

4.размера

5.m x n

3.34 Установите, с какой целью используется функция diag(v) в правильной последовательности:

1.матрицы

2.диагональной

3.Создание

4.вектора

5.v.

6.с элементами

3.35 Установите правильную последовательность для определения матрицы или функции:

1.G

2.0 5]

3.[5 0;

 $4.5$ 

3.36 Установите, с какой целью используется функция size(A, 1) в правильной последовательности:

1.Получение 2.числа 3.строк

4.в матрице

5.A.

3.37 Установите, с какой целью используется функция size(A, 2) в правильной последовательности:

1.столбцов

2.числа

3.в матрице

4.A.

5.Получение

3.38 Установите, с какой целью используется функция numel(v) в правильной последовательности:

1.числа

2.Вычисление

3.вектора

4.v.

5.элементов

3.39 Установите, с какой целью используется функция size(B, 1) в правильной последовательности:

1.Получение

2.числа

3.в матрице

4.строк

5.B.

3.40 Установите, с какой целью используется функция size(B, 2) в правильной последовательности:

1.столбцов

2.в матрице

3.числа

4.Получение

5.B.

3.41 Установите, с какой целью используется функция numel(w) в правильной последовательности:

1.Вычисление

2.числа

3.элементов

4.w.

5.вектора

3.42У становите, с какой целью используется функция size(C, 1) в правильной последовательности:

1.строк

2.в матрице

3.числа

4.Получение

5.C.

3.43 Установите, с какой целью используется функция size(C, 2) в правильной последовательности:

1.Получение

2.C.

3.столбцов

4.числа

5.в матрице

3.44 Установите, с какой целью используется функция numel(x) в правильной последовательности:

1.x.

2.вектора

3.элементов 4.числа

5.Вычисление

3.45 Установите, с какой целью используется функция size(D, 1) в правильной последовательности:

1.в матрице

2.числа

3.Получение

4.D.

5.строк

3.46 Установите, с какой целью используется функция size(D, 2) в правильной последовательности:

1.столбцов

2.числа

3.Получение

4.D.

5.в матрице

3.47 Установите, с какой целью используется функция numel(y) в правильной последовательности:

1.Элементов

2.числа

3.Вычисление

4.y.

5.вектора

3.48 Установите, с какой целью используется функция size(E, 1) в правильной последовательности:

1.числа

2.строк

3.E.

4.Получение

5.в матрице

3.49 Установите, с какой целью используется функция size(E, 2) в правильной последовательности:

1.E.

2.в матрице

3.числа

4.столбцов

5.Получение

3.50 Установите, с какой целью используется функция numel(z) в правильной последовательности:

1.числа 2.Вычисление 3.вектора 4.элементов

5.z.

3.51 Установите, с какой целью используется функция size(F, 1) в правильной последовательности:

1.F.

2.строк

3.числа

4.Получение

5.в матрице

3.52 Установите, с какой целью используется функция size(F, 2) в правильной последовательности:

1.Получение

2.столбцов

3.в матрице

4.F.

5.числа

3.53 Установите, с какой целью используется функция numel(q) в правильной последовательности:

1.Вычисление

2.q.

3.числа

4.вектора

5.элементов

3.54 Установите, с какой целью используется функция size(G, 1) в правильной последовательности:

1.G.

2.строк

3.числа

4.Получение

5.в матрице

3.55 Установите, с какой целью используется функция size(G, 2) в правильной последовательности:

1.столбцов

2.G.

3.числа

4.Получение

5.в матрице

3.56 Установите, с какой целью используется функция numel(p) в правильной последовательности:

1.вектора

2.Вычисление

3.числа

4.p.

5.элементов

3.57 Установите, с какой целью используется функция diag(D) в правильной последовательности:

1.вектора 2.на главной 3.с элементами 4.D. 5.диагонали

6. матрицы

7. Создание

3.58 Установите правильную последовательность для определения матрицы или функции:

 $1.13$ ]

 $2.H$ 

 $3 =$ 

 $4. [3 1;$ 

3.59 Установите, с какой целью используется функция size(H, 1) в правильной последовательности:

1.числа

 $2$ .строк

3.в матрице

4.H.

5. Получение

3.60 Установите, с какой целью используется функция size(H, 2) в правильной последовательности:

1. столбнов

2. числа

3.H.

4.в матрице

5. Получение

3.61 Установите, с какой целью используется функция numel(r) в правильной последовательности:

1.числа

2. вектора

3.элементов

4. Вычисление

5.r.

3.62 Установите, с какой целью используется функция diag(E) в правильной последовательности:

1. Созлание

2. вектора

3.с элементами

4. на главной 5. лиагонали

7. матрицы

 $6.E.$ 

3.63 Установите правильную последовательность для определения матрицы или функции:

 $1 =$ 

 $2.1$ 

 $3.120$ ;

4.0 2]

3.64 Установите, с какой целью используется функция size(I, 1) в правильной последовательности:

 $1.I.$ 

2.строк

3.числа

4.Получение

5.в матрице

3.65 Установите, с какой целью используется функция size(I, 2) в правильной последовательности:

1.столбцов

2.числа

3.в матрице

4.Получение

5.I.

3.66 Установите, с какой целью используется функция numel(s) в правильной последовательности:

1.элементов

2.вектора

3.Вычисление

4.s.

5.числа

3.67 Установите, с какой целью используется функция diag(F) в правильной последовательности:

1.с элементами 2.диагонали 3.на главной 4.матрицы 5.F. 6.Создание 7.вектора

3.68 Установите правильную последовательность для определения матрицы или функции:

1.1 0 -1] 2.[7 6 5;  $3.=\overline{)}$ 

4.J

5.4 3 2;

3.69 Установите, с какой целью используется функция size(J, 1) в правильной последовательности:

1.J.

2.числа

3.Получение

4.строк

5.в матрице

3.70 Установите, с какой целью используется функция size(J, 2) в правильной последовательности:

1.столбцов

2.числа

3.Получение

4.в матрице

5.J.

3.71 Установите, с какой целью используется функция numel(t) в правильной последовательности:

1.t.

2.вектора

3.числа

4.элементов

5.Вычисление

3.72 Установите, с какой целью используется функция diag(G) в правильной последовательности:

1.на главной

- 2.диагонали
- 3.матрицы

4.G.

- 5.с элементами
- 6.Создание
- 7.вектора

3.73 Установите правильную последовательность для определения матрицы или функции:

1.3 2 1 0]

- 2.[6 5 4 3;  $3.=\overline{)}$
- 4.K

3.74 Установите, с какой целью используется функция size(K, 1) в правильной последовательности:

1.числа

2.строк

- 3.K.
- 4.Получение

5.в матрице

3.75 Установите, с какой целью используется функция size(K, 2) в правильной последовательности:

1.числа

2.в матрице

3.K.

4.Получение

5.столбцов

3.76 Установите, с какой целью используется функция numel(u) в правильной последовательности:

1.числа

- 2.элементов
- 3.Вычисление

4.вектора

5.U.

3.77 Установите, с какой целью используется функция diag(H) в правильной последовательности:

1.с элементами 2.диагонали 3.матрицы

- 4.H.
- 5.на главной
- 6.Создание
- 7.вектора

3.78 Установите правильную последовательность для определения матрицы или функции:

1.[1 2 3;

 $2.=\overline{)}$ 

3.L

4.7 8 9]

5.4 5 6;

3.79 Установите, с какой целью используется функция size(L, 1) в правильной последовательности:

1.числа

2.строк

3.Получение

4.L.

5.в матрице

3.80 Установите, с какой целью используется функция size(L, 2) в правильной последовательности:

1.Получение

2.числа

3.столбцов

4.в матрице

5.L.

3.81 Установите, с какой целью используется функция numel(v) в правильной последовательности:

1.v.

2.элементов

3.числа

4.Вычисление

5.вектора

3.82 Установите, с какой целью используется функция diag(I) в правильной последовательности:

1.вектора

2.с элементами

3.на главной

4.диагонали

5.матрицы

6.I.

7.Создание

3.83 Установите правильную последовательность для определения матрицы или функции:

 $1.=\$ 

2.M

3.[0 0 0;

4.0 0 0]

5.0 0 0;

3.84 Установите, с какой целью используется функция size(M, 1) в правильной последовательности:

1.строк

2.числа

3.Получение

4.M.

5.в матрице

3.85 Установите, с какой целью используется функция size(M, 2) в правильной последовательности:

1.столбцов

2.M.

3.числа

4.Получение

5.в матрице

3.86 Установите, с какой целью используется функция numel(w) в правильной последовательности:

1.вектора

2.w.

3.элементов

4.Вычисление

5.числа

3.87 Установите, с какой целью используется функция diag(J) в правильной последовательности:

1.на главной 2.вектора 3.Создание 4.диагонали 5.с элементами 6.J. 7.матрицы

3.88 Установите правильную последовательность для определения матрицы или функции:

1.N  $2.5 =$ 

3.[1 0 0;

4.0 0 1]

5.0 1 0;

3.89 Установите, с какой целью используется функция size(N, 1) в правильной последовательности:

1.N.

2.в матрице

3.строк

4.числа

5.Получение

3.90 Установите, с какой целью используется функция size(N, 2) в правильной последовательности:

1.Получение 2.числа

3.в матрице

4.N.

5.столбцов

## 4 Вопросы на установление соответствия.

4.1 Установите соответствие операторов в МАТLAB:

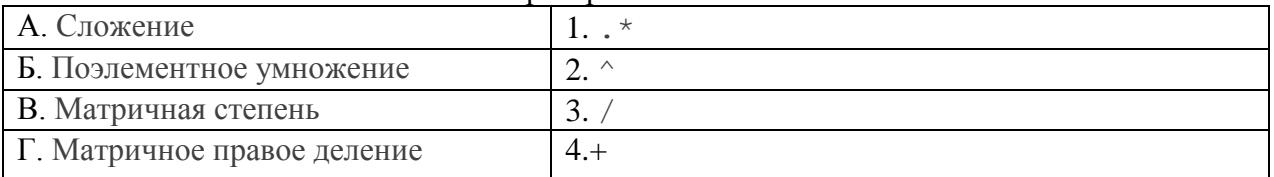

4.2 Установите соответствие между понятиями, названия которых представлены в первом столбце и их свойствами, которые представлены во втором столбце

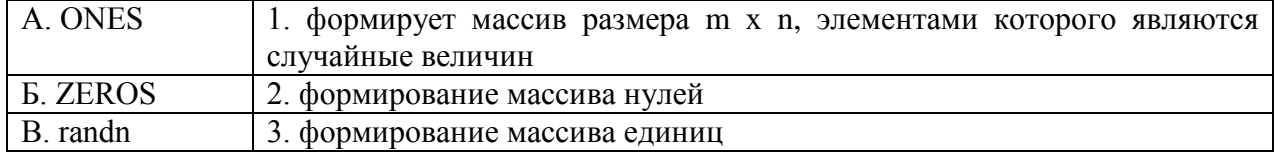

4.3 Установите соответствие

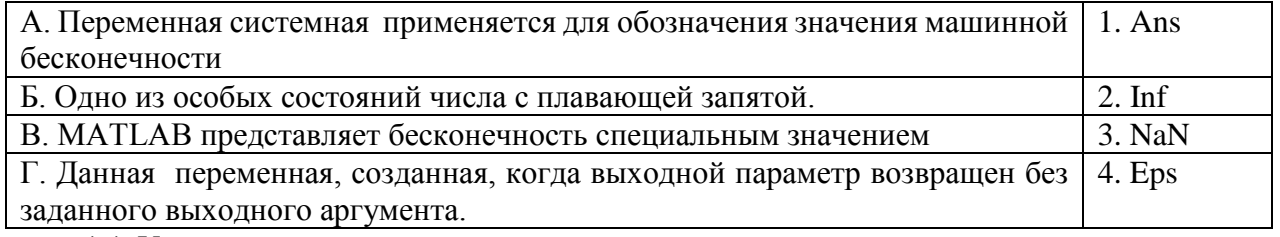

4.4 Установите соответствие между понятиями, названия которых представлены в первом столбце и их свойствами, которые представлены во втором столбце

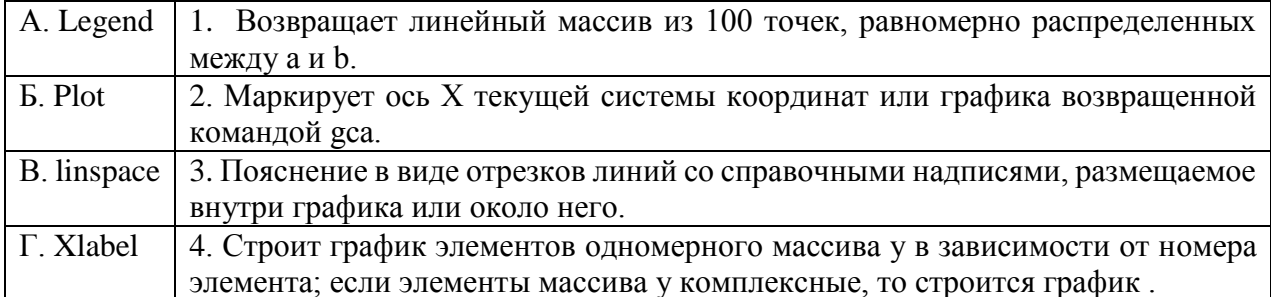

4.5 Установите соответствие между понятиями, названия которых представлены в первом столбце и их свойствами, которые представлены во втором столбце

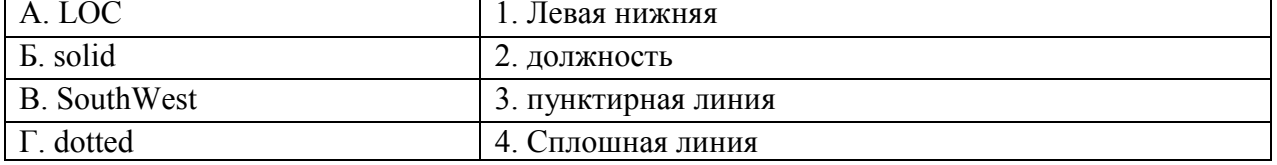

4.6 Установите соответствии на функции системы MatLab

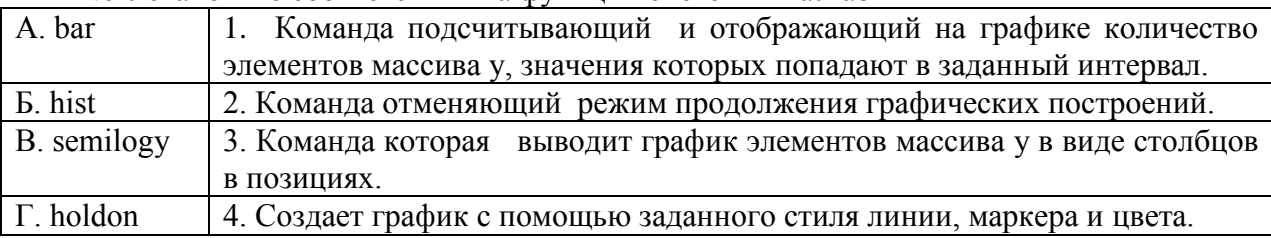

4.7 Установите соответствие между понятиями, названия которых представлены в первом столбце и их свойствами, которые представлены во втором столбце

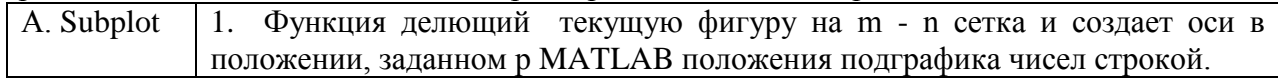

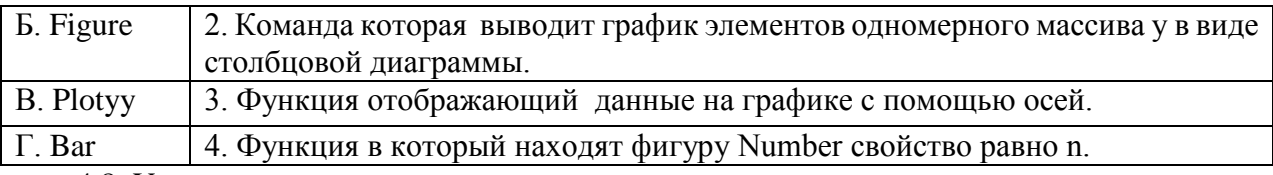

4.8 Установите соответствие между понятиями, названия которых представлены в первом столбце и их свойствами, которые представлены во втором столбце

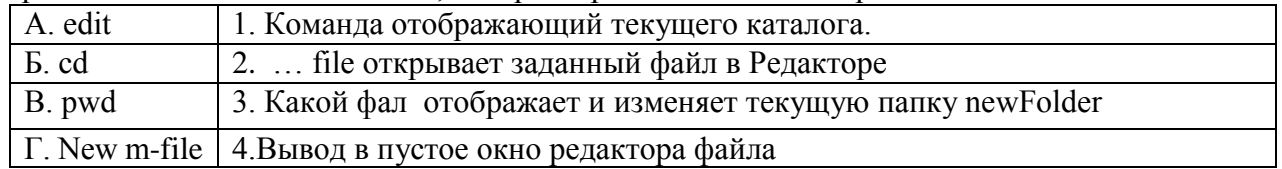

4.9 Установите соответствие между понятиями, названия которых представлены в первом столбце и их свойствами, которые представлены во втором столбце

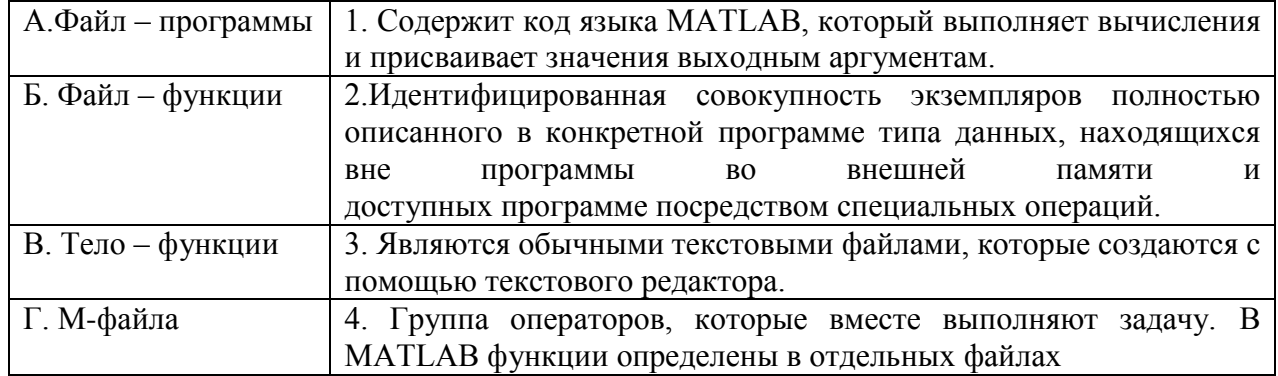

4.10 Установите соответствие между понятиями, названия которых представлены в первом столбце и их свойствами, которые представлены во втором столбце

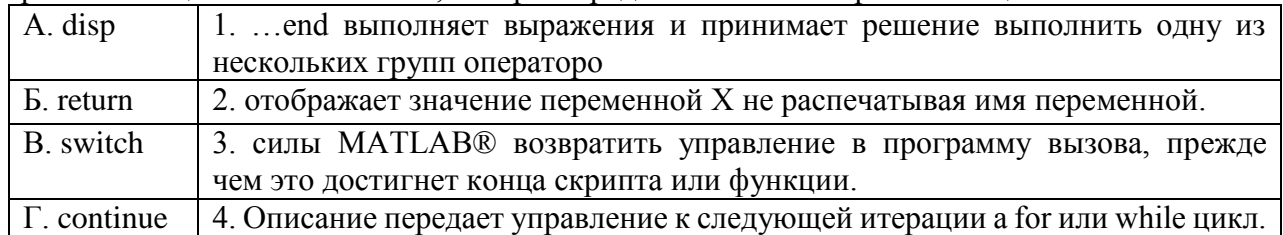

4.11 Установите соответствие

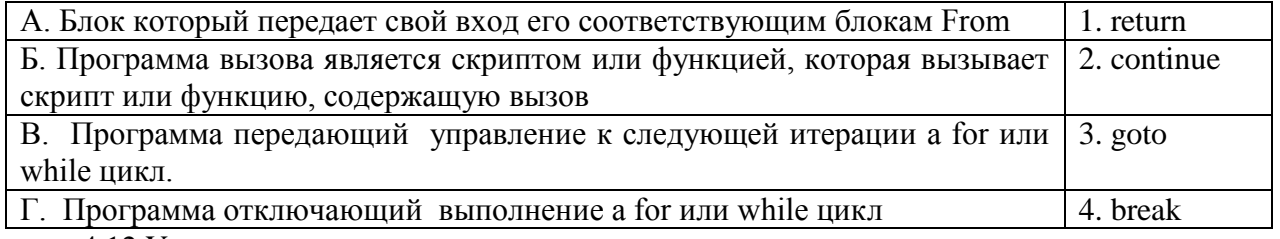

#### 4.12 Установите соответствие

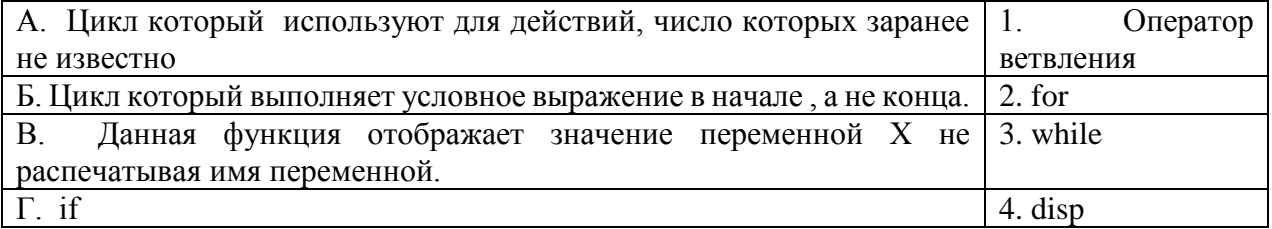

4.13 Установите соответствие

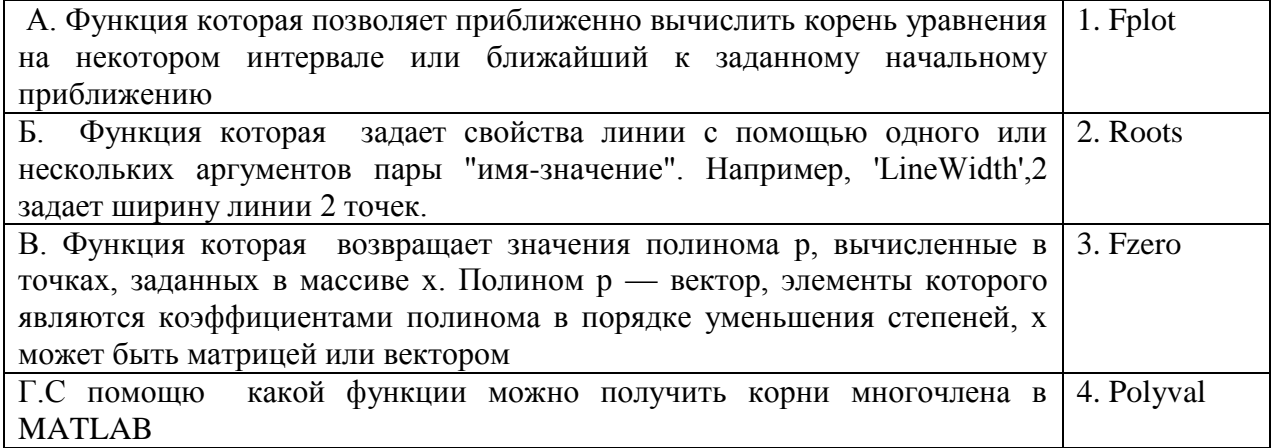

4.14 Установите соответствие

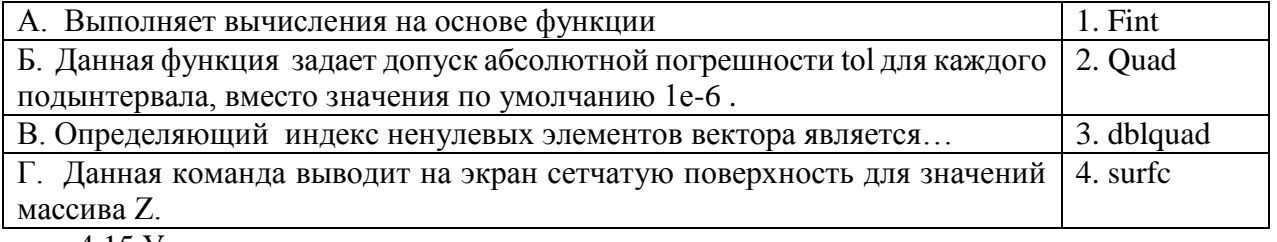

4.15 Установите соответствие

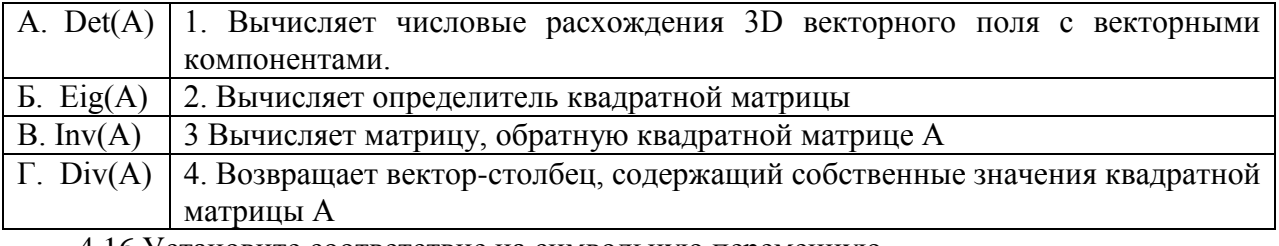

4.16 Установите соответствие на символьную переменную.

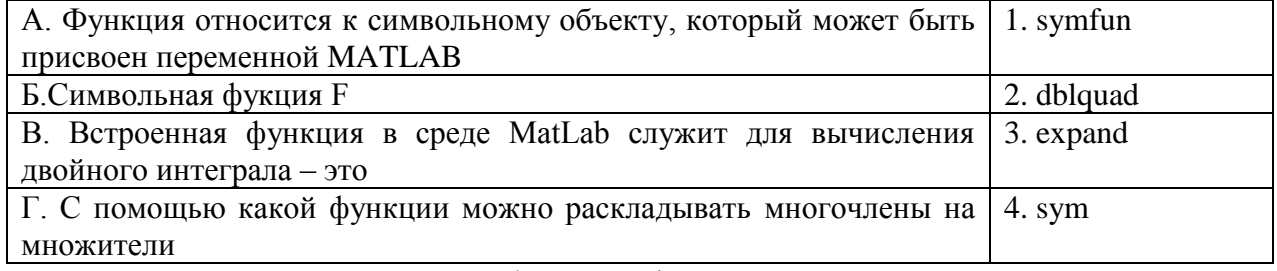

4.17. Установите соответствие функции Line.

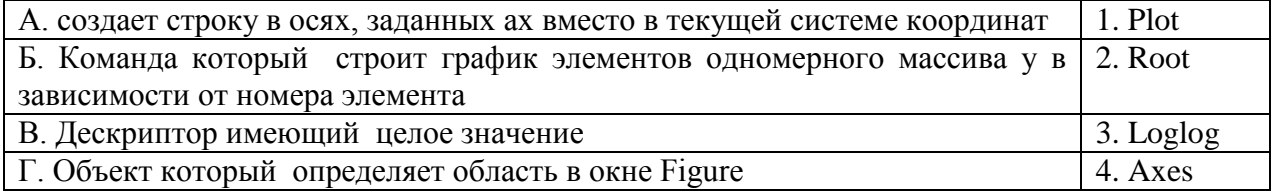

4.18 Установите соответствие между понятиями, названия которых представлены в первом столбце и их свойствами, которые представлены во втором столбце

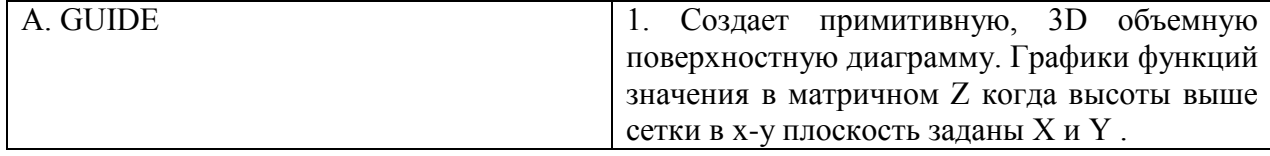

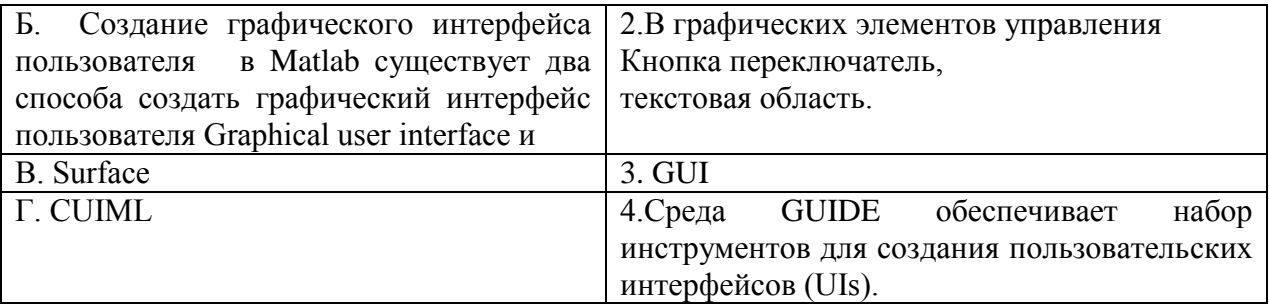

4.19 Установите соответствие между понятиями, названия которых представлены в первом столбце и их свойствами, которые представлены во втором столбце

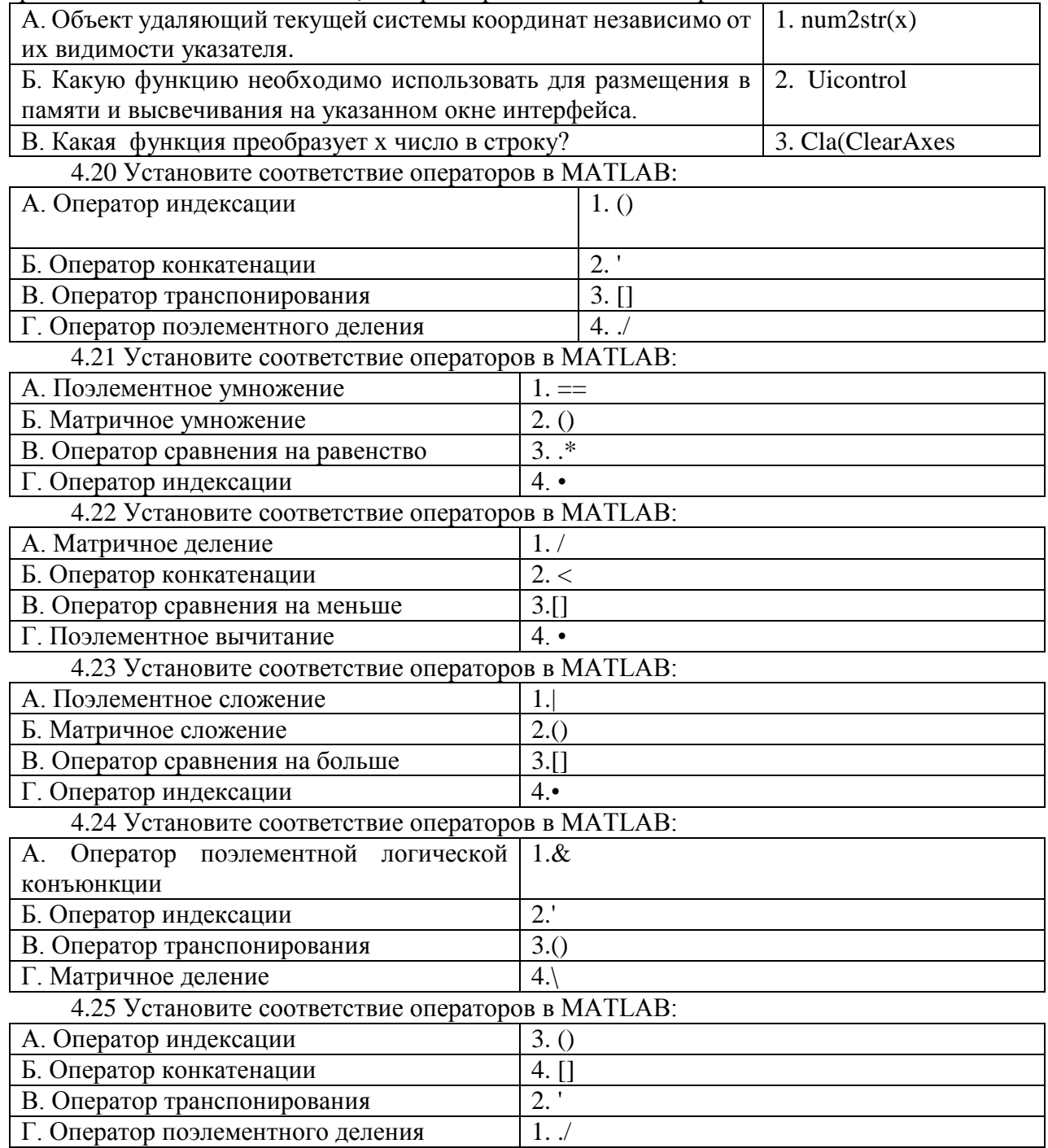

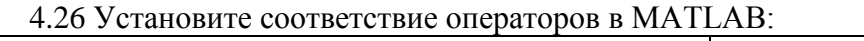

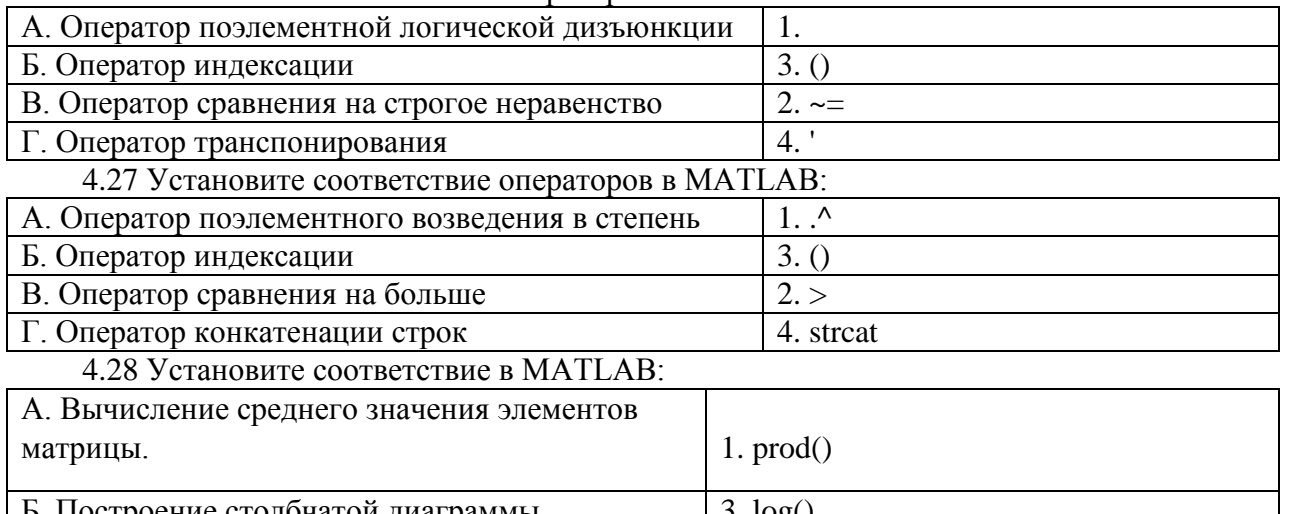

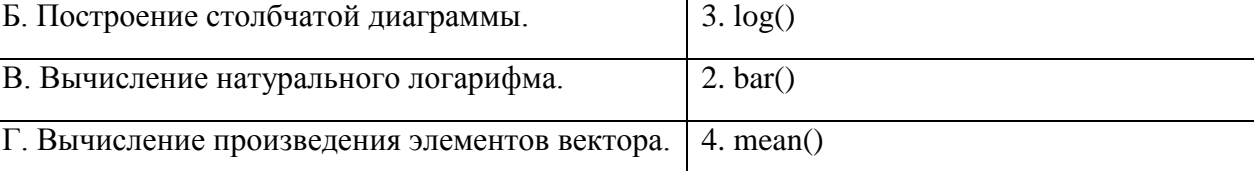

4.29 Сопоставьте функции в MATLAB с их назначением:

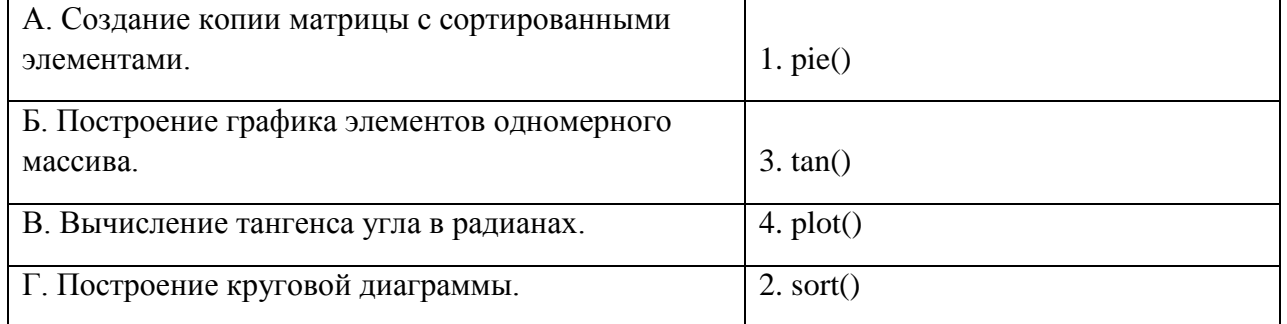

4.30 Установите соответствие между понятиями, названия которых представлены в первом столбце и их свойствами, которые представлены во втором столбце

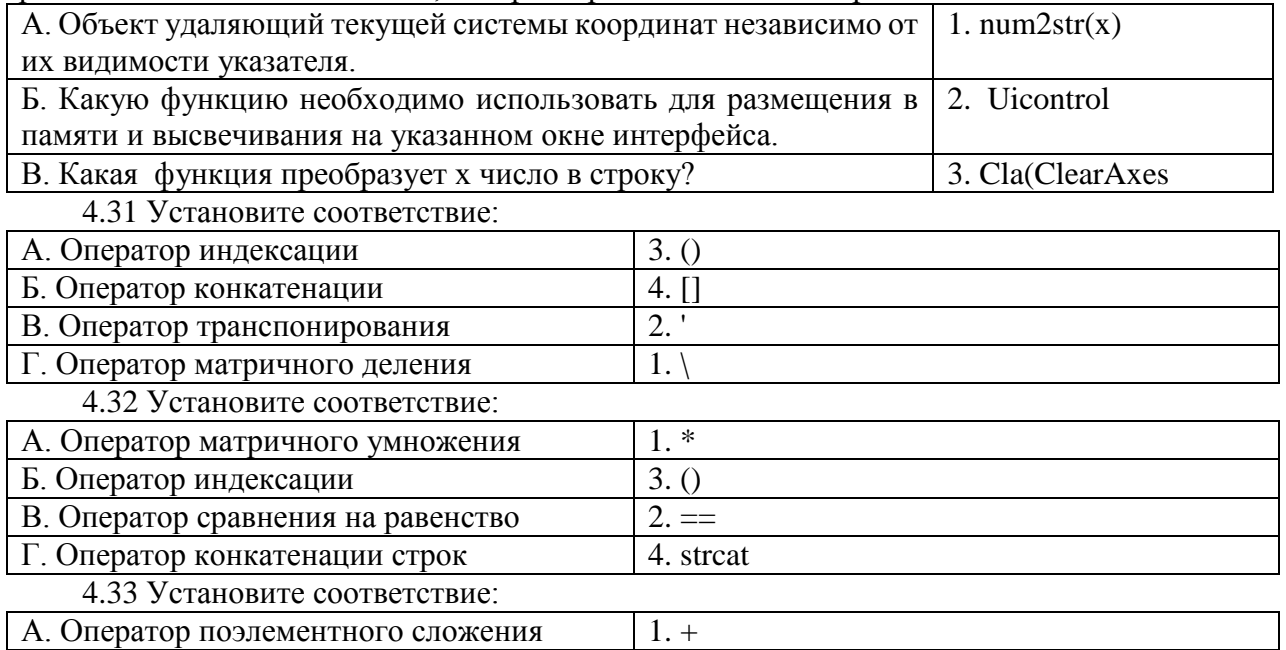

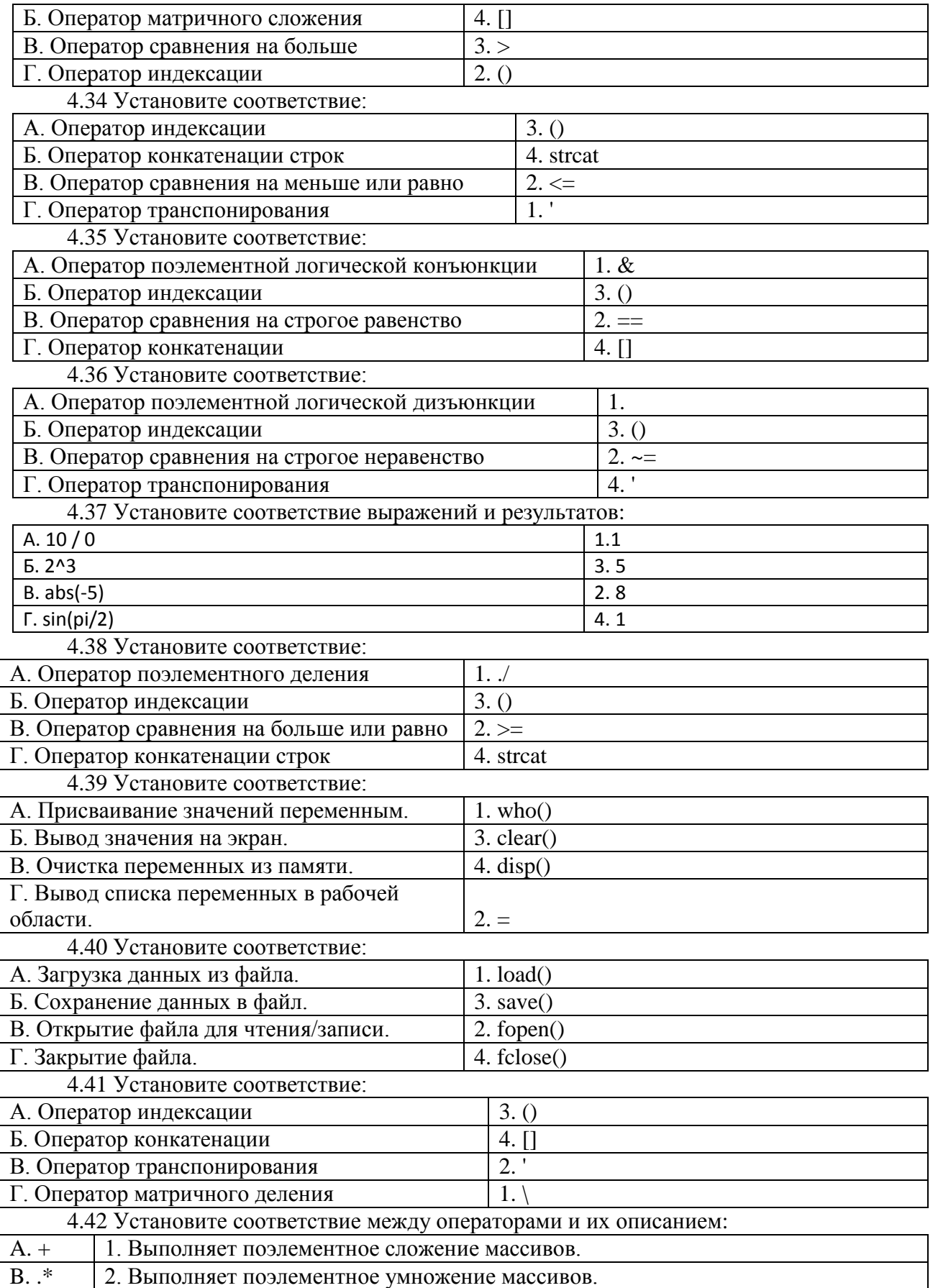

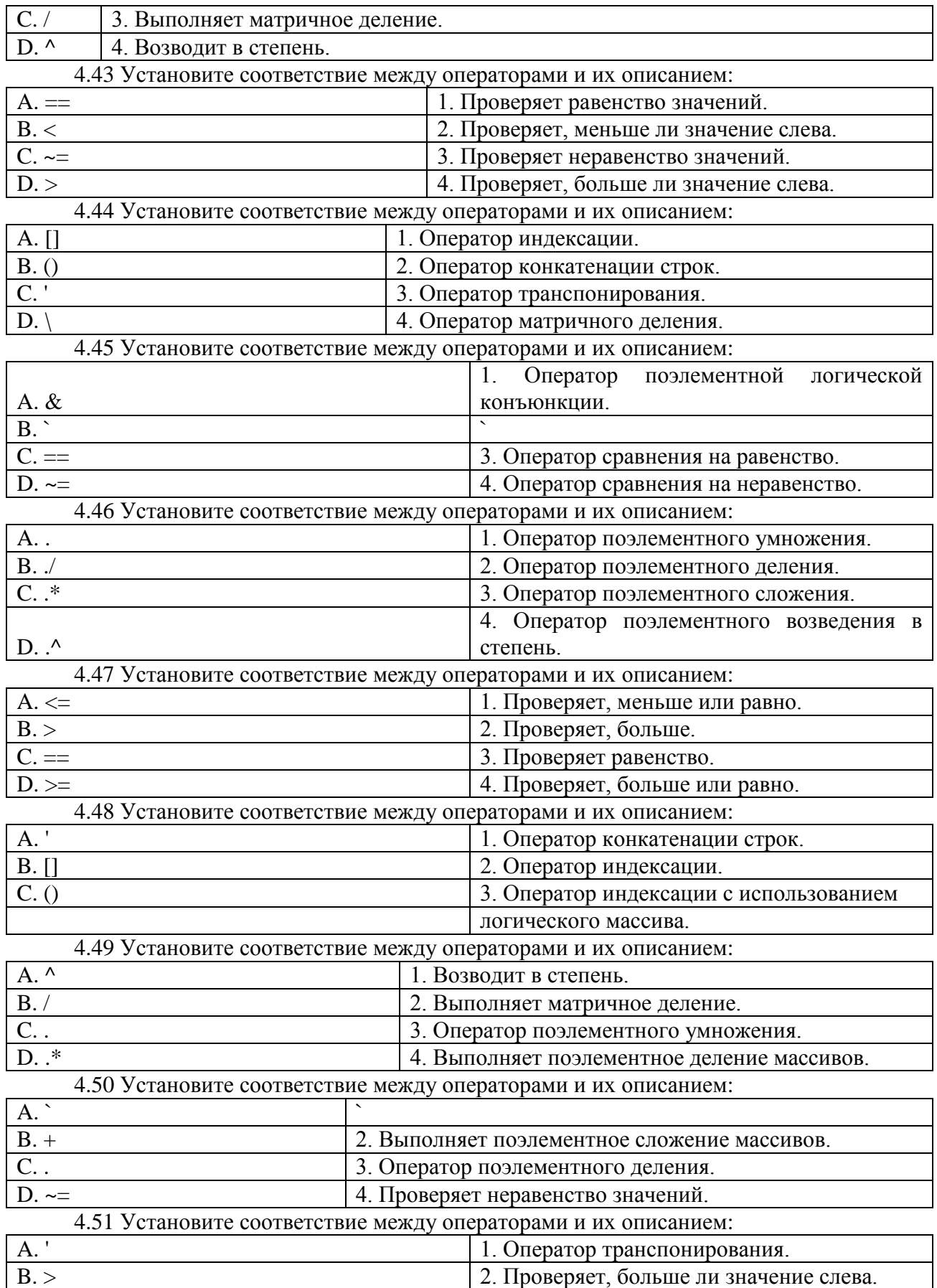

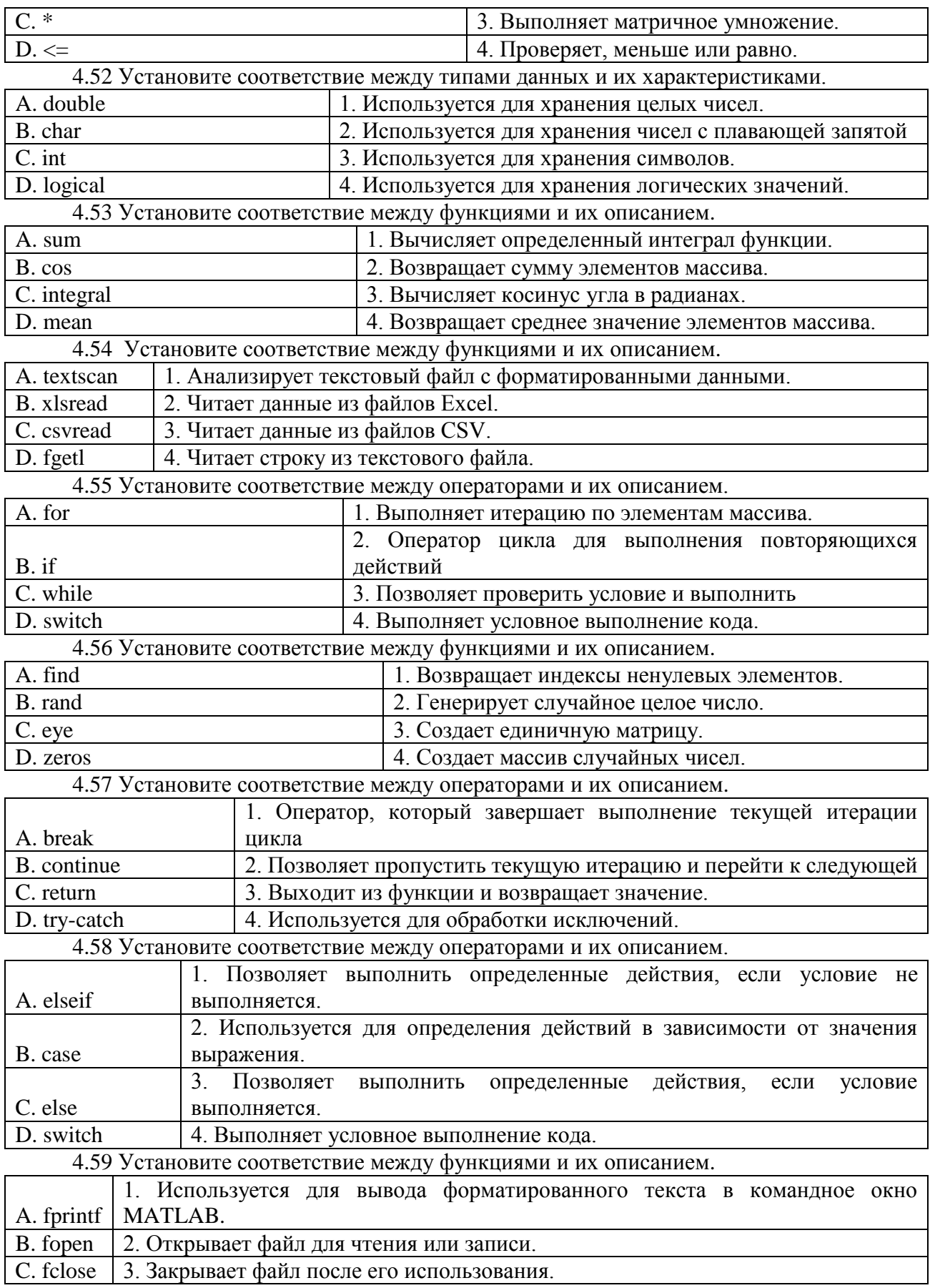

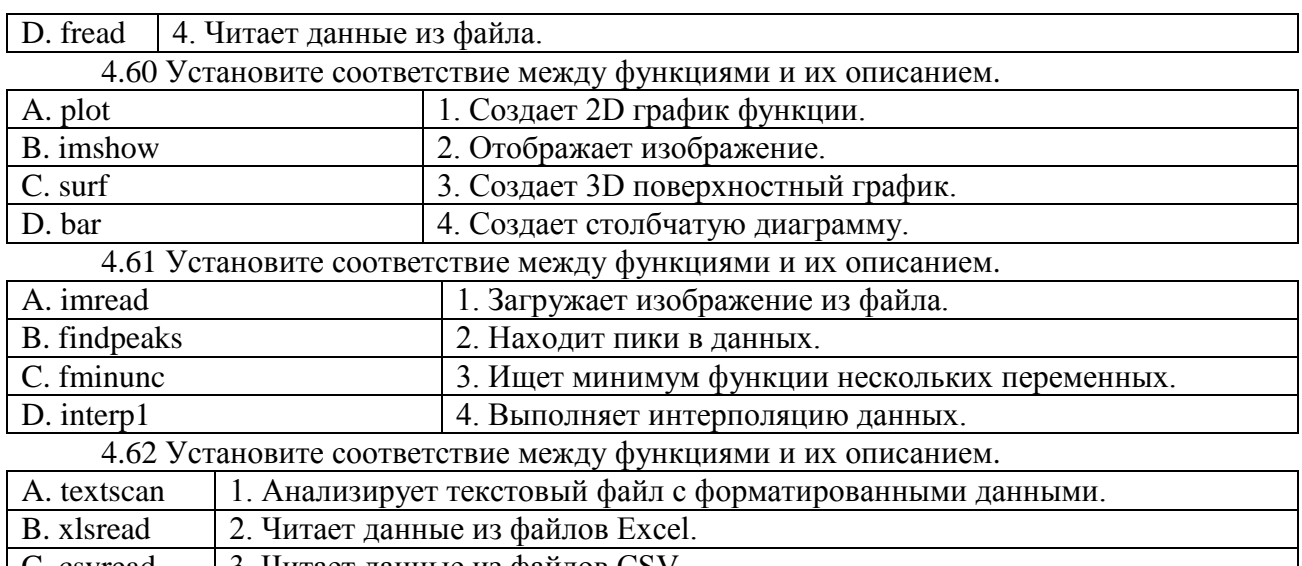

C. csvread 3. Читает данные из файлов CSV.

D. fgetl 4. Читает строку из текстового файла.

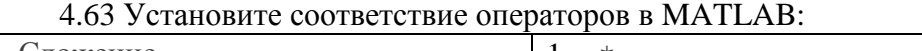

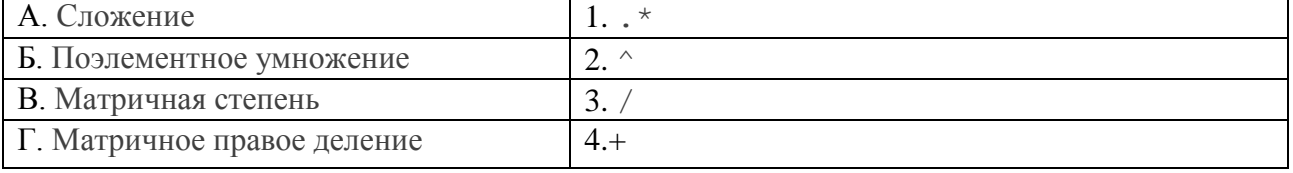

4.64 Установите соответствие между понятиями, названия которых представлены в первом столбце и их свойствами, которые представлены во втором столбце

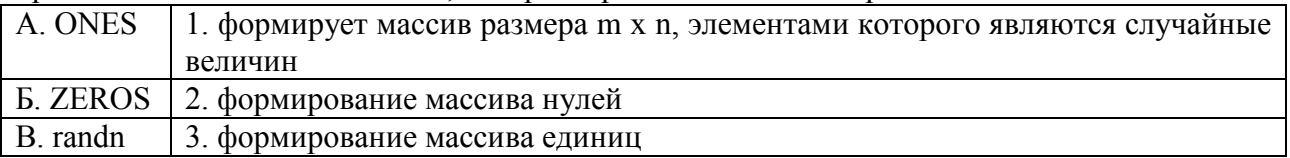

4.65 Установите соответствие

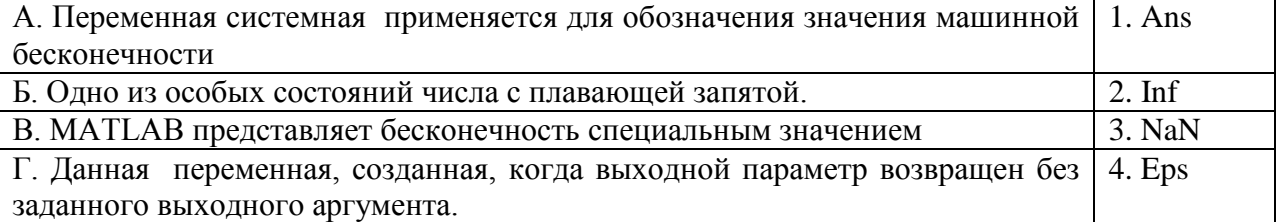

4.66 Установите соответствие между понятиями, названия которых представлены в первом столбце и их свойствами, которые представлены во втором столбце

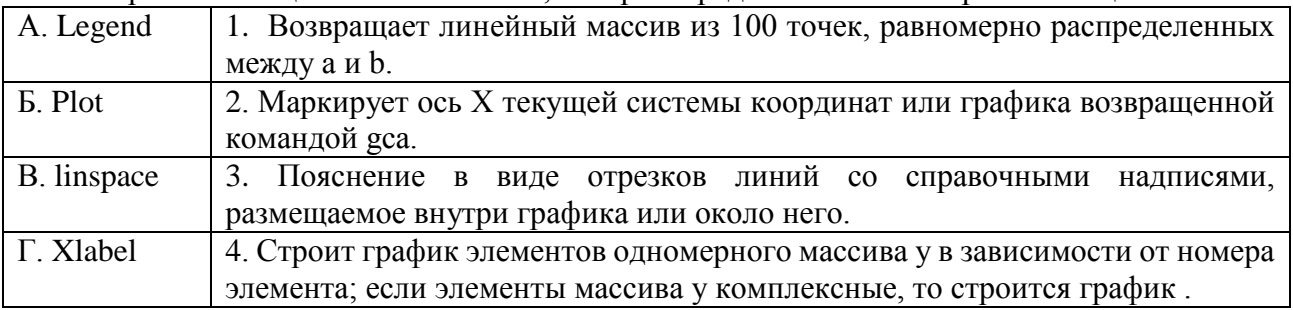

4.67 Установите соответствие между понятиями, названия которых представлены в первом столбце и их свойствами, которые представлены во втором столбце

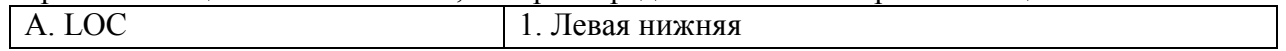

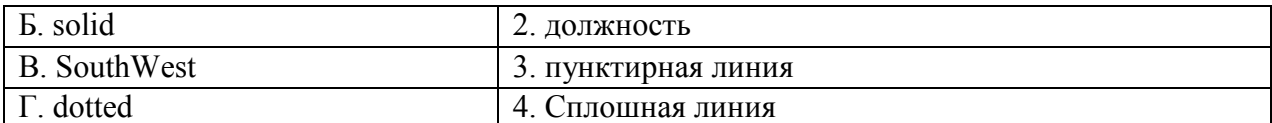

4.68 Установите соответствии на функции системы MatLab

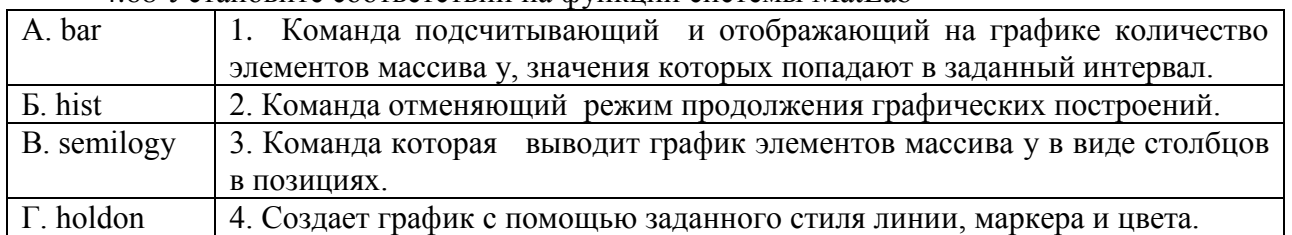

4.69 Установите соответствие между понятиями, названия которых представлены в первом столбце и их свойствами, которые представлены во втором столбце

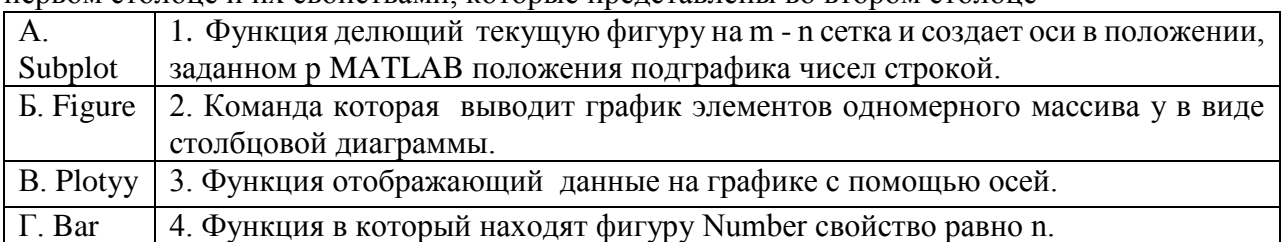

4.70 Установите соответствие между понятиями, названия которых представлены в первом столбце и их свойствами, которые представлены во втором столбце

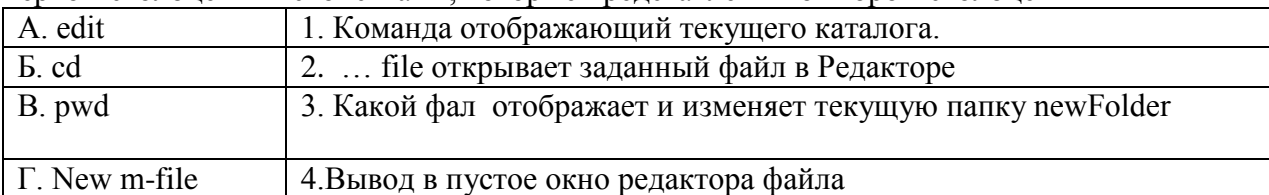

4.71 Установите соответствие между понятиями, названия которых представлены в первом столбце и их свойствами, которые представлены во втором столбце

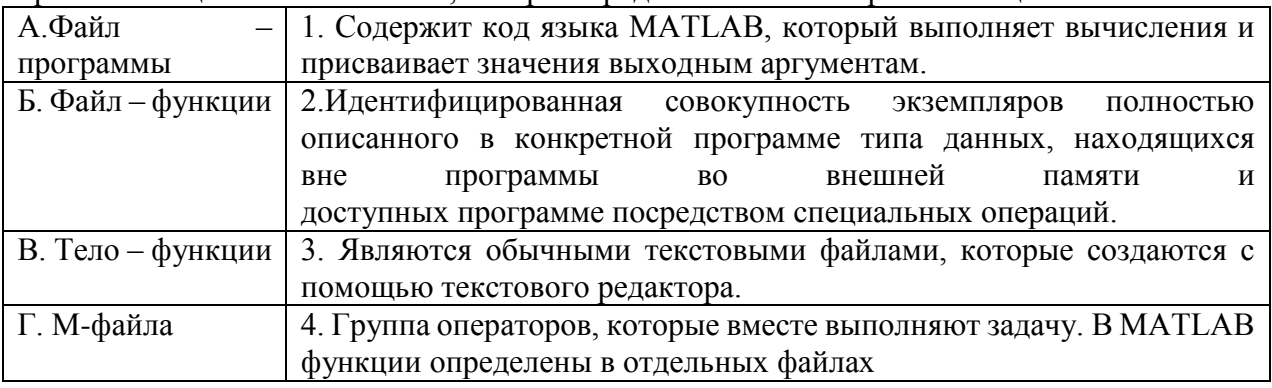

4.72 Установите соответствие между понятиями, названия которых представлены в первом столбце и их свойствами, которые представлены во втором столбце

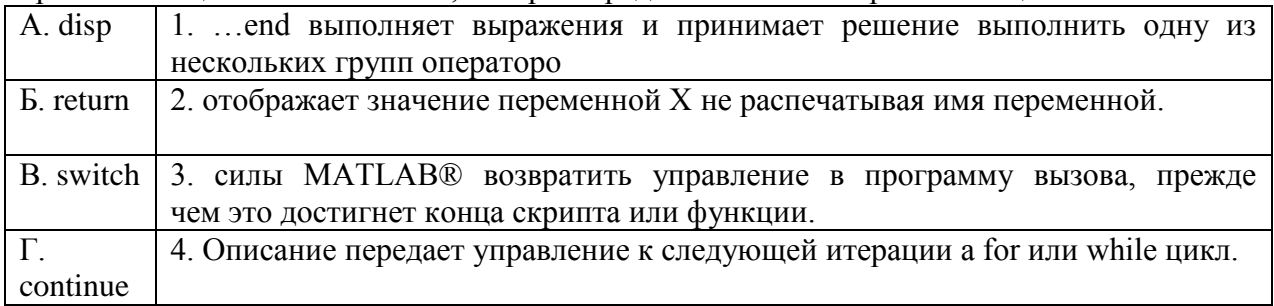

# 4.73 Установите соответствие

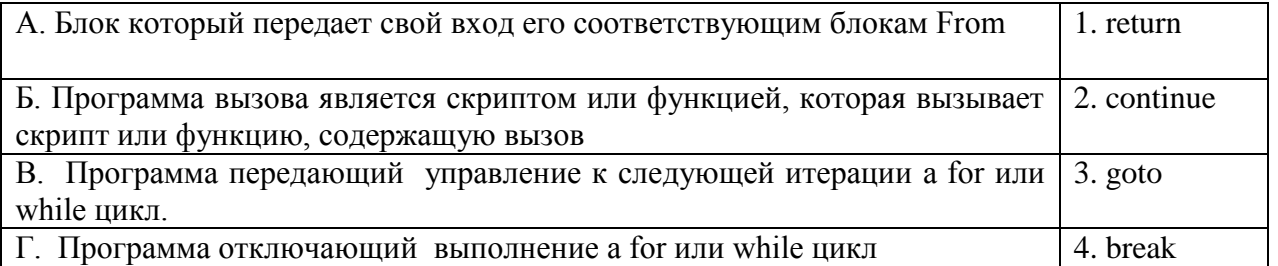

4.74 Установите соответствие между функциями и их описанием.

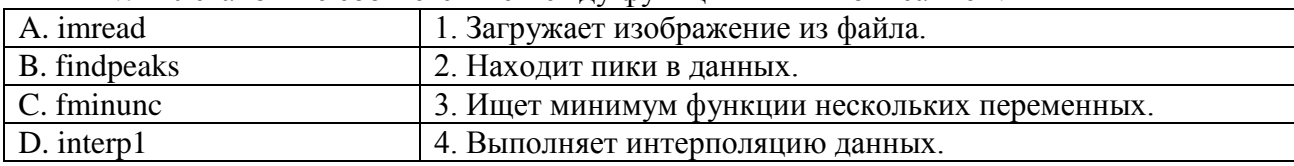

4.75 Установите соответствие

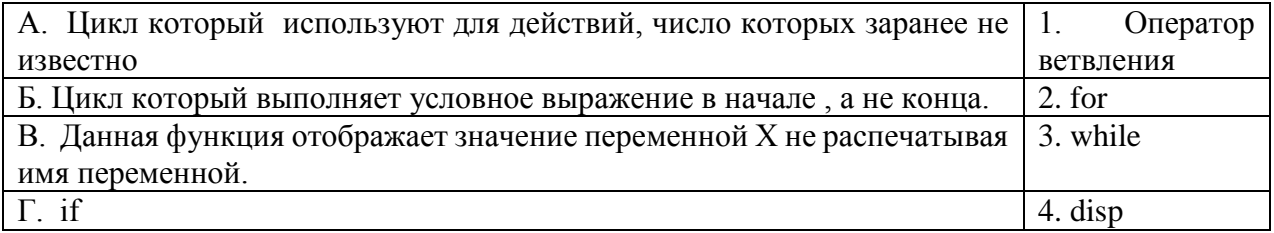

4.76 Установите соответствие

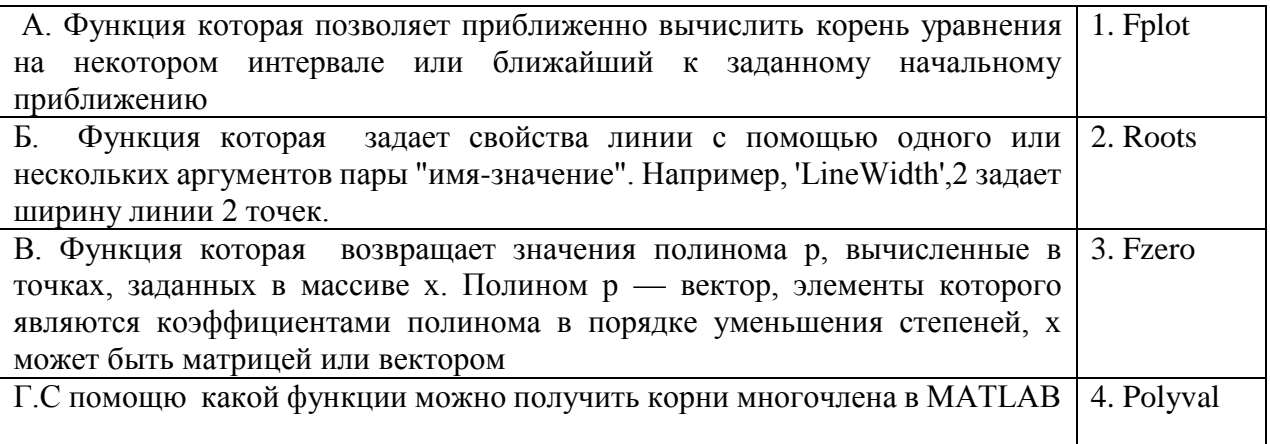

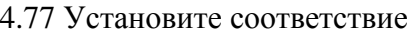

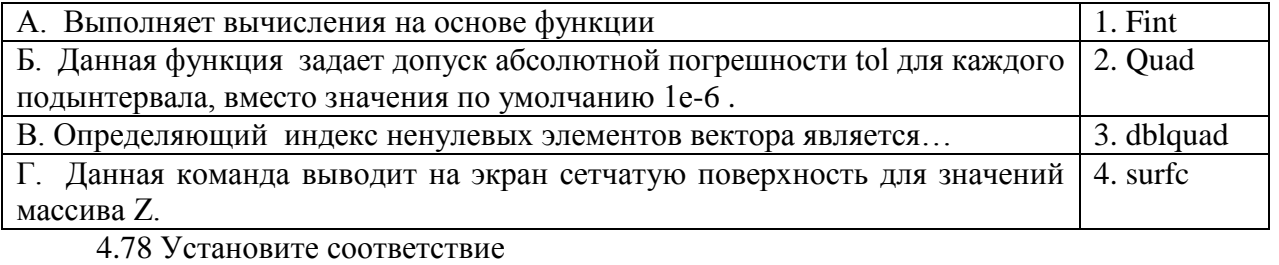

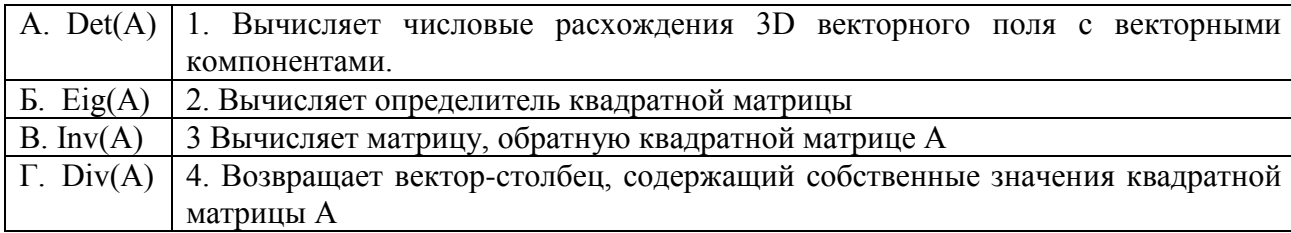

### 4.79 Установите соответствие на символьную переменную.

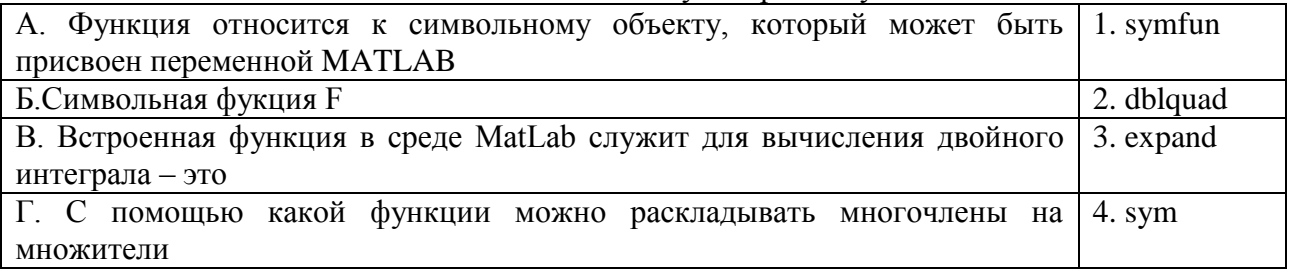

4.80. Установите соответствие функции Line.

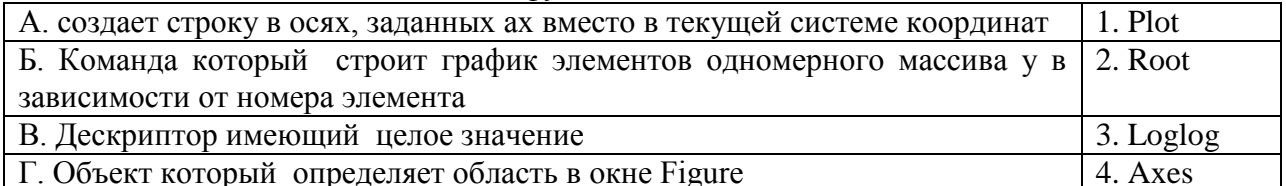

4.81 Установите соответствие между понятиями, названия которых представлены в первом столбце и их свойствами, которые представлены во втором столбце

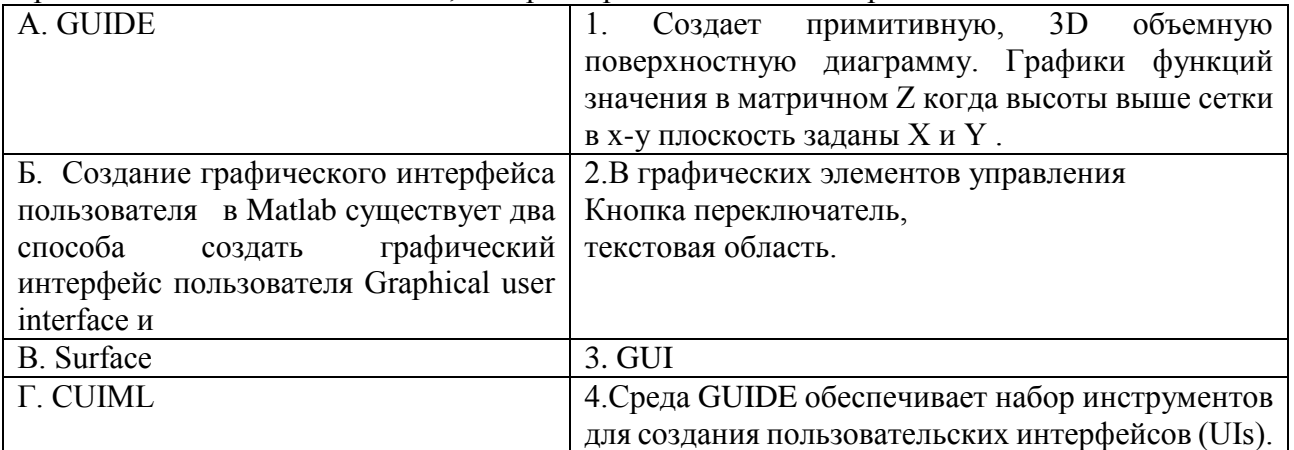

4.82 Установите соответствие между понятиями, названия которых представлены в первом столбце и их свойствами, которые представлены во втором столбце

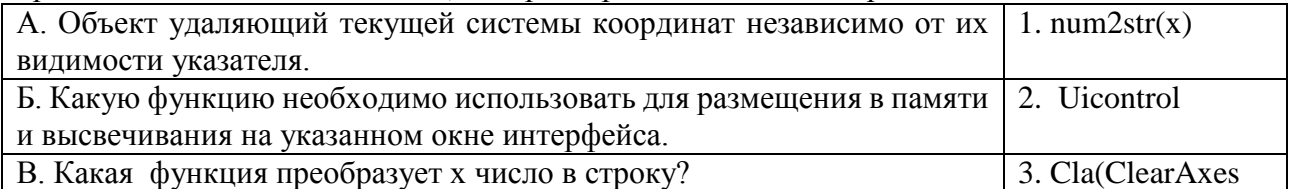

4.83 Установите соответствие функции

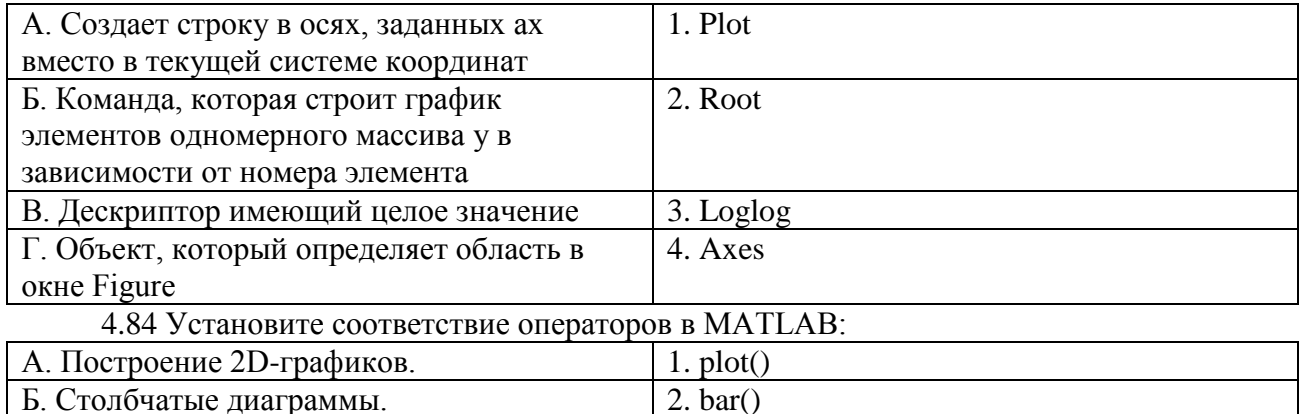

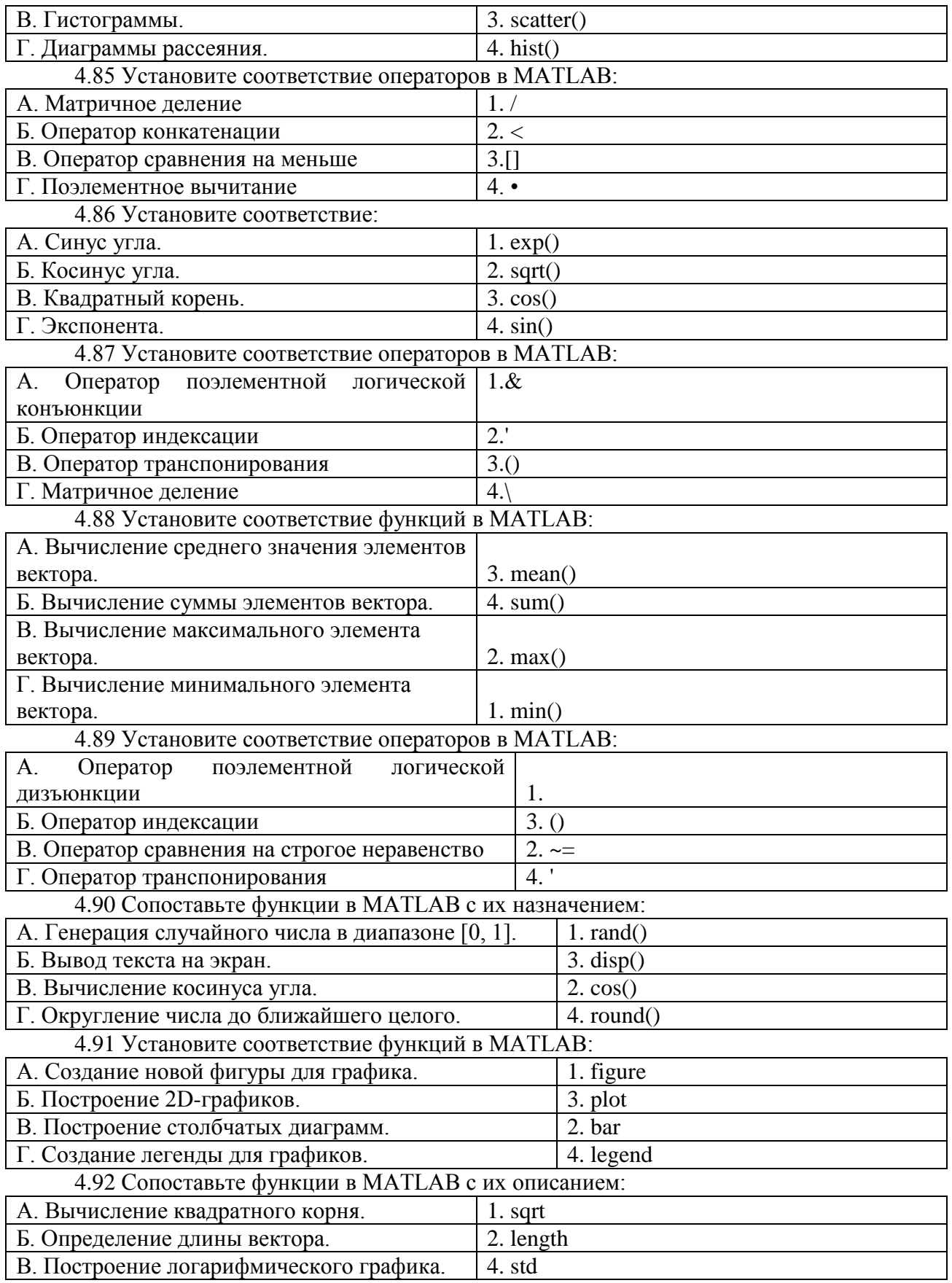
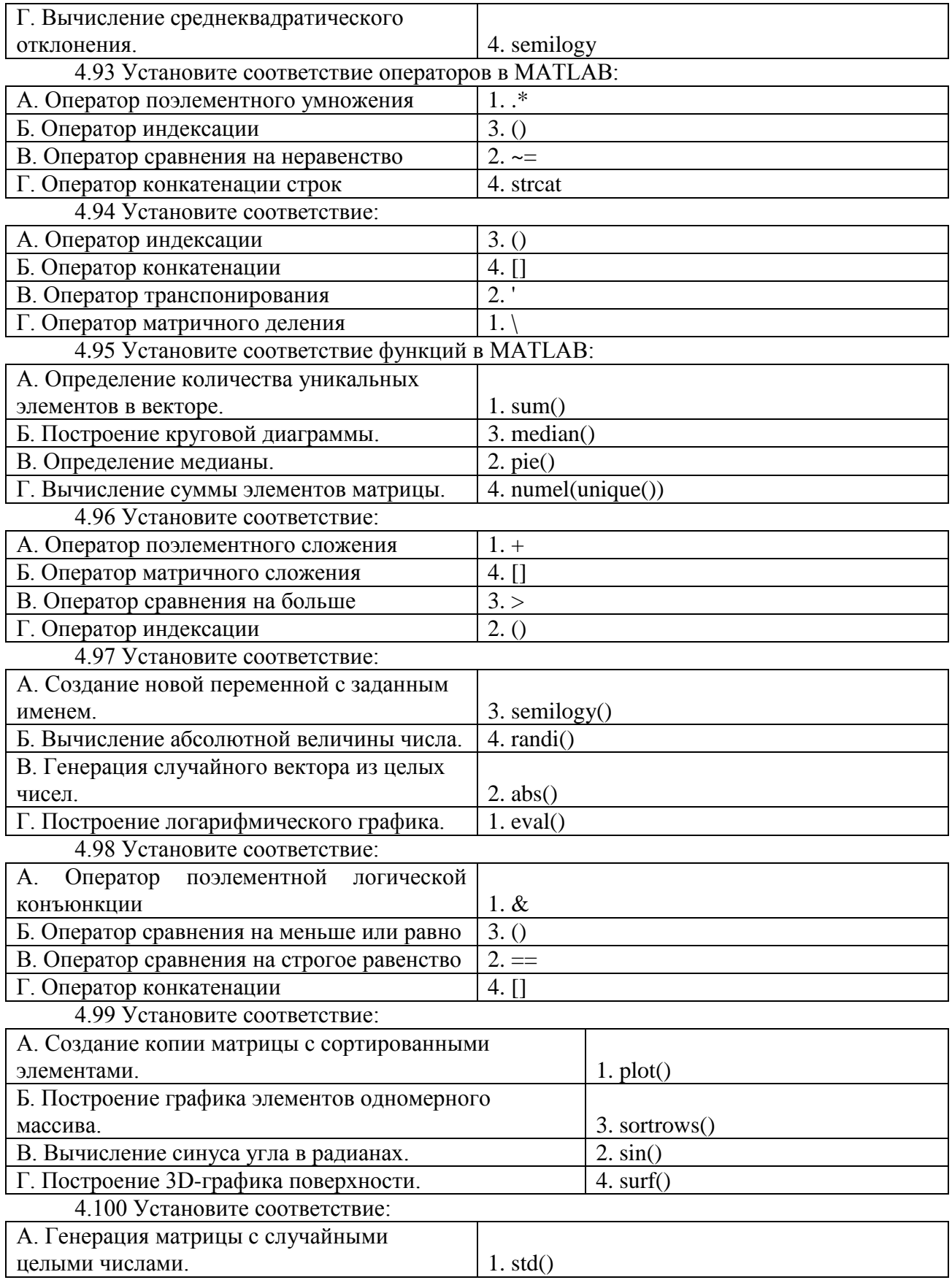

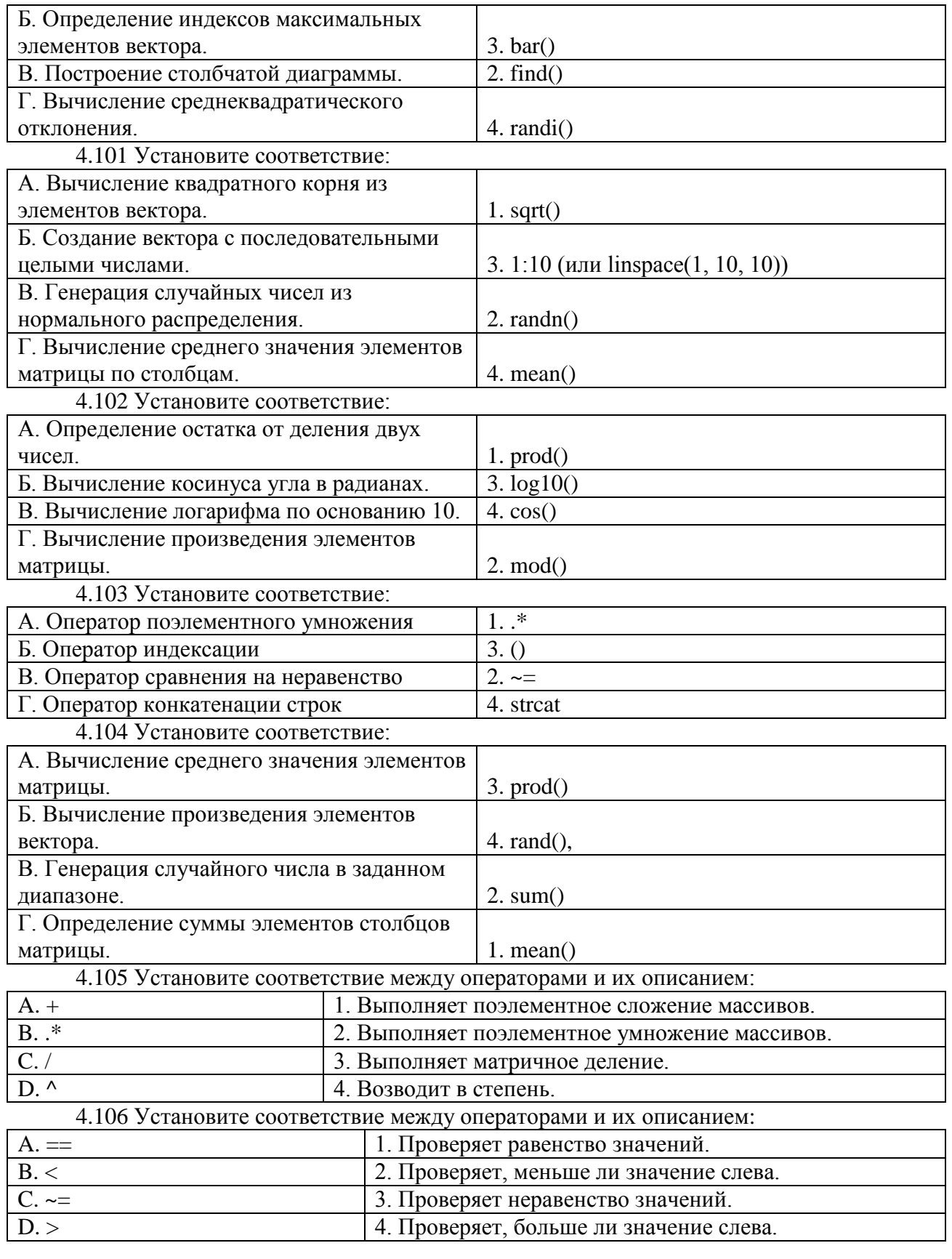

4.107 Установите соответствие между операторами и их описанием: A. [] 1. Оператор индексации. В. () 2. Оператор конкатенации строк.<br>
С. '3. Оператор транспонирования. 3. Оператор транспонирования. D. \ 4. Оператор матричного деления. 4.108 Установите соответствие между операторами и их описанием: A. & 1. Оператор поэлементной логической конъюнкции. В. [] 2. Оператор конкатенации строк. C. == 3. Оператор сравнения на равенство. D.  $\sim$  = 4. Оператор сравнения на неравенство. 4.109 Установите соответствие между операторами и их описанием: А. . **1. Оператор поэлементного умножения.** В. ./ В. ./ В. ./ В. ./ В. ./ В. ./ В. ./ В. ./ В. ./ В. ./ В. ./ В. ./ В. ./ В. ./ В. ./ В. ./ В. ./ В. ./ В. ./ В. ./ В. ./ В. ./ В. ./ В. ./ В. ./ В. ./ В. ./ В. ./ В. ./ В. ./ В. ./ В. ./ В. ./ В. ./ В. ./ В. ./ В. ./ С. .\* 2. Этератор поэлементного сложения.  $D.$   $\cdot$ 4. Оператор поэлементного возведения в степень. 4.110 Установите соответствие между операторами и их описанием: A. <= 1. Проверяет, меньше или равно.  $B. >$  2. Проверяет, больше. C. == 3. Проверяет равенство. D. >= 4. Проверяет, больше или равно. 4.111 Установите соответствие между операторами и их описанием: A. power() 1. Определение размерности массива (количество строк и столбцов). B. exp() 2. Вычисление суммы элементов вектора. C. sum()  $\vert$  3. Вычисление экспоненты. D. size() 4. Создание копии вектора с элементами, возведенными в квадрат. 4.112 Установите соответствие между операторами и их описанием: A. ^ 1. Возводит в степень. В. / Выполняет матричное деление. C. . 3. Оператор поэлементного умножения. D. .\* 4. Выполняет поэлементное деление массивов. 4.113 Установите соответствие между операторами и их описанием:  $A.$  ` B. + 2. Выполняет поэлементное сложение массивов. С. . 3. Оператор поэлементного деления. D. ~= 4. Проверяет неравенство значений. 4.114 Установите соответствие между операторами и их описанием: А. ' 1. Оператор транспонирования. В. > 2. Проверяет, больше ли значение слева. С. \* 3. Выполняет матричное умножение. D. <= 4. Проверяет, меньше или равно. 4.115 Установите соответствие между типами данных и их характеристиками. A. double 1. Используется для хранения целых чисел. B. char 2. Используется для хранения чисел с плавающей запятой C. int 3. Используется для хранения символов.

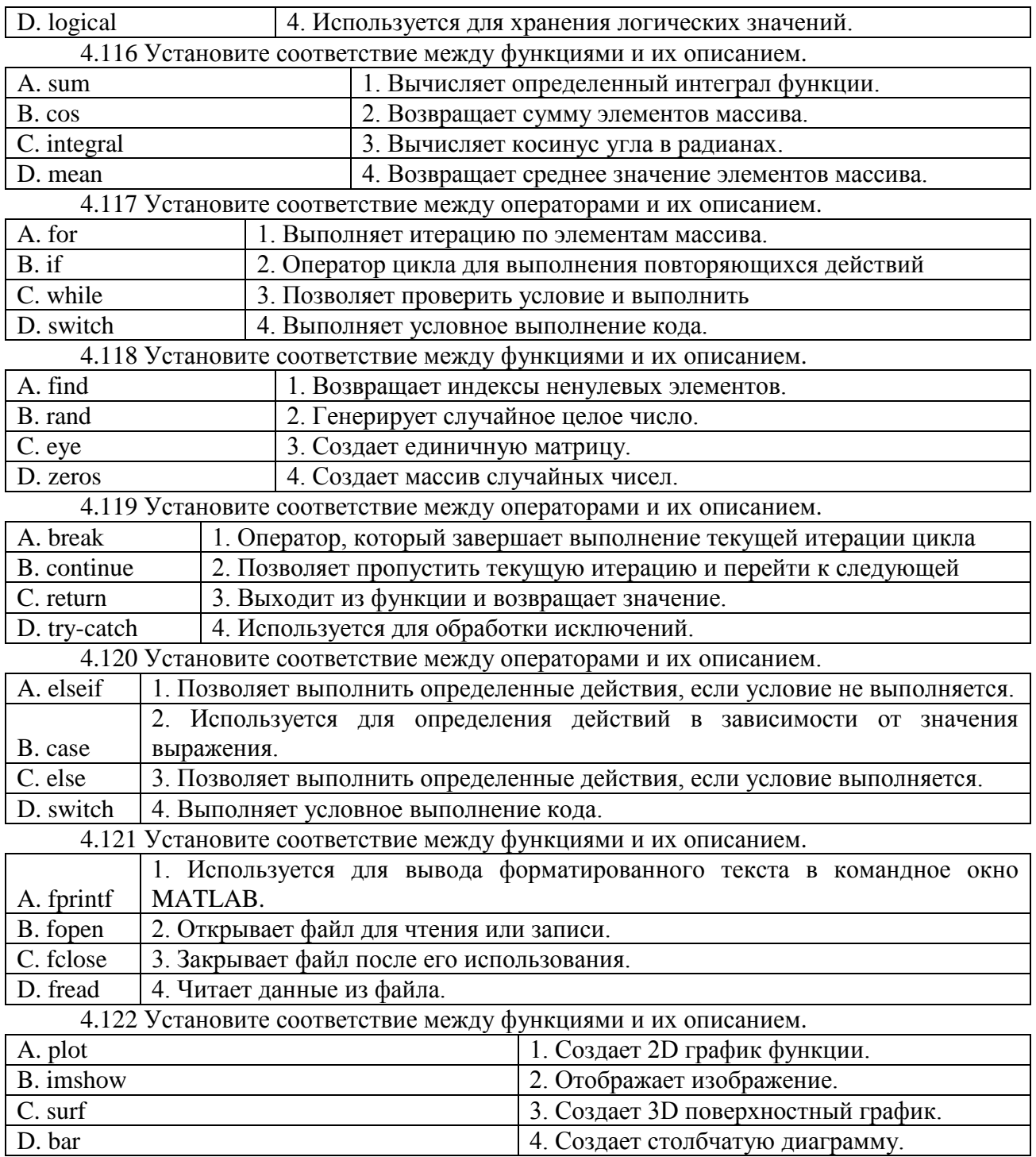

*Шкала оценивания результатов тестирования:* в соответствии с действующей в университете балльно-рейтинговой системой оценивание результатов промежуточной аттестации обучающихся осуществляется в рамках 100-балльной шкалы, при этом максимальный балл по промежуточной аттестации обучающихся по очной форме обучения составляет 36 баллов, по очно-заочной и заочной формам обучения - 60 баллов (установлено положением П 02.016).

Максимальный балл за тестирование представляет собой разность двух чисел: максимального балла по промежуточной аттестации для данной формы обучения (36 или 60) и максимального балла за решение компетентностно-ориентированной задачи (6).

Балл, полученный обучающимся за тестирование, суммируется с баллом, выставленным ему за решение компетентностно-ориентированной задачи.

Общий балл по промежуточной аттестации суммируется с баллами, полученными обучающимся по результатам текущего контроля успеваемости в течение семестра; сумма баллов переводится в оценку по дихотомической шкале следующим образом*:*

Соответствие 100-балльной и дихотомической шкал

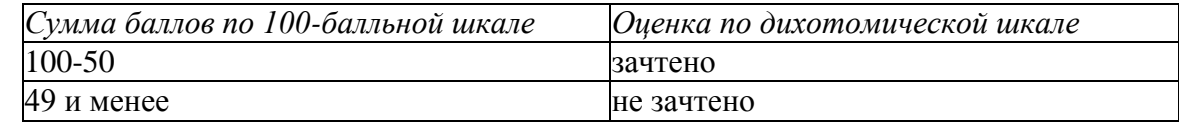

# *Критерии оценивания результатов тестирования:*

Каждый вопрос (задание) в тестовой форме оценивается по дихотомической шкале: выполнено - **2 балла**, не выполнено - **0 баллов**.

# *2.2 КОМПЕТЕНТНОСТНО-ОРИЕНТИРОВАННЫЕ ЗАДАЧИ*

#### *Кейс-задача № 1*

Найти нули функции  $y = 0.25x + \sin x - 1$  на отрезке ... и построить график

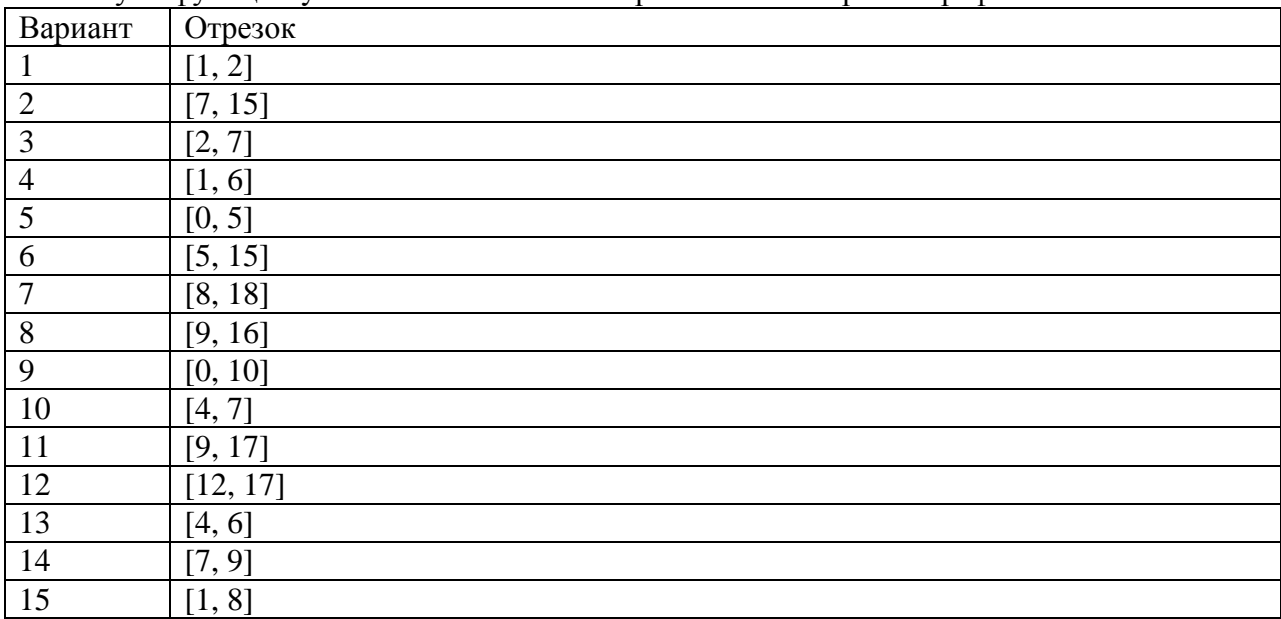

## *Кейс-задача № 2*

Создайте матрицу. Вычислить алгебраические дополнения к элементам матрицы А и обратную к этой матрице (А – квадратная матрица третьего порядка).

Результат сравнить с функциями inv(A) и A^(-1).

# *Кейс-задача № 3*

Создайте таблицу оценок студентов по предметам. Написать программу подсчитывания средней оценки одного из студентов.

## Компетентностно-ориентированная задача № 4

Дана выборка объектов — матрица X «объекты-признаки» размера m  $\times$  n (m количество объектов, n — количество признаков). Найти выборочное среднее и ковариационную матрицу этой выборки, не пользуясь функциями mean и cov.

### Компетентностно-ориентированная задача № 5

Создайте таблицу оценок студентов по предметам. Написать программу подсчитывания средней оценки всех студентов.

Компетентностно-ориентированная задача  $\mathcal{N}$ ов Найти нули функции  $y = 0.25x + \sin x - 1$  на отрезке [1, 2] и построить график

### Компетентностно-ориентированная задача № 7

Создайте матрицу. Вычислить алгебраические дополнения к элементам матрицы А и обратную к этой матрице (A - квадратная матрица третьего порядка). Результат сравнить с функциями inv(A) и  $A^(-1)$ .

Компетентностно-ориентированная задача № 8 Найти нули функции  $y = 0.25x + \sin x - 1$  на отрезке [7, 15] и построить график

Компетентностно-ориентированная задача №9 Ниже приведен листинг программы. Что будет результатом ее выполнения? » W=0:pi/500:10\*pi;  $\rightarrow$  comet3(cos(W).sin(W)+W/10.W)

## Компетентностно-ориентированная задача № 10

Объединить две матрицы А и В с одинаковым количеством столбцов, расположив значения первого столбца получившейся матрицы в порядке возрастания:

 $A = [[1, 2, 3]; [3, 5, 6]], B = [[5, 0, 0]; [2, 3, 4]; [4, 7, 8]]$ output =  $[[1, 2, 3]; [1, 3, 4]; [2, 5, 6]; [3, 7, 8]; [4, 0, 0]]$ 

Компетентностно-ориентированная задача № 11 Найти нули функции  $y = 0.25x + sin x - 1$  на отрезке [2, 7] и построить график

Компетентностно-ориентированная задача № 12 Создайте таблицу оценок студентов по предметам. Написать программу подсчитывания средней оценки пяти студентов.

Компетентностно-ориентированная задача № 13 Найти нули функции  $y = 0.25x + \sin x - 1$  на отрезке [1, 6] и построить график

Компетентностно-ориентированная задача № 14 Найти нули функции  $y = 0.25x + \sin x - 1$  на отрезке [0, 5] и построить график

#### Компетентностно-ориентированная задача № 15

Объединить две матрицы А и В с одинаковым количеством столбцов, расположив значения первого столбца получившейся матрицы в порядке возрастания:

 $A = [[1, 2, 3]; [2, 5, 6]],$  $B = [[4, 0, 0]; [1, 3, 4]; [3, 7, 8]]$  output =  $[[1, 2, 3]; [1, 3, 4]; [2, 5, 6]; [3, 7, 8]; [4, 0, 0]]$ 

Компетентностно-ориентированная задача № 16 Найти нули функции  $y = 0.25x + \sin x - 1$  на отрезке [5, 15] и построить график

Компетентностно-ориентированная задача № 17 Ниже приведен листинг программы. Что будет результатом ее выполнения? » W=0:pi/300:5\*pi;  $\rightarrow$  comet2(cos(W).sin(W)+W/5.W)

Компетентностно-ориентированная задача № 18 Найти нули функции  $y = 0.25x + \sin x - 1$  на отрезке [8, 18] и построить график

Компетентностно-ориентированная задача № 19

Объединить две матрицы А и В с одинаковым количеством столбцов, расположив значения первого столбца получившейся матрицы в порядке возрастания:

 $A = [[1, 2, 3]; [2, 5, 6]],$  $B = [[4, 0, 0]; [1, 3, 4]; [3, 7, 8]]$ output =  $[[1, 2, 3]; [1, 3, 4]; [2, 5, 6]; [3, 7, 8]; [4, 0, 0]]$ 

Компетентностно-ориентированная задача № 20

 $\lim_{x\to\infty} \left(1+\frac{1}{x}\right)^{ax}$ . Приведите листинг, вычисляющий данный предел.

Компетентностно-ориентированная задача № 21 Найти нули функции  $y = 0.25x + \sin x - 1$  на отрезке [9, 16] и построить график

Компетентностно-ориентированная задача № 22 Найти нули функции  $y = 0.25x + \sin x - 1$  на отрезке [11, 17] и построить график

Компетентностно-ориентированная задача № 23

Задан вектор x=1:4. Создать матрицу 4-го порядка, элементы каждой строки (столбца) матрицы являются элементами вектора.

Компетентностно-ориентированная задача № 24

Задано целое число n и целочисленный вектор. Повторить каждый элемент вектора n

раз.

# Компетентностно-ориентированная задача № 25

Задан вектор, в котором есть нулевые элементы. Каждый нулевой элемент заменить средним арифметическим элементов вектора.

### Компетентностно-ориентированная задача № 26

Заданы 5 матриц различного порядка. Создать блочно-диагональную матрицу из заданных матриц-блоков, блоки расположить вдоль побочной диагонали. Отобразить структуру полученной матрицы с помощью spy.

## *Компетентностно-ориентированная задача № 27*

Задан вектор x=1:9. Получить из него матрицу 3-го порядка, в каждом столбце которого записаны последовательно элементы вектора.

### *Компетентностно-ориентированная задача № 28*

Задан вектор, в котором есть нулевые элементы. Каждый нулевой элемент заменить максимальным среди элементов вектора.

### *Компетентностно-ориентированная задача № 29*

Задан вектор, в котором есть ненулевые элементы. Каждый ненулевой элемент заменить минимальным среди элементов вектора.

#### *Компетентностно-ориентированная задача № 30*

Задан вектор x=1:16. Получить из него матрицу 4-го порядка, в каждой строке которой записаны последовательно элементы вектора.

**Шкала оценивания решения компетентностно-ориентированной задачи***;* в соответствии с действующей в университете балльно-рейтинговой системой оценивание результатов промежуточной аттестации обучающихся осуществляется в рамках 100-балльной шкалы, при этом максимальный балл по промежуточной аттестации обучающихся по очной форме обучения составляет 36 баллов, по очно-заочной и заочной формам обучения - 60 (установлено положением П 02.016).

Максимальное количество баллов за решение компетентностно-ориентированной задачи - 6 баллов.

Балл, полученный обучающимся за решение компетентностно-ориентированной задачи, суммируется с баллом, выставленным ему по результатам тестирования.

Общий балл промежуточной аттестации суммируется с баллами, полученными обучающимся по результатам текущего контроля успеваемости в течение семестра; сумма баллов переводится в оценку по 5-балльной шкале следующим образом*:*

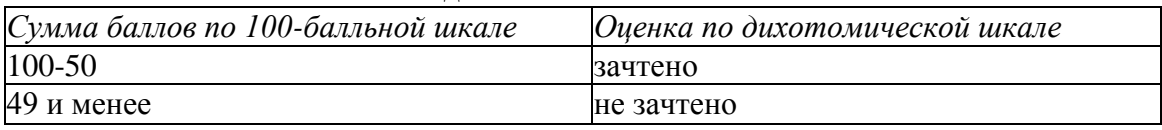

Соответствие 100-балльной и дихотомической шкал

#### *Критерии оценивания решения компетентностно-ориентированной задачи:*

**6-5 баллов** выставляется обучающемуся, если решение задачи демонстрирует глубокое понимание обучающимся предложенной проблемы и разностороннее ее рассмотрение; свободно конструируемая работа представляет собой логичное, ясное и при этом краткое, точное описание хода решения задачи (последовательности (или выполнения) необходимых трудовых действий) и формулировку доказанного, правильного вывода (ответа); при этом обучающимся предложено несколько вариантов решения или оригинальное, нестандартное решение (или наиболее эффективное, или наиболее рациональное, или оптимальное, или единственно правильное решение); задача решена в установленное преподавателем время или с опережением времени.

**4-3 балла** выставляется обучающемуся, если решение задачи демонстрирует понимание обучающимся предложенной проблемы; задача решена типовым способом в установленное преподавателем время; имеют место общие фразы и (или) несущественные недочеты в описании хода решения и (или) вывода (ответа).

**2-1 балла** выставляется обучающемуся, если решение задачи демонстрирует поверхностное понимание обучающимся предложенной проблемы; осуществлена попытка шаблонного решения задачи, но при ее решении допущены ошибки и (или) превышено установленное преподавателем время.

**0 баллов** выставляется обучающемуся, если решение задачи демонстрирует непонимание обучающимся предложенной проблемы, и (или) значительное место занимают общие фразы и голословные рассуждения, и (или) задача не решена.